# **ΔΙΠΛΩΜΑΤΙΚΗ ΕΡΓΑΣΙΑ ΤΟΥ Π.Μ.Σ. ΕΝΕΡΓΕΙΑΚΕΣ ΤΕΧΝΟΛΟΓΙΕΣ ΚΑΙ ΣΥΣΤΗΜΑΤΑ ΑΥΤΟΜΑΤΙΣΜΩΝ**

**ΤΙΤΛΟΣ ΕΡΓΑΣΙΑΣ ꓽ ''Επικοινωνία SCADA με βάση δεδομένων MSSQL''**

# **ΟΝΟΜΑ ΦΟΙΤΗΤΗ: Πλατής Βασίλειος ΕΠΙΒΛΕΠΩΝ ΚΑΘΗΓΗΤΗΣ: ΠΑΥΛΗΣ ΓΡΗΓΟΡΙΟΣ**

### **Scada ορισμός:**

 Ο όρος SCADA προκύπτει από τα αρχικά του Supervisory Control And Data Acquisition, που σημαίνει Εποπτικός Έλεγχος Και Συλλογή Δεδομένων.

### **Ιστορία**

 Είναι δύσκολο να οριστεί ο ακριβής χρόνος που χρησιμοποιήθηκε ο όρος SCADA. Οι περισσότεροι συγγραφείς υποστηρίζουν ότι συστήματα SCADA ξεκίνησαν να χρησιμοποιούνται την δεκαετία του 1960. Μέχρι τότε η εποπτεία μεγάλων συστημάτων δεν μπορούσε να πραγματοποιηθεί απομακρυσμένα με αποτέλεσμα την ανάγκη τοπικής εποπτείας. Ένα παράδειγμα είναι ότι για τον έλεγχο του συστήματος ύδρευσης μίας πόλης, το οποίο αποτελούνταν από ένα κεντρικό σταθμό και διάφορα απομακρυσμένα μεταξύ τους αντλιοστάσια, τα οποία περιείχαν διάφορες ηλεκτρολογικές/ηλεκτρονικές συσκευές (αισθητήρες, διακόπτες, ενεργοποιητές βαλβίδων κ.α.), απαιτούνταν μεγάλος αριθμός προσωπικού για να κάνει η επίβλεψη και η ρύθμιση στα υλικά. Αυτό γινόταν είτε πηγαίνοντας οδικώς από το ένα αντλιοστάσιο στο άλλο, είτε με μόνιμο προσωπικό σε κάθε αντλιοστάσιο και με επικοινωνία μεταξύ τους μέσω τηλεφώνου. Τα τηλεφωνικά καλώδια αποδείχθηκε ότι ήταν το κλειδί της ανάπτυξης του συστήματος SCADA στα τέλη του 1950. Η εξέλιξη της τηλεμετρίας, των συστημάτων αυτοματισμού με ρελέ και των διαφόρων ΄΄σχημάτων ΄΄ κωδικοποίησης επέτρεψαν στις εταιρίες Westinghouse και North Electric Company να αναπτύξουν ένα σύστημα εποπτικού ελέγχου το οποίο ονομάστηκε Visicode και θεωρείτε η αρχή των συστημάτων SCADA.

#### **Τι είναι το SCADA**

 Το SCADA ή απλούστερα Εποπτικός Έλεγχος Και Συλλογή Δεδομένων είναι ένα βιομηχανικό σύστημα μέτρησης και ελέγχου που αποτελείται από έναν κεντρικό διακομιστή (κύριο σταθμό) , μία κύρια κεντρική μονάδα (MTU) , ένα ή περισσότερα στοιχεία συλλογής δεδομένων και μονάδες ελέγχου ή remotes αποκαλούμενοι συνήθως ως σταθμοί απομακρυσμένης λειτουργίας(RTU). Γενικά το σύστημα SCADA είναι ένα κεντρικό σύστημα, που επιβλέπει και επεμβαίνει σε όλη την περιοχή που καλείται να εποπτεύσει. Είναι ένα πακέτο software και τοποθετείται πάνω από τα hardware (αισθητήρες,plc κ.α.). Συλλέγει δεδομένα κατά την διαδικασία λειτουργίας ενός συστήματος και παράλληλα επεμβαίνει στον έλεγχο της όλης διαδικασίας. Οι περισσότερες ενέργειες ελέγχου εκτελούνται από το SCADA(RTU) ή από τα PLC.

Συγκεκριμένα σε ένα εργοστάσιο παραγωγής ενέργειας (υδροηλεκτρικό) μπορεί να ρυθμιστεί η ροή του νερού σε μία συγκεκριμένη τιμή ή αναλόγως τις απαιτήσεις την υπάρχουσα χρονική στιγμή. Το SCΑDA δίνει την δυνατότητα στους χειριστές να αλλάξουν διάφορα set points, να ενεργοποιήσουν διάφορα alarms π.χ. για την μείωση της ροής, την ανάπτυξη μεγάλης θερμοκρασίας ή για μεγάλες ή μικρές πιέσεις κ.λ.π. Επίσης επικοινωνεί με όλα τα καλωδιωμένα και ασύρματα συστήματα. Τέλος μπορεί να λειτουργήσει σε κάθε βιομηχανική εφαρμογή που χρήζει απομακρυσμένης εποπτείας.

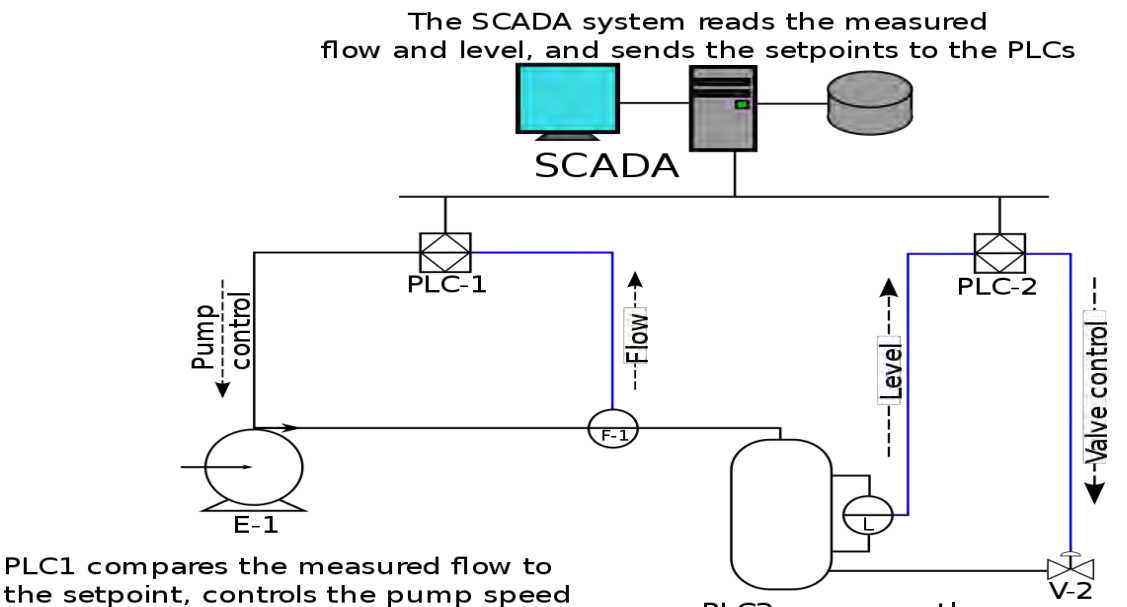

the setpoint, controls the pump speed as required to match flow to setpoint

PLC2 compares the measured level to the setpoint, controls the flow through the valve to match level to setpoint

### *ΕΙΚΟΝΑ 1 ꓽ ΣΧΗΜΑΤΙΚΗ ΑΠΕΙΚΟΝΙΣΗ ΕΝΟΣ ΣΥΣΤΗΜΑΤΟΣ SCADA*

## **ΠΕΔΙΑ ΕΦΑΡΜΟΓΗΣ SCADA**

Τα πεδία όπου εφαρμόζονται συνήθως τα συστήματα SCADA είναι τα εξής:

- Σε βιομηχανίες πετρελαίου και φυσικού αερίου(διυλιστήρια)
- Παρακολούθηση και έλεγχος αγωγών
- Απομακρυσμένη παρακολούθηση και έλεγχος των θέσεων παραγωγής άντλησης και αποθήκευσης
- Υπεράκτιες πλατφόρμες και χερσαία πηγάδια
- Πετροχημικοί σταθμοί
- Νερό και λύματα
- Κέντρα επεξεργασίας νερού και διανομή
- Εγκαταστάσεις συλλογής και επεξεργασίας λυμάτων
- Διανομή ηλεκτρικής ενέργειας από αέριο, άνθρακα, πυρηνικά
- Μετάδοση και διανομή ηλεκτρικής ενέργειας
- Γεωργία / Άρδευση
- Φαγητό και Ποτό
- Φαρμακοβιομηχανίες
- Τηλεπικοινωνίες
- Μεταφορά

Και σε πάρα πολλούς ακόμη τομείς.

### **Βάσεις Δεδομένων**

## **Τι είναι οι βάσεις δεδομένων**

 Μια βάση δεδομένων (DataBase) αποτελεί μία οργανωμένη συλλογή ειδικά ταξινομημένων δεδομένων, σχεδιασμένη με τέτοιο τρόπο, ώστε να μπορεί να εξυπηρετήσει αποτελεσματικά πολλές εφαρμογές, μειώνοντας τις άσκοπες επαναλήψεις των δεδομένων. Οι βάσεις δεδομένων μας επιτρέπουν να οργανώσουμε και να αποθηκεύσουμε πληροφορίες σχεδόν για τα πάντα (π.χ. χρήστες, προϊόντα, άτομα, παραγγελίες κ.λ.π.). Μία ηλεκτρονική βάση δεδομένων αποτελεί στην ουσία μία ''αποθήκη'' πληροφοριών.

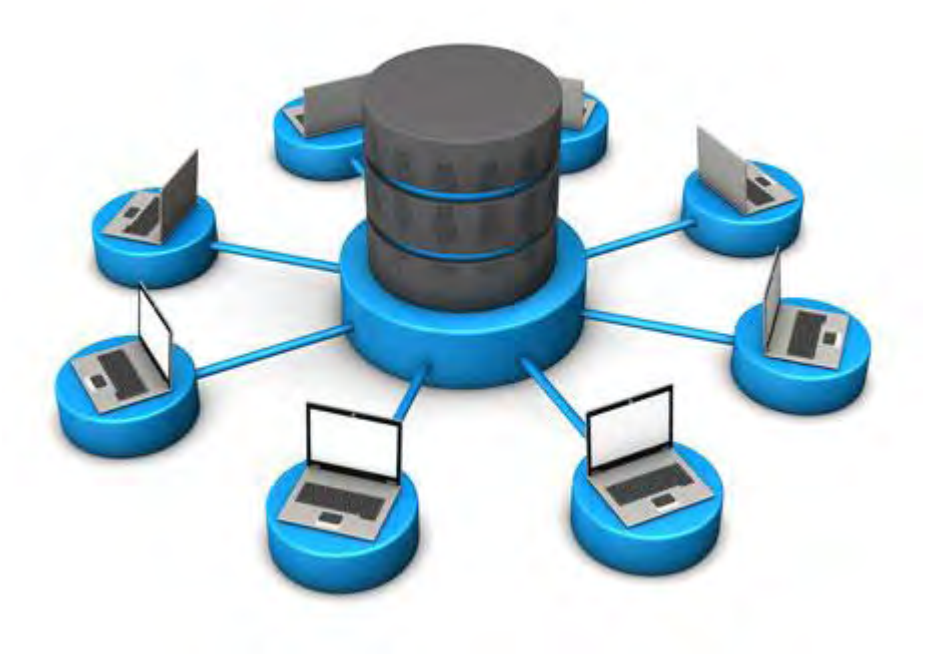

*ΕΙΚΟΝΑ 2 ꓽ ΣΧΗΜΑΤΙΚΗ ΑΠΕΙΚΟΝΙΣΗ ΜΙΑΣ DATABASE*

### **Τι είναι η Μssql**

 Ο Mssql server είναι ένας server που λειτουργεί μόνο σε περιβάλλον windows web hosting και είναι της Microsoft. Μέσα του φιλοξενούνται διάφορες βάσεις δεδομένων τύπου αποκλειστικά Μssql. Ο Μssql server εξυπηρετεί στο να κρατάει τα δεδομένα αποθηκευμένα και να τα δίνει, να τα επεξεργάζεται και να τα διαγράφει όποτε του ζητηθεί.

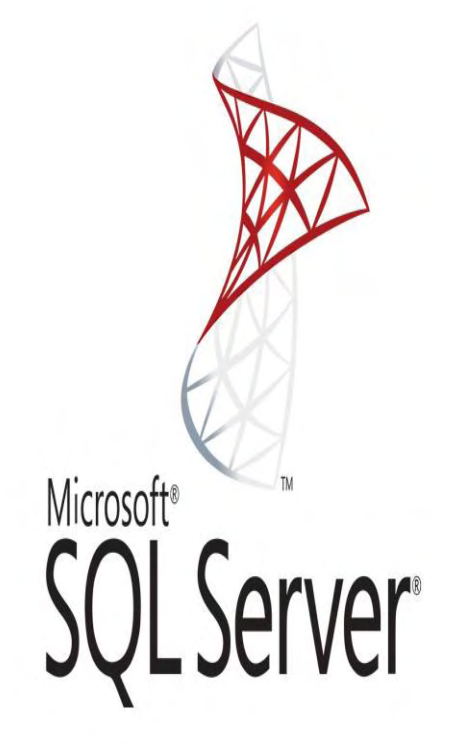

#### *ΕΙΚΟΝΑ 3 ꓽ ΛΟΓΟΤΥΠΟ MSSQL SERVER*

# **Περιβάλλον SCADA Wonderware Indusoft Web Studio**

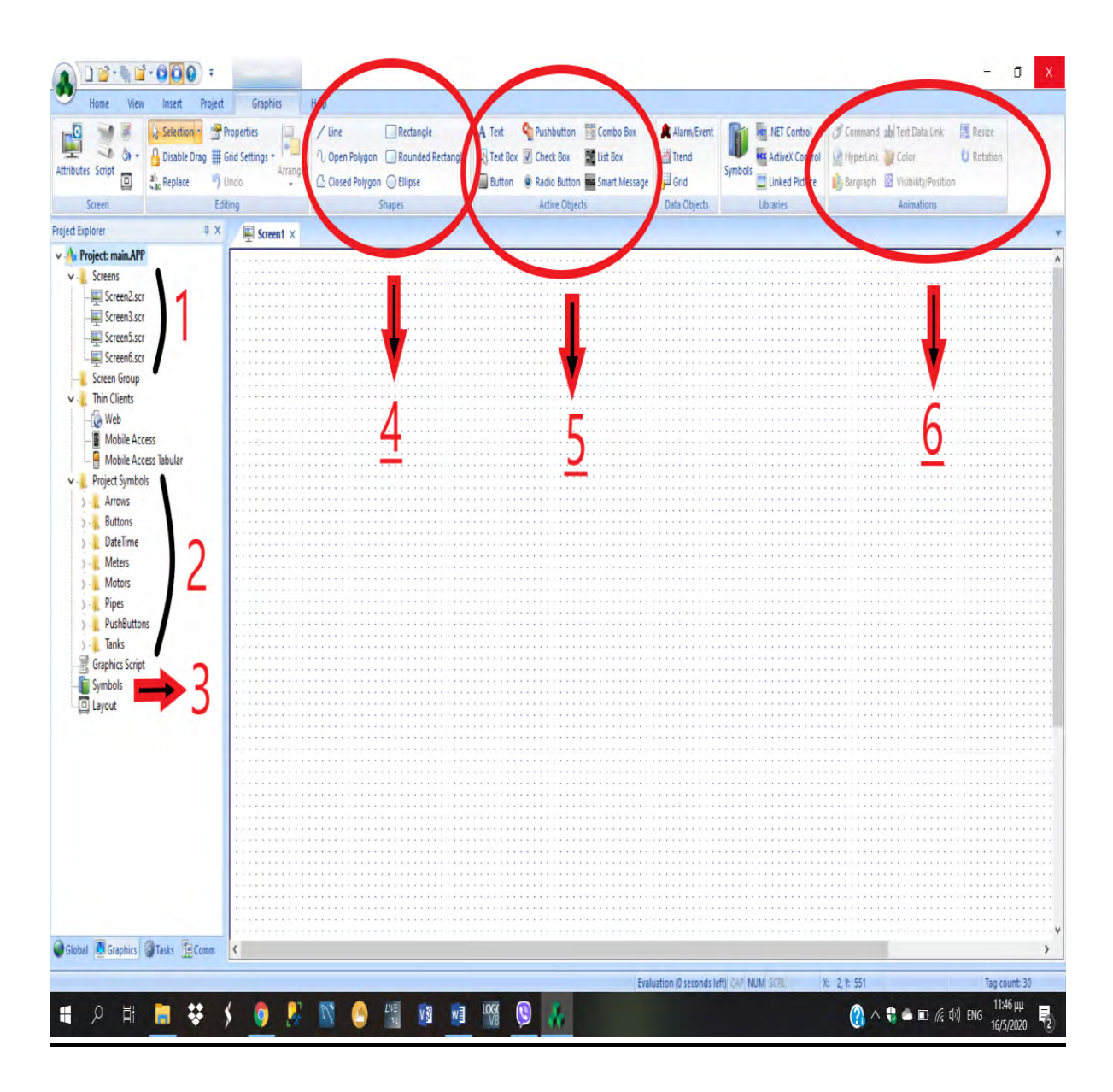

*ΕΙΚΟΝΑ 4 ꓽ ΠΕΡΙΒΑΛΛΟΝ ΕΡΓΑΣΙΑΣ WEB STUDIO , ΣΤΑ ΑΡΙΣΤΕΡΑ ΤΟ MENU GRAPHICS ΚΑΙ ΕΠΑΝΩ ΔΙΑΦΟΡΕΣ ΛΕΙΤΟΥΡΓΙΕΣ ΤΟΥ*

- 1. Στα **screens** μπορούμε να επιλέξουμε τις οθόνες που έχουμε δημιουργήσει και επίσης να εισάγουμε μία καινούρια.
- 2. Στο **project symbols** μπορούμε να βρούμε τα symbols που έχουμε χρησιμοποιήσει στο project.
- 3. Στο **symbols** επιλέγουμε από μία γκάμα διαφόρων σχημάτων όπως μοτέρ , βέλη , σωλήνες κ.λ.π τα οποία έχουν έτοιμες διάφορες λειτουργίες όπως π.χ. το DateTime που εμφανίζει την real time και την ημερομηνία.
- 4. Στην επιλογή **shapes** μπορούμε να χρησιμοποιήσουμε διάφορα σχήματα ώστε να δημιουργήσουμε τα γραφικά του project μας. Επίσης τα σχήματα αυτά που θα δημιουργήσουμε δέχονται και ''κώδικα'' ώστε να εκτελούν κάποια εντολή.
- 5. Στην επιλογή **Active Objects** έχουμε μία γκάμα επιλογών όπως button, push button , text κ.α. τα οποία μπορούμε να τα εισάγουμε στα screens μας και να τα προγραμματίσουμε ώστε να εκτελούν εντολές .
- 6. Στην επιλογή **Animation** έχουμε την δυνατότητα κάποιο σχήμα που θα δημιουργήσουμε από τα shapes να του δώσουμε κάποιες επιπλέον δυνατότητες. Όπως για παράδειγμα με την επιλογή color μπορούμε ένα button όταν βρίσκεται στην θέση ''1'' (start) να είναι πράσινο και αντίστοιχα στην θέση ''0'' (stop) να είναι κόκκινο . Με το **paragraph** μπορούμε να δημιουργήσουμε στάθμες π.χ σε μία δεξαμενή όπου χρησιμοποιώντας ένα bargraph από τα symbols να ανεβοκατεβάζει την στάθμη της δεξαμενής.

| Home<br>pject<br>Graphics<br>Insert<br>Help<br>园<br>Ô<br><b>Q</b> Run<br>Download<br><b>Ex</b> Replace<br>& Cut<br>Import Wizard<br>$\overline{\mathbf{z}}$<br>ż<br>-9<br>Stop<br><b>Circon</b><br>Convert Resolution<br>By Remove unused tags & Cross Reference<br>- Copy<br>Paste<br>Tasks Database LogWin<br>Replace <b>of Reset tags database</b> Properties<br>bnnect<br>isks<br>Verify<br>O Debug -<br>Register Controls<br>63 Find<br>Stop<br>Clipboard<br>Remote Management<br>Tools<br>$\overline{\mathfrak{u}}$<br>Management <sup>1</sup><br>Tags<br>同<br><b>Project Explorer</b><br>$\equiv$ Screen1 $\times$<br>v A. Project: main.APP<br>v- Screens<br>Screen2.scr<br>Screen3.scr<br>ScreenS.scr<br>Screenb.scr<br>Screen Group<br>v - Thin Clients<br><b>Web</b><br>Mobile Access<br>Mobile Access Tabular<br>v - Project Symbols<br>$\rightarrow -1$ Arrows<br>> - Buttons<br>> -   DateTime<br>> - Meters<br>> - Motors<br>$> -1$ Pipes<br>> -    PushButtons<br>$> -\frac{1}{2}$ Tanks<br>Graphics Script<br>Symbols<br>Layout<br>Global Graphics Crasks Te Comm<br>$\langle$<br>X: 2, Y: 551<br>Evaluation (0 seconds left) CAP NUM SCRL<br>Tag count: 30<br>11:46 μμ<br>16/5/2020<br>$\rightarrow$ | n<br>$\mathbb{R}$ .        | $\Box$<br>$\overline{\phantom{0}}$                                                                                                    | $\bar{\mathbf{x}}$ |
|----------------------------------------------------------------------------------------------------|----------------------------|----------------------------------------------------------------------------------------------------|--------------------|
|                                                                                                    |                            |                                                                                                    |                    |
|                                                                                                    |                            |                                                                                                    |                    |
|                                                                                                    |                            |                                                                                                    |                    |
|                                                                                                    |                            |                                                                                                    |                    |
|                                                                                                    |                            |                                                                                                    |                    |
|                                                                                                    |                            |                                                                                                    |                    |
|                                                                                                    |                            |                                                                                                    |                    |
|                                                                                                    |                            |                                                                                                    |                    |
|                                                                                                    |                            |                                                                                                    |                    |
|                                                                                                    |                            |                                                                                                    |                    |
|                                                                                                    |                            |                                                                                                    |                    |
|                                                                                                    |                            |                                                                                                    |                    |
|                                                                                                    |                            |                                                                                                    |                    |
|                                                                                                    |                            |                                                                                                    |                    |
|                                                                                                    |                            |                                                                                                    |                    |
|                                                                                                    |                            |                                                                                                    |                    |
|                                                                                                    |                            |                                                                                                    |                    |
|                                                                                                    |                            |                                                                                                    |                    |
|                                                                                                    |                            |                                                                                                    |                    |
|                                                                                                    |                            |                                                                                                    |                    |
|                                                                                                    |                            |                                                                                                    |                    |
|                                                                                                    |                            |                                                                                                    |                    |
|                                                                                                    |                            |                                                                                                    |                    |
|                                                                                                    |                            |                                                                                                    |                    |
|                                                                                                    |                            |                                                                                                    |                    |
|                                                                                                    |                            |                                                                                                    |                    |
|                                                                                                    |                            |                                                                                                    |                    |
|                                                                                                    |                            |                                                                                                    |                    |
|                                                                                                    |                            |                                                                                                    |                    |
|                                                                                                    |                            |                                                                                                    |                    |
|                                                                                                    |                            |                                                                                                    |                    |
|                                                                                                    |                            |                                                                                                    |                    |
|                                                                                                    |                            |                                                                                                    |                    |
|                                                                                                    |                            |                                                                                                    |                    |
|                                                                                                    |                            |                                                                                                    |                    |
|                                                                                                    |                            |                                                                                                    |                    |
|                                                                                                    |                            |                                                                                                    |                    |
|                                                                                                    |                            |                                                                                                    |                    |
|                                                                                                    |                            |                                                                                                    |                    |
|                                                                                                    |                            |                                                                                                    | $\,$               |
|                                                                                                    |                            |                                                                                                    |                    |
|                                                                                                    |                            |                                                                                                    |                    |
|                                                                                                    | ■ 梦<br>$\varphi$<br>Ħ<br>Η | $\bullet$<br>$\frac{D \sqrt{E}}{\sqrt{2}}$<br><b>v3</b> w3 LOGS<br>۰<br>$\mathbb N$<br>$\bullet$<br>$\mathcal{N}$<br>$\bigcirc$ $\wedge$ $\bigcirc$ $\bullet$ $\Box$ $\wedge$ $\uplus$ ENG | 喝                  |

*ΕΙΚΟΝΑ 5 ꓽ ΠΕΡΙΒΑΛΛΟΝ ΕΡΓΑΣΙΑΣ WEB STUDIO ΣΤΟ ΕΠΑΝΩ ΜΕΡΟΣ ΦΑΙΝΟΝΤΑΙ ΟΙ ΛΕΙΤΟΥΡΓΙΕΣ ΤΗΣ ΣΕΛΙΔΑΣ HOME*

7. Από την επιλογή **Local Management** μπορούμε να ''τρέξουμε'' το πρόγραμμά μας από την επιλογή **RUN** ή να το σταματήσουμε από την επιλογή **STOP** .

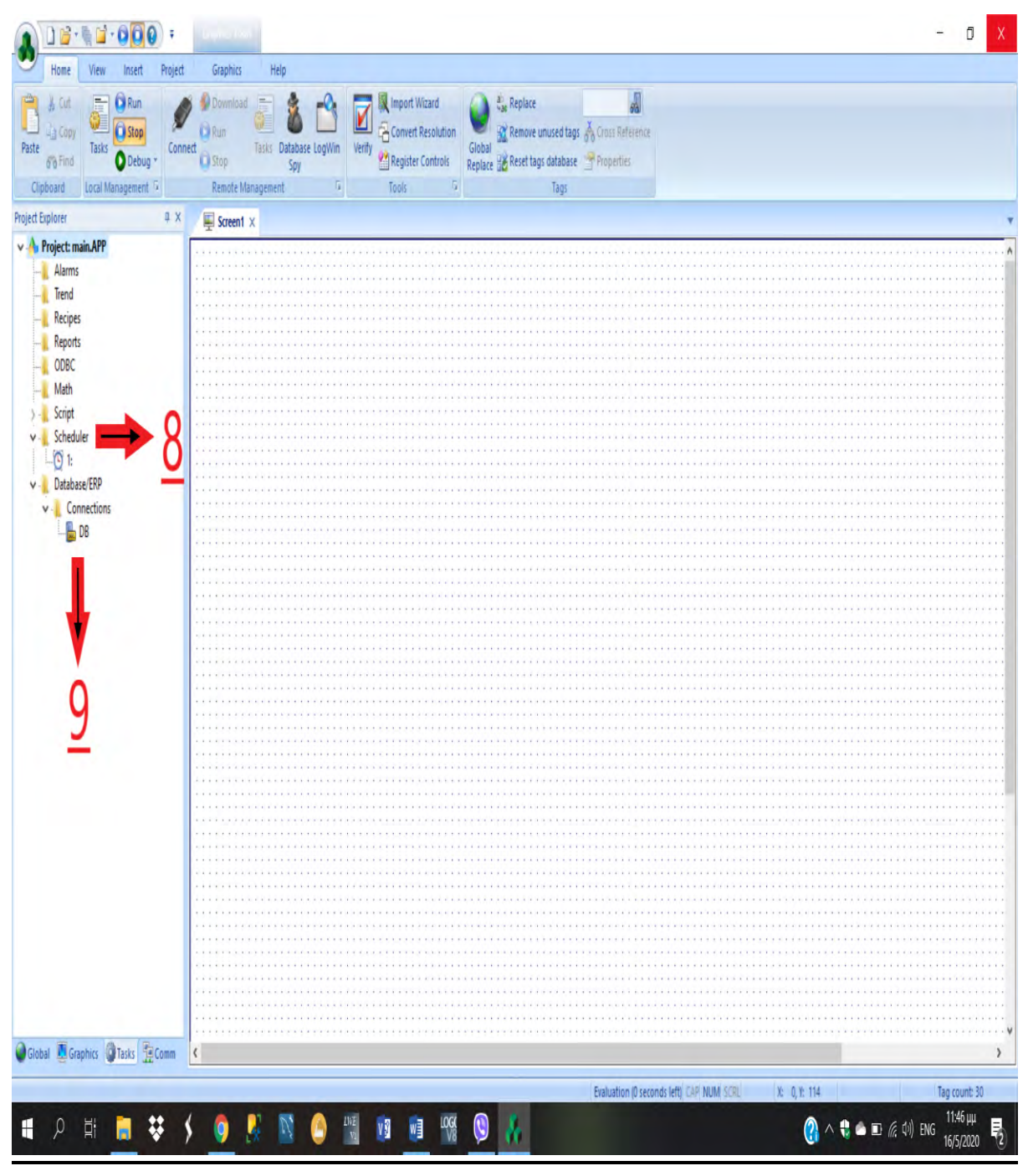

*ΕΙΚΟΝΑ 6 ꓽ ΠΕΡΙΒΑΛΛΟΝ ΕΡΓΑΣΙΑΣ WEB STUDIO ΣΤΑ ΑΡΙΣΤΕΡΑ ΦΑΙΝΟΝΤΑΙ ΟΙ ΕΠΙΛΟΓΕΣ ΤΟΥ MENU TASKS*

8. Με την επιλογή του **scheduler** στα Tasks μπορούμε να προγραμματίσουμε διάφορες εντολές όπως φαίνεται στο παρακάτω σχήμα:

| Home<br>View<br>Insert                                                                         | Project<br>Help                                                                                                    |                                                 |
|------------------------------------------------------------------------------------------------|----------------------------------------------------------------------------------------------------|-------------------------------------------------|
| & Cut<br><b>Co</b> Run<br>Lia Copy<br><b>Ci Stop</b><br>Paste<br>Tasks<br>O Debug -<br>60 Find | Download<br>IN Import Wizard<br><b>All</b> Replace<br>Ø<br><b>CD</b> Rum<br>Convert Resolution<br><b>GY Remove unused tags</b> and Cross Reference<br>Tasks Database LogWin<br>Global<br>Connect<br>Verify<br><b>PM</b> Register Controls<br>Replace B Reset tags database T Properties<br><b>ED</b> Stop<br>Spy |                                                 |
| Local Management G<br>Clipboard                                                                | <b>Remote Management</b><br>Tools<br>$\overline{\mathbb{F}_p}$ .<br>Tags<br><b>G</b>                                                                                                    |                                                 |
| Project Explorer                                                                               | 0 X<br>Symbols & I montg.sym C SCHED00146H<br>$\mathbf{x}$                                                                                                    |                                                 |
| v A. Project: main.APP<br><b>Alarms</b><br>- Trend                                             | <b>Description:</b>                                                                                                    |                                                 |
| Recipes<br><b>Reports</b>                                                                      | Tag<br>Disable<br>Date<br>Expression<br>Trigger<br>Time                                                                                                    |                                                 |
| <b>L</b> ODBC<br>Math                                                                          | (All)<br>00:00:00<br>pion01<br>if(tank<100,tank Not projec01<br><b>Clock</b>                                                                                                    |                                                 |
| $> -$ Script<br>v - Scheduler<br>$L_0$ 1:                                                      | $\overline{\epsilon}$<br>$2\mathbf{V}$<br>$+1,65$<br>Calendar<br>00:01:00<br>$\overline{2}$<br>bion01<br>Not proceed 1<br>if(gear<100.                                                                                                    |                                                 |
| v - Database/ERP<br>v- Connections                                                             | Change<br>$\overline{2}$<br>$gen+1,0)$<br>proion02<br>00:00:00<br>tank2<br>if(tank2<100.tan Not proion02                                                                                                    |                                                 |
| <b>B</b> DB                                                                                    | Clock<br>$\overline{c}$<br>$k2+1,65$<br>proion02<br>00:00:00.<br>if(gear1<100,<br>Not proion02<br>4<br>gear1                                                                                                    |                                                 |
|                                                                                                | $\overline{2}$<br>$qear1+1,0)$<br>5<br>00:00:00                                                                                                    |                                                 |
|                                                                                                | $\vee$ start01<br>20"(Sin(tainia/1 Not start01<br>tainia<br>Clock<br>$0^{\circ}P1()$ )+1)<br>1                                                                                                    |                                                 |
|                                                                                                | B.<br>$\vee$ start01<br>00:00:05<br>if(led<100,led+1 Not start01<br>led<br>Clock<br>00.0                                                                                                    |                                                 |
|                                                                                                | $\overline{7}$<br>00:00:00<br>if(wine<100,win Not proion01<br>v. tank<br>wine<br>Clock<br>1<br>$e+1,25$                                                                                                    |                                                 |
|                                                                                                | 8<br>$v$ tank2<br>00:00:00.<br>if(juice<100.juic Not proion02<br>juice<br>Clock<br>$e+1.25$<br>1                                                                                                    |                                                 |
|                                                                                                | $\overline{9}$<br>$\vee$ start01<br>00:00:05<br>if(beam<100.be Not start01<br>beam<br>Clock<br>$am+100,0)$                                                                                                    |                                                 |
|                                                                                                | 10<br>$\vee$ start01<br>00:00:00<br>if(led=100.led-1 Not start01<br>led<br>Clock<br>5<br>(00)                                                                                                    |                                                 |
|                                                                                                | 11<br>$\vee$ start01<br>00:00:00<br>if(beam=100,be Not start01<br>beam<br><b>Clock</b><br>5<br>am-100)                                                                                                    |                                                 |
|                                                                                                | $\cdot$<br>Clock<br>v                                                                                                    |                                                 |
| Global <b>N</b> Graphics GlTasks Tel Comm                                                      | $\bullet$<br>Clock<br>$\check{ }$                                                                                                    |                                                 |
|                                                                                                |                                                                                                    |                                                 |
| #                                                                                              | Evaluation (0 seconds left) CAP NUM SCRI (D: 0 X: 80, Y: 100 W: 87, H: 36<br>LOG<br>$\odot$<br>$\frac{DVE}{\sqrt{2}}$<br>VS <sub>1</sub><br>w∃<br>۰                                                                                                    | Tag count: 30<br>12:39 TTU<br>◎ へ も ● ロ 反 14 EA |

*ΕΙΚΟΝΑ 7 ꓽ ΠΕΡΙΒΑΛΛΟΝ ΕΡΓΑΣΙΑΣ WEB STUDIO ΣΤΟ ΟΠΟΙΟ ΦΑΙΝΕΤΑΙ Ο ΠΡΟΓΡΑΜΜΑΤΙΣΜΟΣ ΤΟΥ SCHEDULER*

α) Στην επιλογή **Events** έχουμε τις εξής επιλογές ꓽ

- **Calendar** : Με την επιλογή αυτή εκτελείτε μία συνάρτηση σε συγκεκριμένη ημερομηνία και ώρα.
- **Clock**: Με την επιλογή αυτή ορίζουμε ότι από την στιγμή που θα ''τρέξει'' το SCADA ανά πόσο χρόνο θα εκτελείτε η συγκεκριμένη εντολή.
- **Change** : Με αυτή την επιλογή αλλάζουμε την τιμή ενός tag.

 β) Την επιλογή **trigger** την χρησιμοποιούμε όταν έχουμε change event για να αλλάξουμε την τιμή ενός tag.

 γ) Την επιλογή **Time** την χρησιμοποιούμε όταν έχουμε clock event ώστε να ορίσουμε την διάρκεια.

 δ) Την επιλογή **Date** την χρησιμοποιούμε όταν έχουμε calendar event ώστε να ορίσουμε ημερομηνία.

 ε) Στο **tag** ορίζουμε το tag που θα αποθηκευτεί η τιμή της συνάρτησης εάν χρειάζεται.

 στ) Στην επιλογή **Expression** ''χτίζουμε'' την συνάρτηση που θέλουμε να εκτελεστεί.

 ζ) Στην επιλογή **Disable** εισάγουμε ένα tag εάν θέλουμε να απενεργοποιήσουμε την εκτέλεση της συνάρτησης που έχουμε ορίσει.

> 9. Στην επιλογή **Connections** στα Tasks βλέπουμε τις υπάρχουσες συνδέσεις και με ποιες βάσεις δεδομένων.

# **Δημιουργία μίας βάσης δεδομένων**

 Για την εκπόνηση της εργασίας χρειάστηκαν γνώσεις δημιουργίας βάσεων δεδομένων και γνώση του προγράμματος SCADA Wonderware Indusoft Web Studio /\*80. Αρχικά χρειάστηκε η δημιουργία μίας βάσης δεδομένων και πινάκων σε αυτή. Η διαδικασία που ακολούθησα για την δημιουργία των πινάκων στην βάση δεδομένων (χρησιμοποιούμε το παρακάτω query) είναι αυτή :

CREATE TABLE [dbo].[accessLog](

[id] [int] IDENTITY(1,1) NOT NULL,

[accessTime] [datetime] NOT NULL,

[username] [varchar](30) NOT NULL,

 **Η δημιουργία της νέας βάσης και των πινάκων φαίνεται στις παρακάτω εικόνεςꓽ**

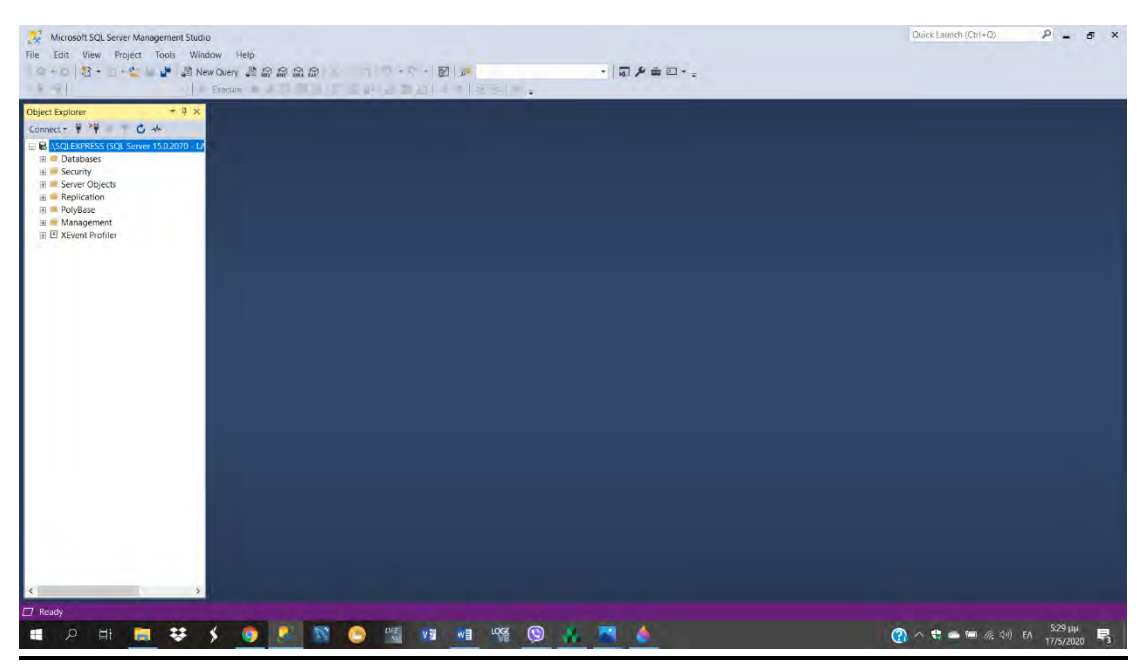

*ΕΙΚΟΝΑ 8 ꓽ ΠΕΡΙΒΑΛΛΟΝ ΕΡΓΑΣΙΑΣ MICROSOFT SQL SERVER MANAGEMENT STUDIO 18*

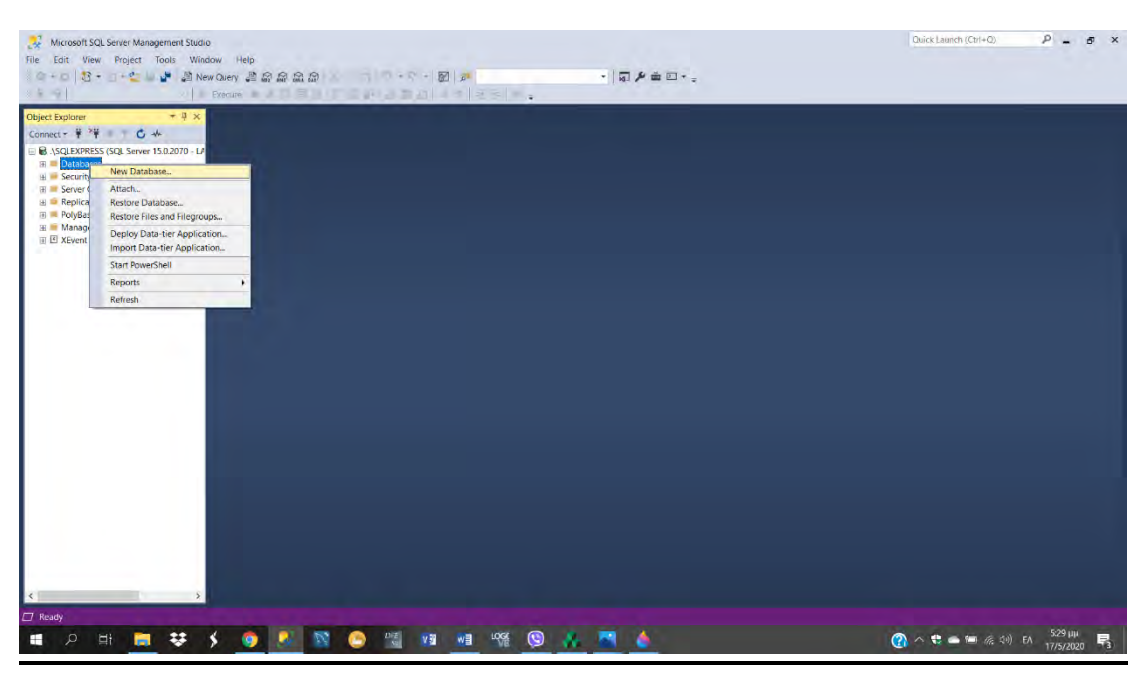

*ΕΙΚΟΝΑ 9 ꓽ ΠΕΡΙΒΑΛΛΟΝ ΕΡΓΑΣΙΑΣ MICROSOFT SQL SERVER MANAGEMENT STUDIO 18 ΔΕΙΧΝΟΝΤΑΣ ΠΩΣ ΔΗΜΙΟΥΡΓΟΥΜΕ ΜΙΑ ΝΕΑ DATABASE*

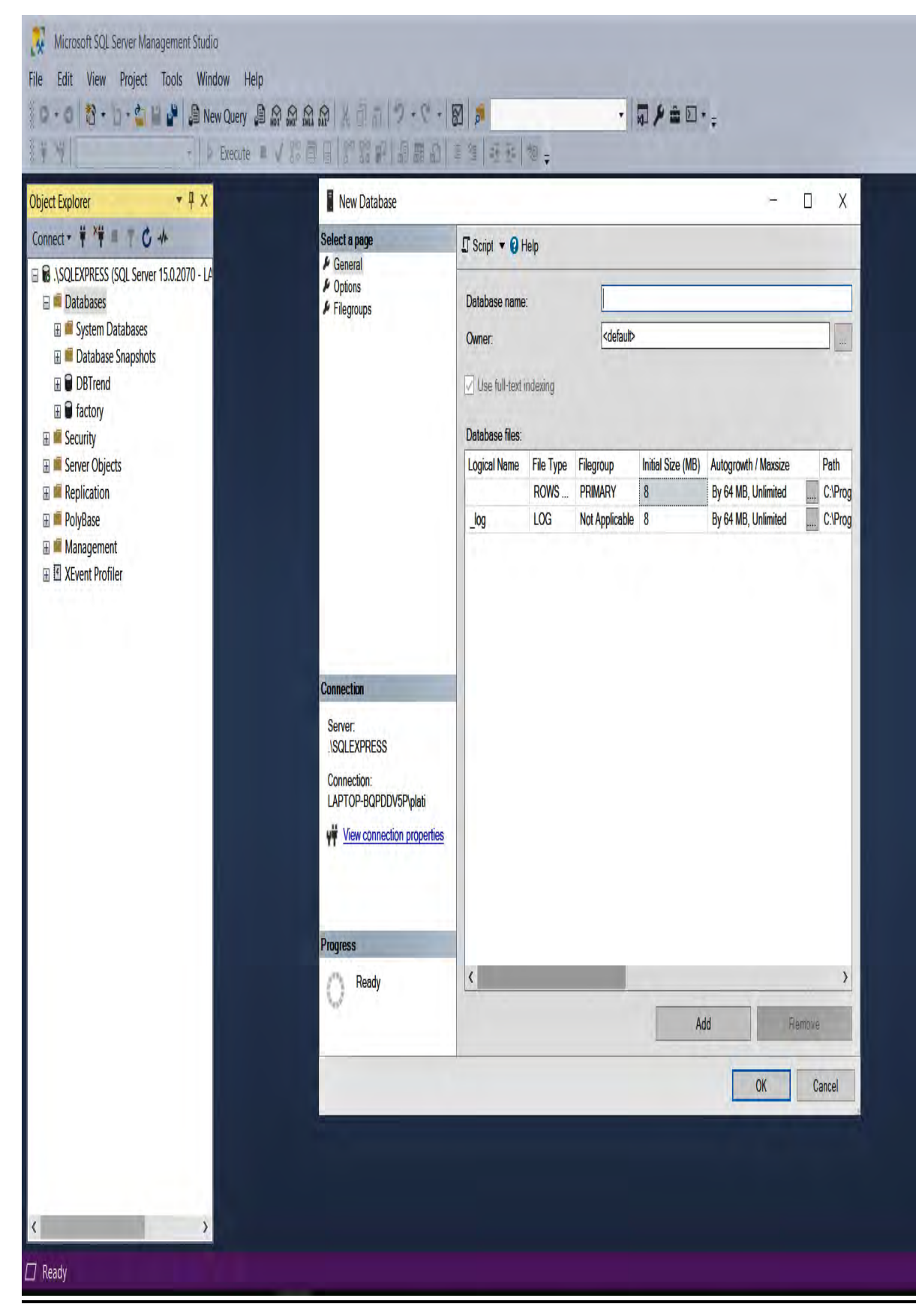

*ΕΙΚΟΝΑ 10 ꓽ ΠΕΡΙΒΑΛΛΟΝ ΕΡΓΑΣΙΑΣ MICROSOFT SQL SERVER MANAGEMENT STUDIO 18 ΔΕΙΧΝΟΝΤΑΣ ΠΩΣ ΔΗΜΙΟΥΡΓΟΥΜΕ ΜΙΑ ΝΕΑ DATABAS*

| <b>V</b><br>Edit<br>File                                           | Microsoft SQL Server Management Studio |           |                                                                                                    |                                                                 |      |  |
|--------------------------------------------------------------------|----------------------------------------|-----------|----------------------------------------------------------------------------------------------------|-----------------------------------------------------------------|------|--|
|                                                                    | View Project Tools Window Help         |           |                                                                                                    |                                                                 |      |  |
| 都一口一白口 。<br>O                                                      |                                        |           | $\text{Solve:}\ \mathbb{R}^n\ \text{and}\ \mathbb{R}^n\ \text{and}\ \mathbb$ |                                                                 | $-1$ |  |
|                                                                    |                                        |           |                                                                                                    | -   D Execute ■ V IS 同日  1 7 3 1 9 8 8   3 3   3 3   3 6   10 - |      |  |
| Object Explorer                                                    | $-4x$                                  |           |                                                                                                    |                                                                 |      |  |
| Connect → 単一 T C +                                                 |                                        |           |                                                                                                    |                                                                 |      |  |
| □ 8 .\SQLEXPRESS (SQL Server 15.0.2070 - LA<br><b>El Databases</b> |                                        |           |                                                                                                    |                                                                 |      |  |
| <b>F</b> System Databases<br><b>E</b> Database Snapshots           |                                        |           |                                                                                                    |                                                                 |      |  |
| <b>E</b> O DBTrend                                                 |                                        |           |                                                                                                    |                                                                 |      |  |
| $\Box$ <b>d</b> factory                                            |                                        |           |                                                                                                    |                                                                 |      |  |
| <b>E</b> Database Diagrams                                         |                                        |           |                                                                                                    |                                                                 |      |  |
| <b>E</b> Tables<br><b>El System Tables</b>                         |                                        |           |                                                                                                    |                                                                 |      |  |
| <b>FileTables</b>                                                  |                                        |           |                                                                                                    |                                                                 |      |  |
| <b>External Tables</b>                                             |                                        |           |                                                                                                    |                                                                 |      |  |
| <b>E</b> Graph Tables                                              |                                        |           |                                                                                                    |                                                                 |      |  |
| <b>⊞</b> dbo.acc<br><b>⊞</b> dbo.exe                               | Table                                  |           |                                                                                                    |                                                                 |      |  |
|                                                                    | Design                                 |           |                                                                                                    |                                                                 |      |  |
|                                                                    |                                        |           |                                                                                                    |                                                                 |      |  |
| 田 田 dbo.use<br><b>⊞</b> dbo.wor                                    | Select Top 1000 Rows                   |           |                                                                                                    |                                                                 |      |  |
| <b>⊞</b> dbo.wor                                                   | Edit Top 200 Rows                      |           |                                                                                                    |                                                                 |      |  |
| <b>E</b> Views                                                     | Script Table as                        | ۰         | <b>CREATE To</b>                                                                                                    | 同<br>New Query Editor Window<br>r                               |      |  |
| E External Re                                                      | <b>View Dependencies</b>               |           | ALTER To                                                                                                    | Đ<br>File                                                       |      |  |
| <b>E</b> Synonyms<br><b>E</b> Programma                            | <b>Memory Optimization Advisor</b>     |           | <b>CREATE OR ALTER To</b>                                                                                                    | Ê<br>Clipboard                                                  |      |  |
| <b>E</b> Service Bro                                               | Encrypt Columns                        |           | <b>DROP To</b>                                                                                                    | ١                                                               |      |  |
| E Storage                                                          | <b>Full-Text index</b>                 | $\,$      | <b>DROP And CREATE To</b>                                                                                                    |                                                                 |      |  |
| <b>E</b> Security<br>El Security                                   | Storage                                | ١         | <b>SELECT To</b><br><b>INSERT To</b>                                                                                                    | ١<br>r                                                          |      |  |
| <b>E</b> Server Objects                                            | Stretch                                | $\lambda$ | <b>UPDATE To</b>                                                                                                    | Y.                                                              |      |  |
| <b>E Replication</b>                                               | Policies                               | ١         | <b>DELETE</b> To                                                                                                    | ٠                                                               |      |  |
| <b>El <sup>El</sup></b> PolyBase<br><b>E</b> Management            | Facets                                 |           | <b>EXECUTE To</b>                                                                                                    |                                                                 |      |  |
| 田 区 XEvent Profiler                                                | <b>Start PowerShell</b>                |           |                                                                                                    |                                                                 |      |  |
|                                                                    | Reports                                | ١         |                                                                                                    |                                                                 |      |  |
|                                                                    | Rename                                 |           |                                                                                                    |                                                                 |      |  |
|                                                                    | Delete<br>Refresh                      |           |                                                                                                    |                                                                 |      |  |

*ΕΙΚΟΝΑ 11 ꓽ ΠΕΡΙΒΑΛΛΟΝ ΕΡΓΑΣΙΑΣ MICROSOFT SQL SERVER MANAGEMENT STUDIO 18 ΚΑΙ ΔΕΙΧΝΕΙ ΠΩΣ ΔΗΜΙΟΥΡΓΟΥΜΕ ΕΝΑ ΠΙΝΑΚΑ*

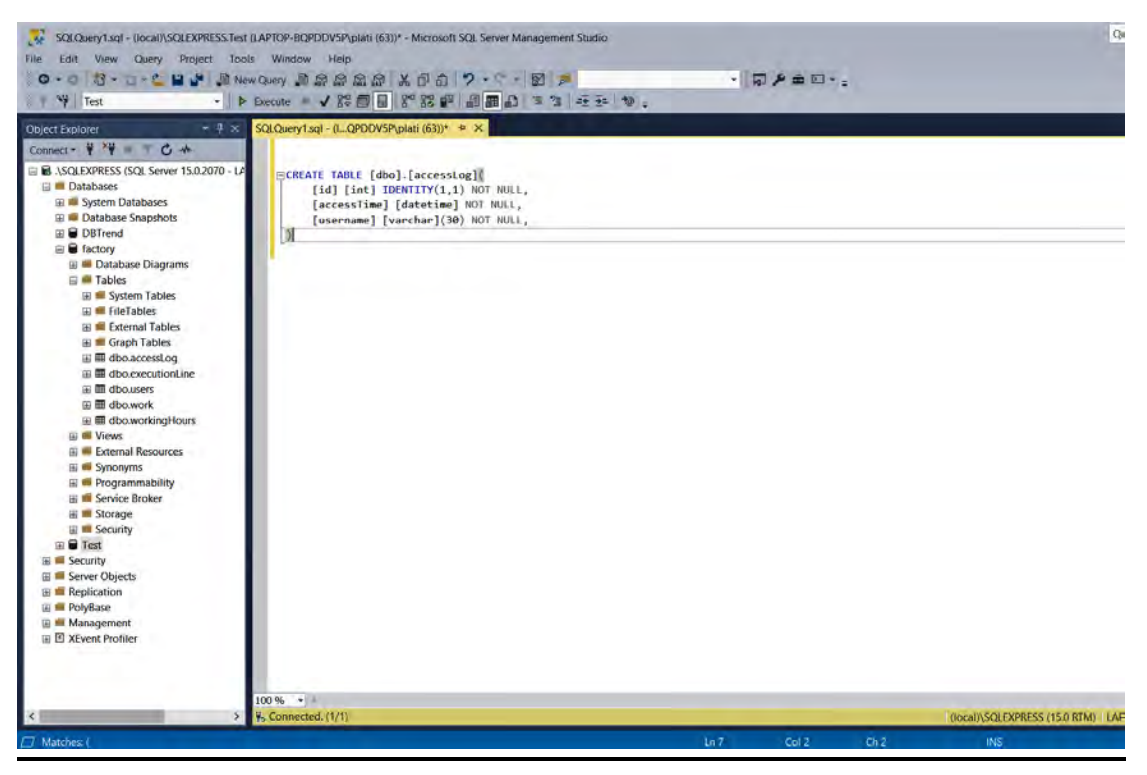

*ΕΙΚΟΝΑ 12 ꓽ ΠΕΡΙΒΑΛΛΟΝ ΕΡΓΑΣΙΑΣ MICROSOFT SQL SERVER MANAGEMENT STUDIO 18 ΚΑΙ ΔΕΙΧΝΕΙ ΠΩΣ ΔΗΜΙΟΥΡΓΟΥΜΕ ΕΝΑ QUERY ΓΙΑ ΕΝΑ ΠΙΝΑΚΑ*

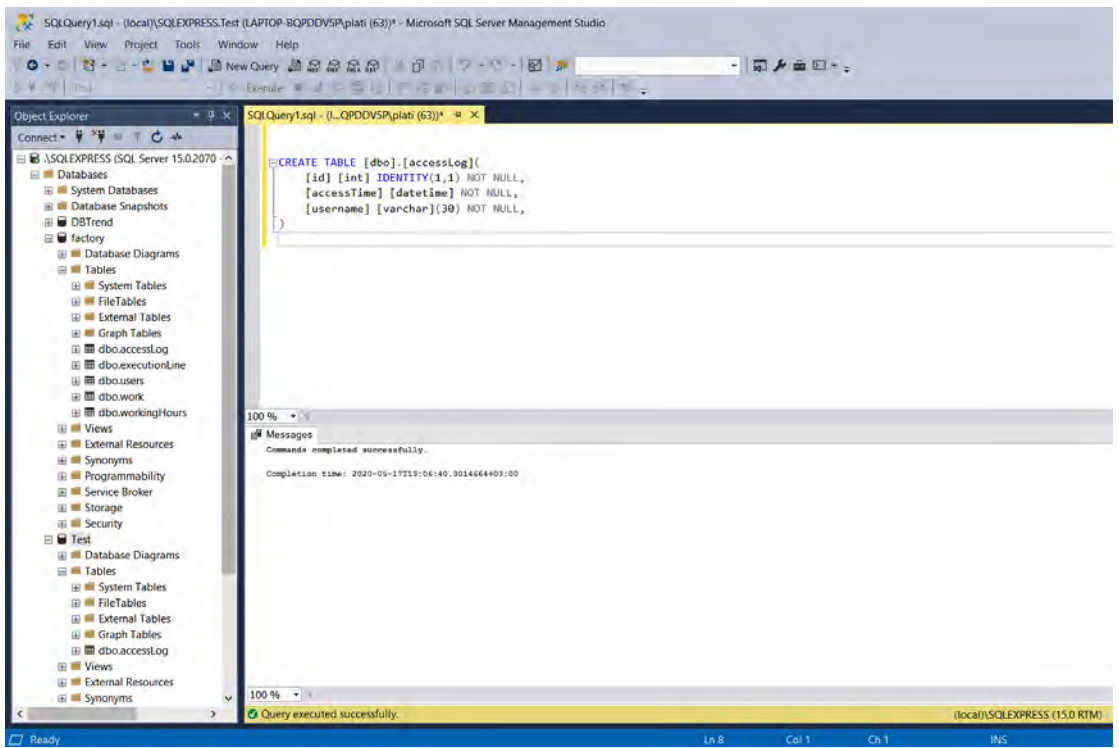

*ΕΙΚΟΝΑ 13 ꓽ ΠΕΡΙΒΑΛΛΟΝ ΕΡΓΑΣΙΑΣ MICROSOFT SQL SERVER MANAGEMENT STUDIO 18 ΚΑΙ ΔΕΙΧΝΕΙ ΟΤΙ ΕΧΕΙ ΤΡΕΞΕΙ ΕΝΑ QUERY*

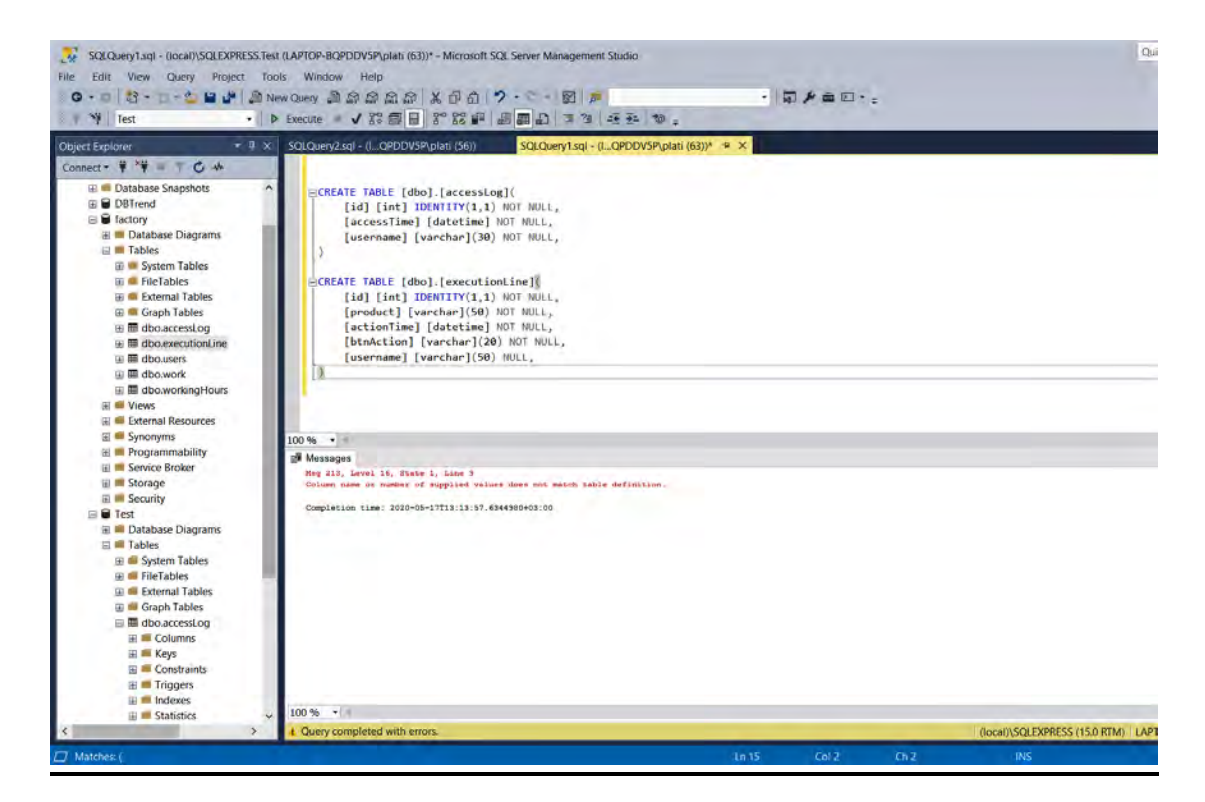

*ΕΙΚΟΝΑ 14 ꓽ ΠΕΡΙΒΑΛΛΟΝ ΕΡΓΑΣΙΑΣ MICROSOFT SQL SERVER MANAGEMENT STUDIO 18 ΚΑΙ ΔΕΙΧΝΕΙ ΠΩΣ ΔΗΜΙΟΥΡΓΟΥΜΕ AKOMH ΕΝΑ ΠΙΝΑΚΑ TON EXECUTIONLINE*

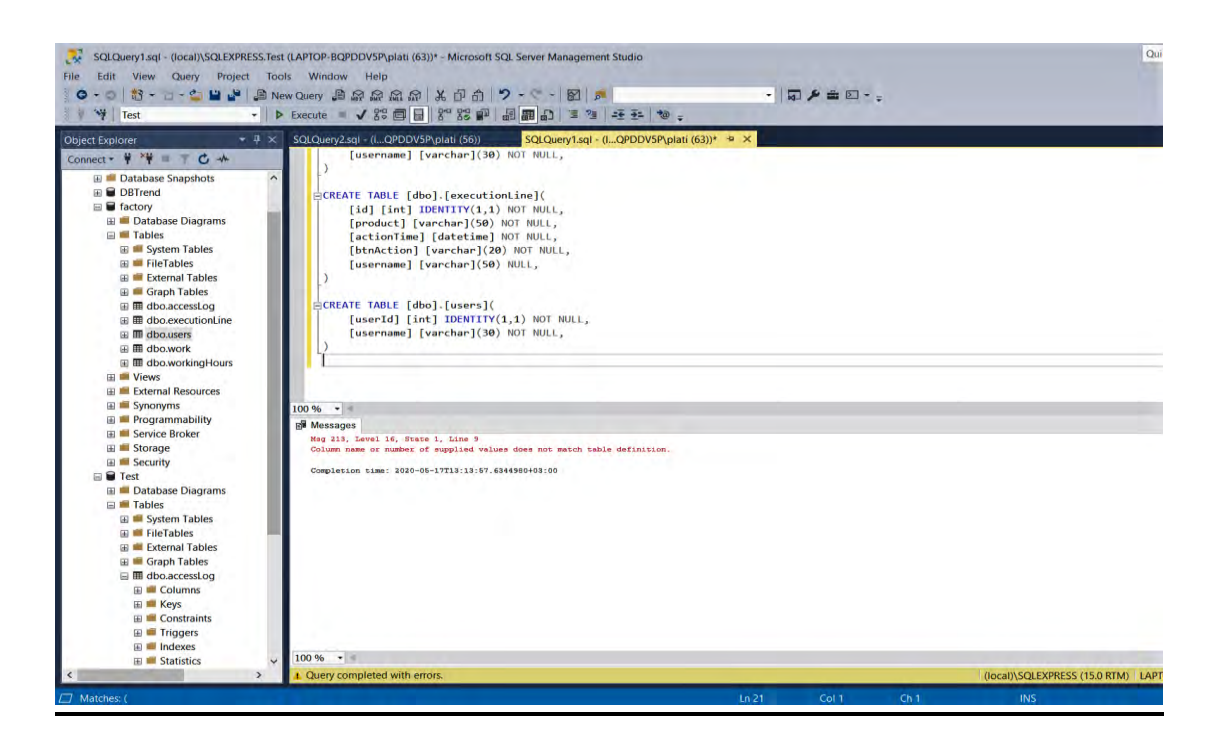

*ΕΙΚΟΝΑ 15 ꓽ ΠΕΡΙΒΑΛΛΟΝ ΕΡΓΑΣΙΑΣ MICROSOFT SQL SERVER MANAGEMENT STUDIO 18 ΚΑΙ ΔΕΙΧΝΕΙ ΠΩΣ ΔΗΜΙΟΥΡΓΟΥΜΕ AKOMH ΕΝΑ ΠΙΝΑΚΑ TON USERS*

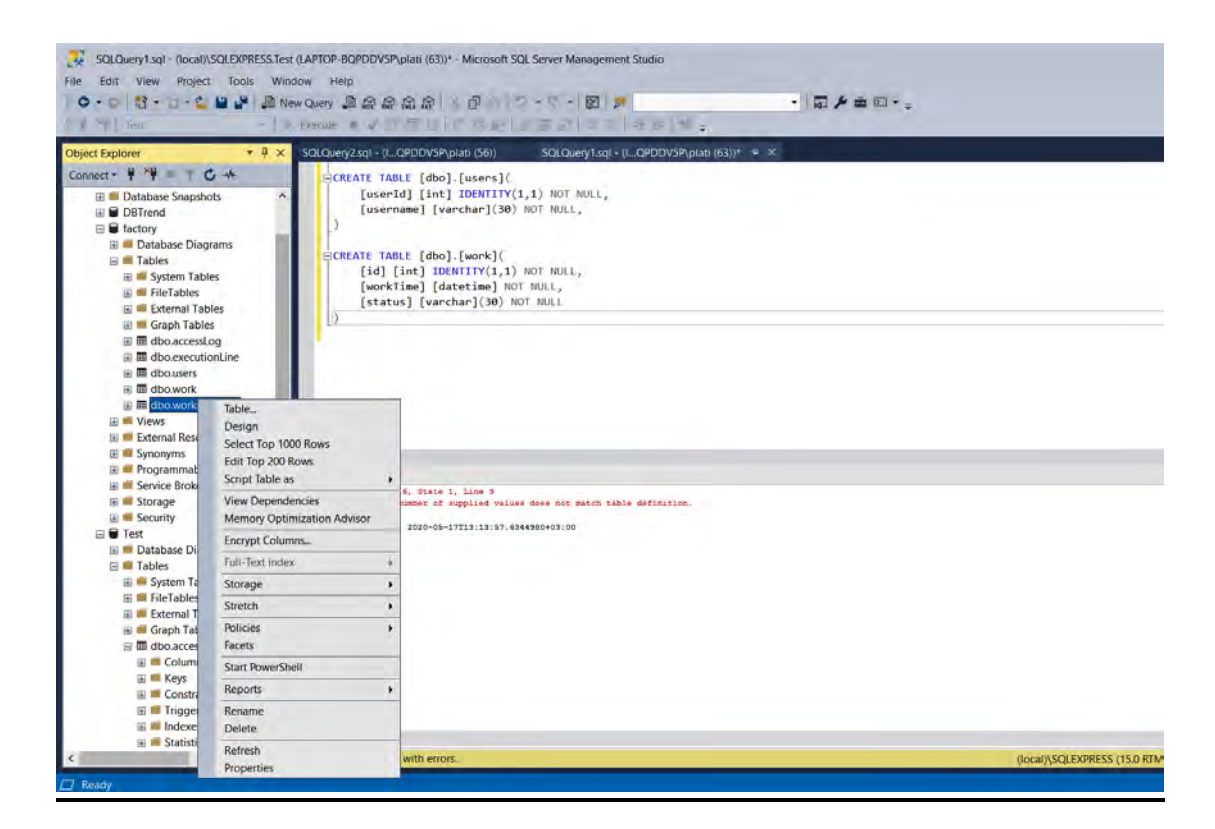

*ΕΙΚΟΝΑ 16 ꓽ ΠΕΡΙΒΑΛΛΟΝ ΕΡΓΑΣΙΑΣ MICROSOFT SQL SERVER MANAGEMENT STUDIO 18 ΚΑΙ ΔΕΙΧΝΕΙ ΠΩΣ ΔΗΜΙΟΥΡΓΟΥΜΕ AKOMH ΕΝΑ ΠΙΝΑΚΑ TON WORK*

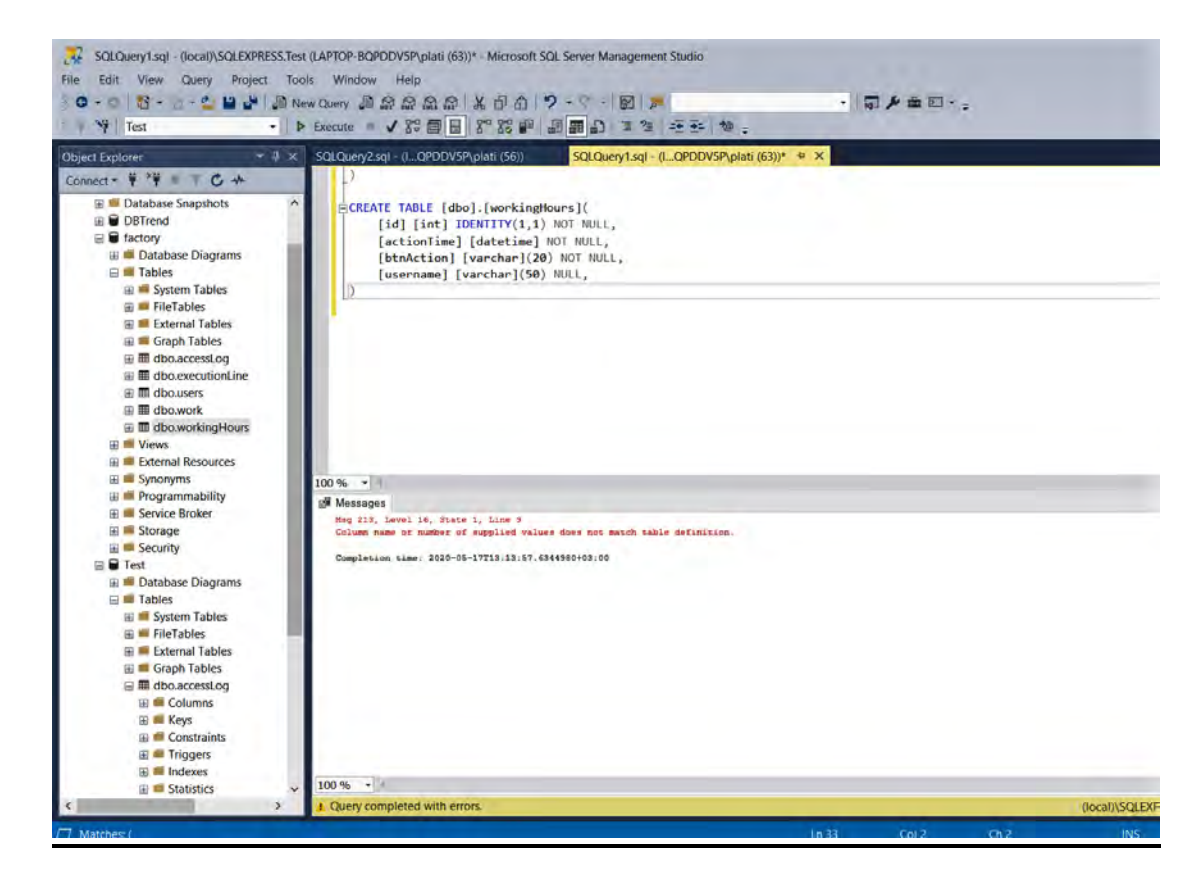

*ΕΙΚΟΝΑ 17 ꓽ ΠΕΡΙΒΑΛΛΟΝ ΕΡΓΑΣΙΑΣ MICROSOFT SQL SERVER MANAGEMENT STUDIO 18 ΚΑΙ ΔΕΙΧΝΕΙ ΠΩΣ ΔΗΜΙΟΥΡΓΟΥΜΕ AKOMH ΕΝΑ ΠΙΝΑΚΑ TON WORKINGHOUR*

# **''Επικοινωνία SCADA με βάση δεδομένων MSSQL''**

 Για τη σύνδεση της βάσης δεδομένων με το SCADA έγιναν τα εξής βήματα όπως φαίνεται και παρακάτω:

- 1. Δημιουργήσαμε μία βάση δεδομένων.
- 2. Ύστερα δημιουργήσαμε ένα νέο project στο SCADA.
- 3. Έπειτα πατώντας δεξί κλικ στο νέο Project επιλέγουμε settings.

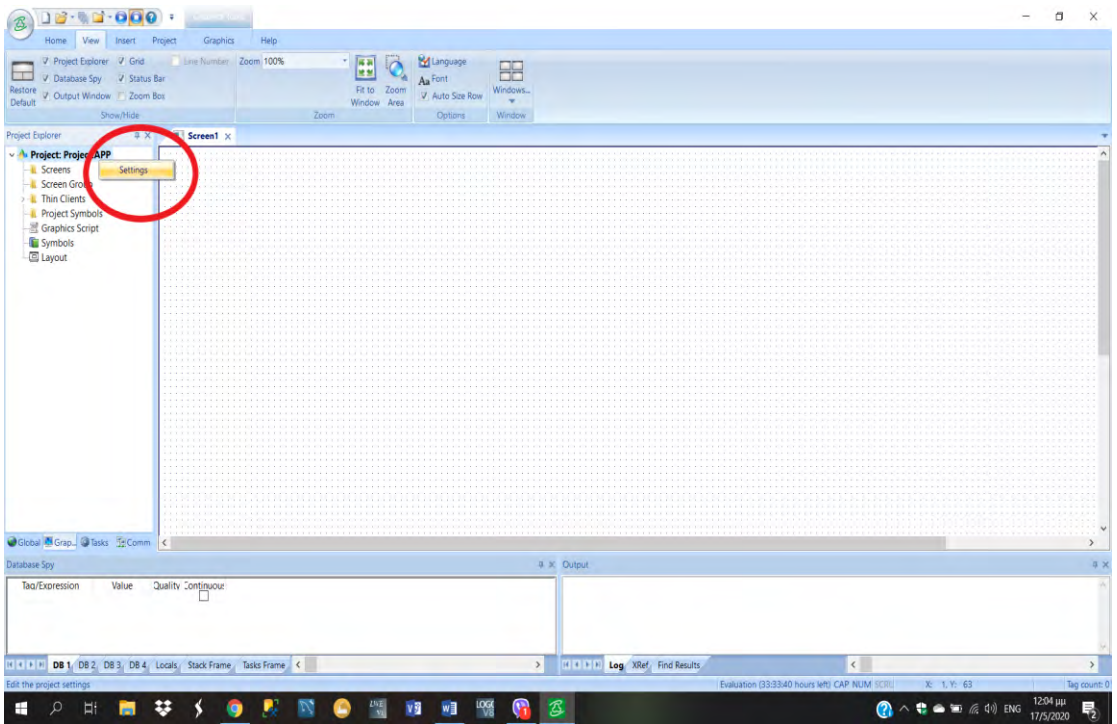

*ΕΙΚΟΝΑ 18 ꓽ ΠΕΡΙΒΑΛΛΟΝ ΕΡΓΑΣΙΑΣ WEB STUDIO ΟΠΟΥ ΦΑΙΝΕΤΑΙ ΠΩΣ ΔΗΜΙΟΥΡΓΟΥΜΕ ΕΝΑ PROJECT*

4. Στο παράθυρο που μας ανοίγει στα Options επιλέγουμε Default Database.

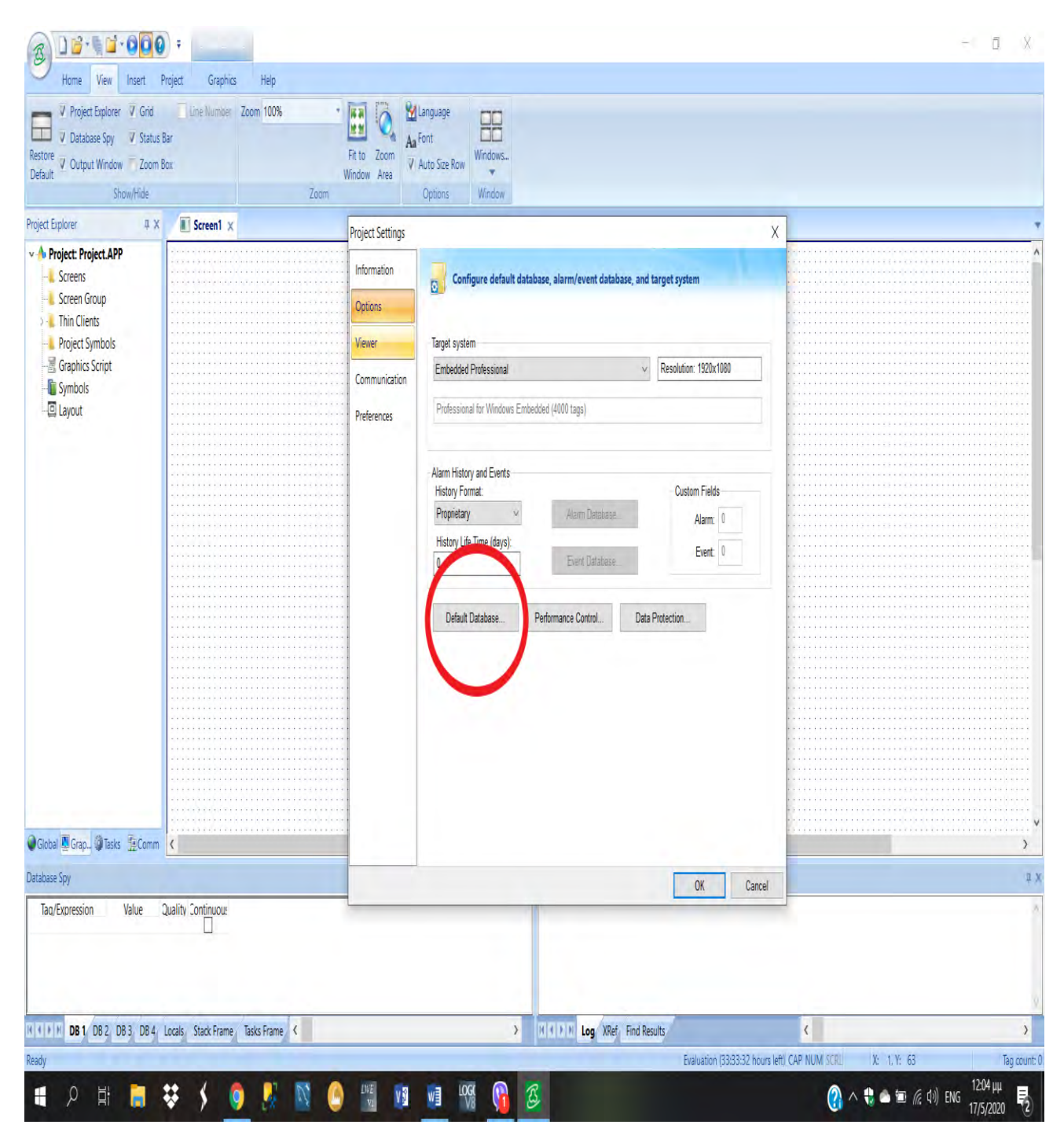

*ΕΙΚΟΝΑ 19 ꓽ ΠΕΡΙΒΑΛΛΟΝ ΕΡΓΑΣΙΑΣ WEB STUDIO ΟΠΟΥ ΦΑΙΝΕΤΑΙ ΠΩΣ ΔΗΜΙΟΥΡΓΟΥΜΕ ΜΙΑ ΝΕΑ ΣΥΝΔΕΣΗ ΤΟΥ SCADA ΜΕ ΜΙΑ ΝΕΑ DATABASE*

5. Στο παράθυρο που άνοιξε (Default Data Base Configuration) επιλέγουμε το Connection String και μας παρουσιάζει τα Data Link Properties όπου έχουμε τις βάσεις όπου μπορεί να συνδεθεί το SCADA της Indusoft και κάνουμε την επιλογή μας. Όπως φαίνεται στις παρακάτω εικόνες.

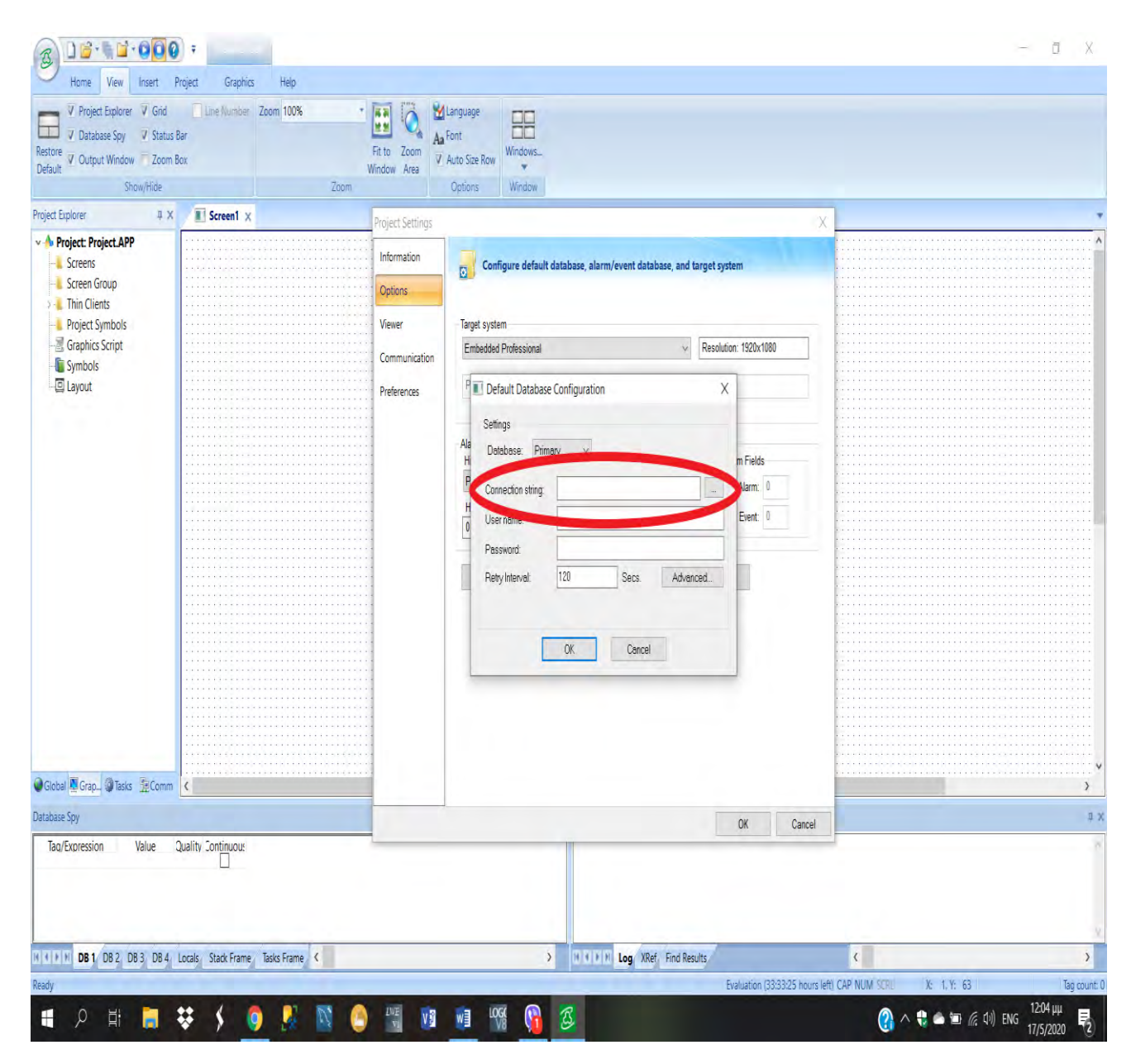

*ΕΙΚΟΝΑ 20 ꓽ ΠΕΡΙΒΑΛΛΟΝ ΕΡΓΑΣΙΑΣ WEB STUDIO ΟΠΟΥ ΦΑΙΝΕΤΑΙ ΠΩΣ ΔΗΜΙΟΥΡΓΟΥΜΕ ΜΙΑ ΝΕΑ ΣΥΝΔΕΣΗ ΤΟΥ SCADA ΜΕ ΜΙΑ ΝΕΑ DATABASE*

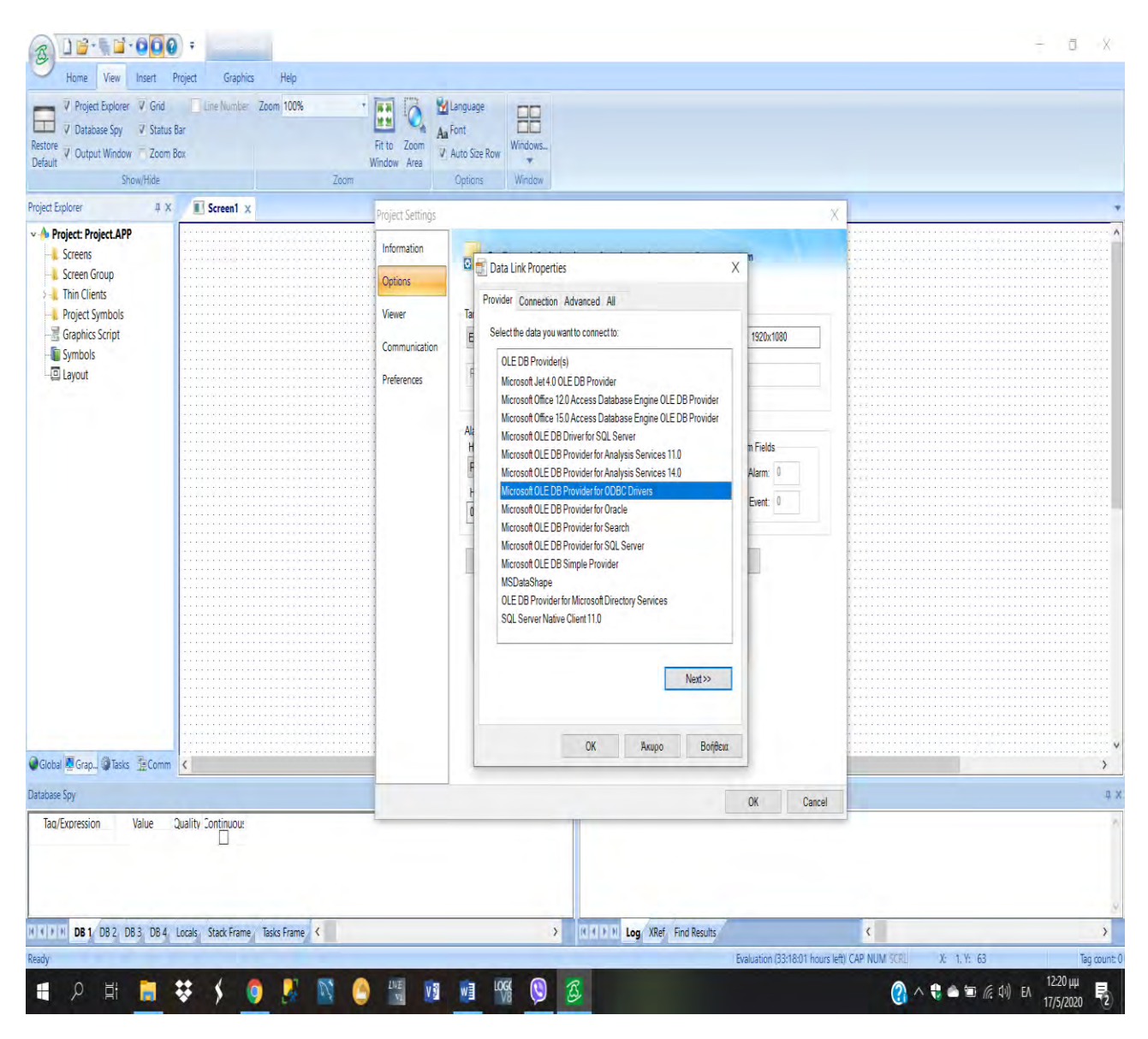

*ΕΙΚΟΝΑ 21 ꓽ ΠΕΡΙΒΑΛΛΟΝ ΕΡΓΑΣΙΑΣ WEB STUDIO ΟΠΟΥ ΦΑΙΝΕΤΑΙ ΠΩΣ ΔΗΜΙΟΥΡΓΟΥΜΕ ΜΙΑ ΝΕΑ ΣΥΝΔΕΣΗ ΤΟΥ SCADA ΜΕ ΜΙΑ ΝΕΑ DATABASE*

6. Ύστερα στην επιλογή 1. Use Data Source Name γράφουμε το όνομα name του server μας . Στην συνέχεια στο 3. Enter the initial catalog to use μας βγάζει τις databases που ανήκουν στον server που έχουμε επιλέξει και ορίζουμε με ποια θα δουλέψουμε . Μόλις κάνουμε αυτές τις επιλογές πατάμε το Test Connection και εάν είναι επιτυχείς η σύνδεση, έχουμε συνδέσει την βάση δεδομένων μας με το SCADA . Όπως φαίνεται στην παρακάτω εικόνα.

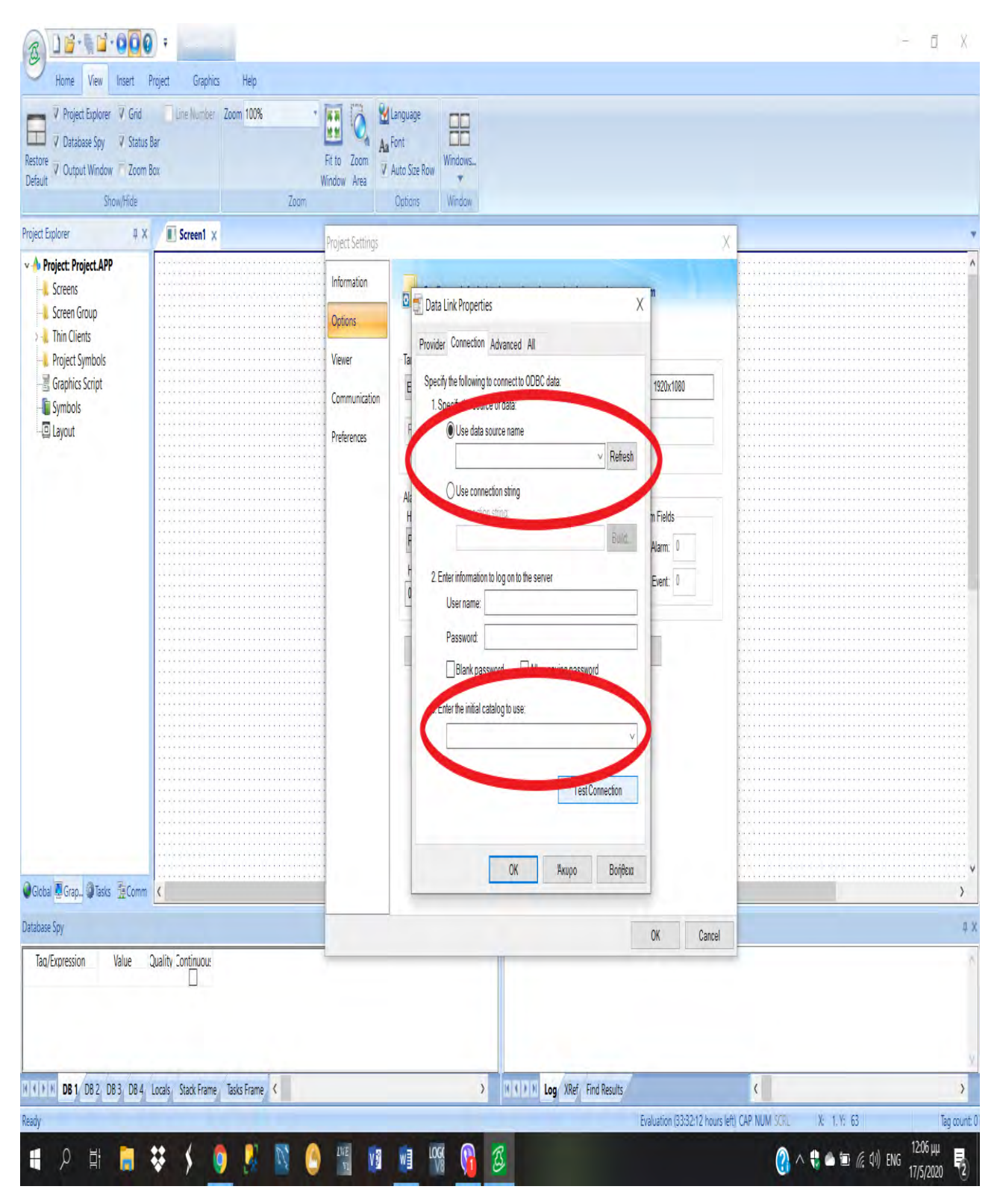

*ΕΙΚΟΝΑ 22 ꓽ ΠΕΡΙΒΑΛΛΟΝ ΕΡΓΑΣΙΑΣ WEB STUDIO ΟΠΟΥ ΦΑΙΝΕΤΑΙ ΠΩΣ ΔΗΜΙΟΥΡΓΟΥΜΕ ΜΙΑ ΝΕΑ ΣΥΝΔΕΣΗ ΤΟΥ SCADA ΜΕ ΜΙΑ ΝΕΑ DATABASE*

### **Περιγραφή του Project**

 Στο συγκεκριμένο project δημιουργήσαμε μία γραμμή ''γεμίσματος'' μπουκαλιών με δύο διαφορετικά προϊόντα . Ο εκάστοτε χρήστης θα έχει πρόσβαση κάνοντας ένα Log On (και μετά confirm log on) με το User Name και τον αποκλειστικό κωδικό του. Κάνοντας Log On ο χρήστης μπορεί να βάλει σε λειτουργία την γραμμή (παίρνοντας ένα σήμα κάθε 5 sec θα είναι ενήμερος για την λειτουργία της γραμμής). Επίσης θα είναι σε θέση να επιλέξει με ποιο προϊόν θα γεμίσει τα μπουκάλια (υπάρχει η δυνατότητα επιλογής και των δύο προϊόντων ταυτόχρονα). Τέλος μέσω του μενού ο χρήστης ή ο ιδιοκτήτης θα μπορεί να πλοηγηθεί σε διάφορα επιμέρους screens όπου παρουσιάζονται πληροφορίες σχετικά με το σύστημα όπως: η ώρα που μπήκε σε λειτουργία η γραμμή, ποιος χρήστης την ενεργοποίησε, τι ώρα και για πόσο χρόνο, ποια προϊόντα δούλεψε και για πόσο χρόνο και επίσης πότε ( ώρα και ημερομηνία) που έγινε η επιλογή του εκάστοτε προϊόντος.

**Στην παρακάτω εικόνα βλέπουμε την αρχική σελίδα που μας παρουσιάζεται πατώντας play το πρόγραμμα που έχει δημιουργηθεί στο SCADA.Υπάρχει περιγραφή που πληροφορεί για τα βήματα που θα πρέπει να ακολουθήσει ο χρήστης . Πατώντας κάποιο button στο κάτω αριστερό μέρος της οθόνης μας πηγαίνει στα επιμέρους screens.**

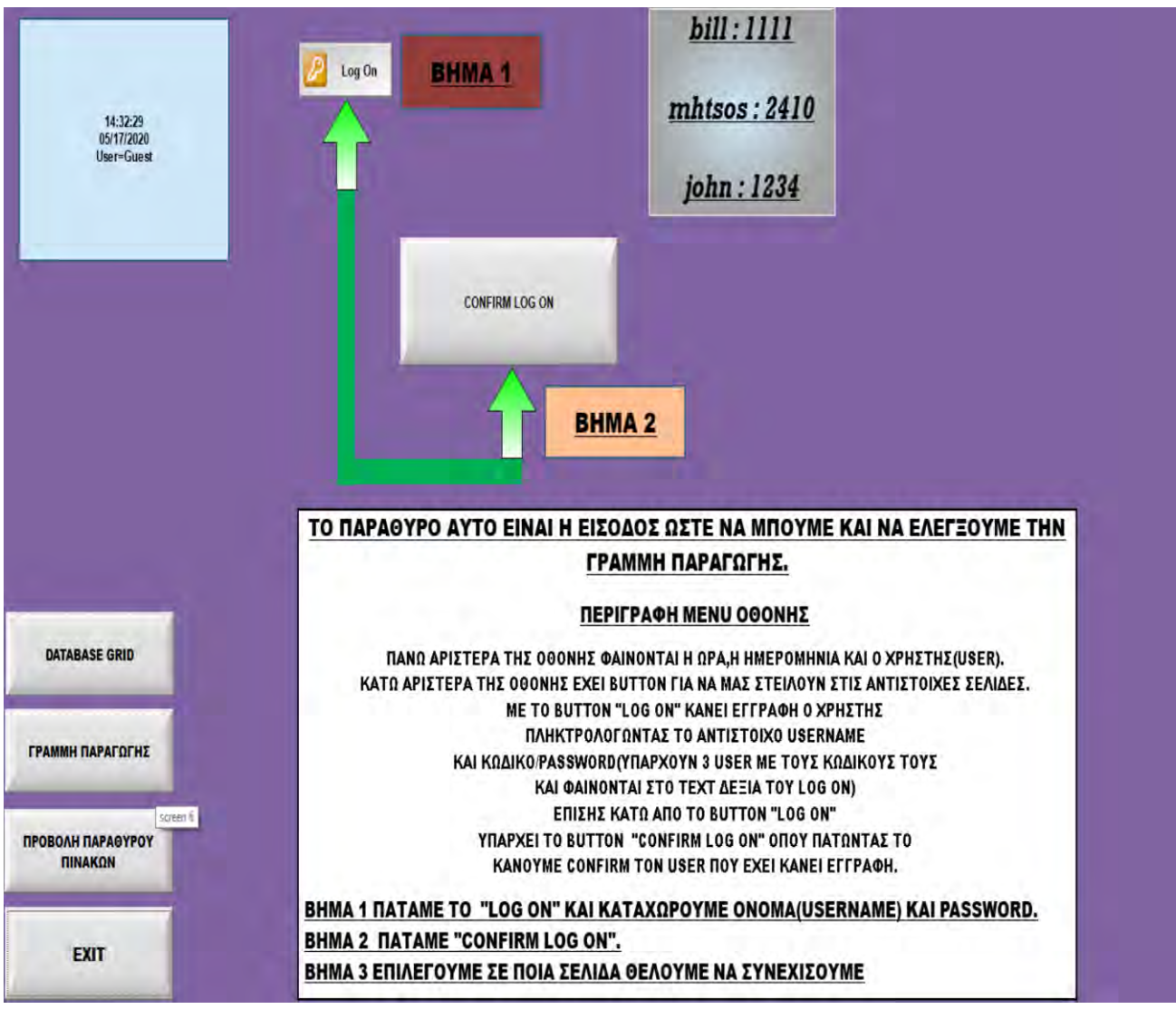

*ΕΙΚΟΝΑ 23 ꓽ ΕΙΣΑΓΩΓΙΚΗ ΣΕΛΙΔΑ ΤΟΥ PROJECT ΜΟΥ(MAIN MENU)*

# **Προγραμματισμός της κεντρικής οθόνης(main menu)**

 To Log On το πήρα έτοιμο από τα symbols του προγράμματος όπως φαίνεται στις παρακάτω εικόνες ο χρήστης εισάγει το User Name και τον κωδικό του και ύστερα πατάει οκ.

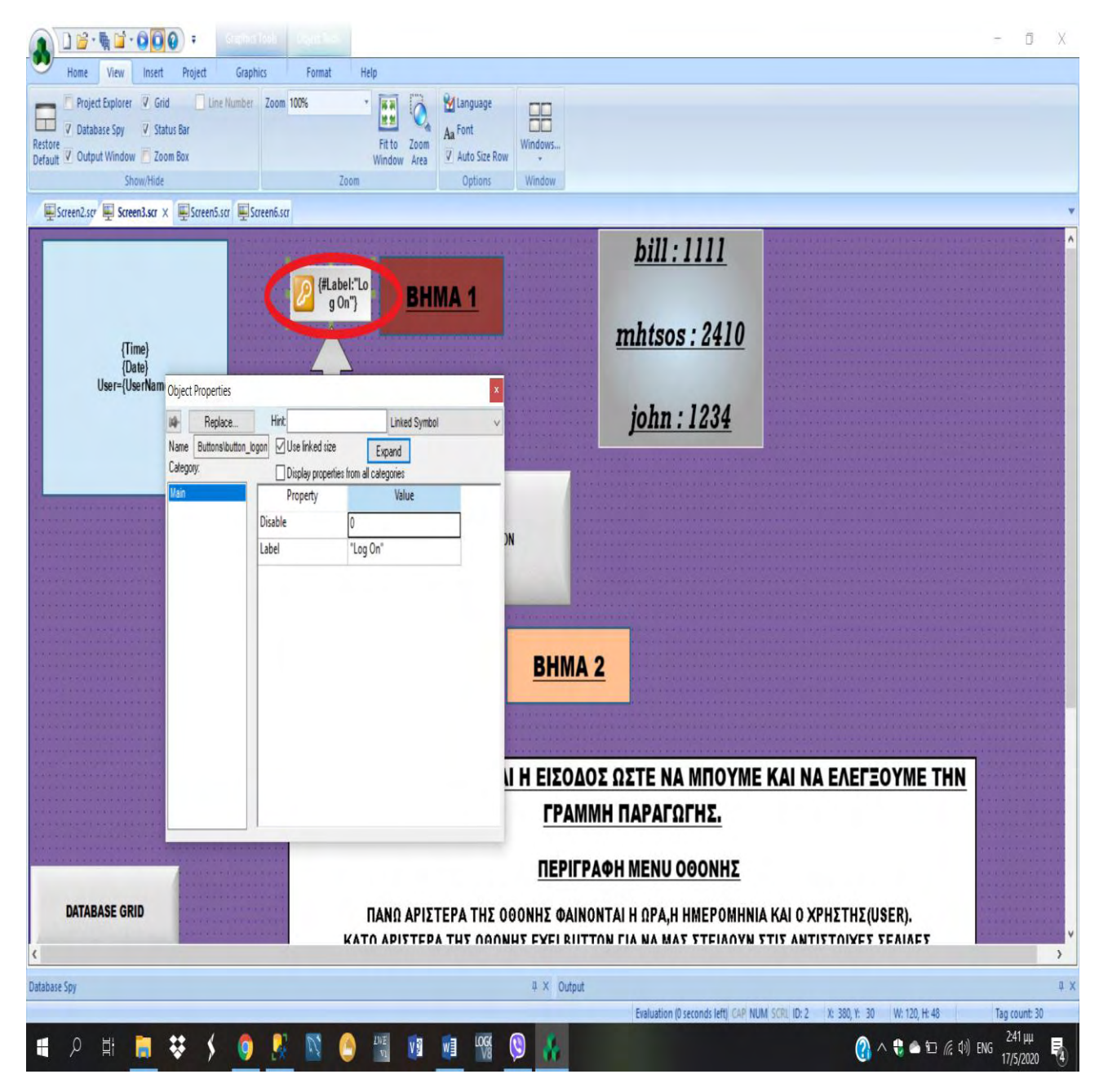

*ΕΙΚΟΝΑ 24 ꓽ ΠΡΟΓΡΑΜΜΑΤΙΣΜΟΣ ΤΟΥ LOG ON ΣΤΗΝ ΣΕΛΙΔΑ TOY ΜΑΙΝ ΜENU*

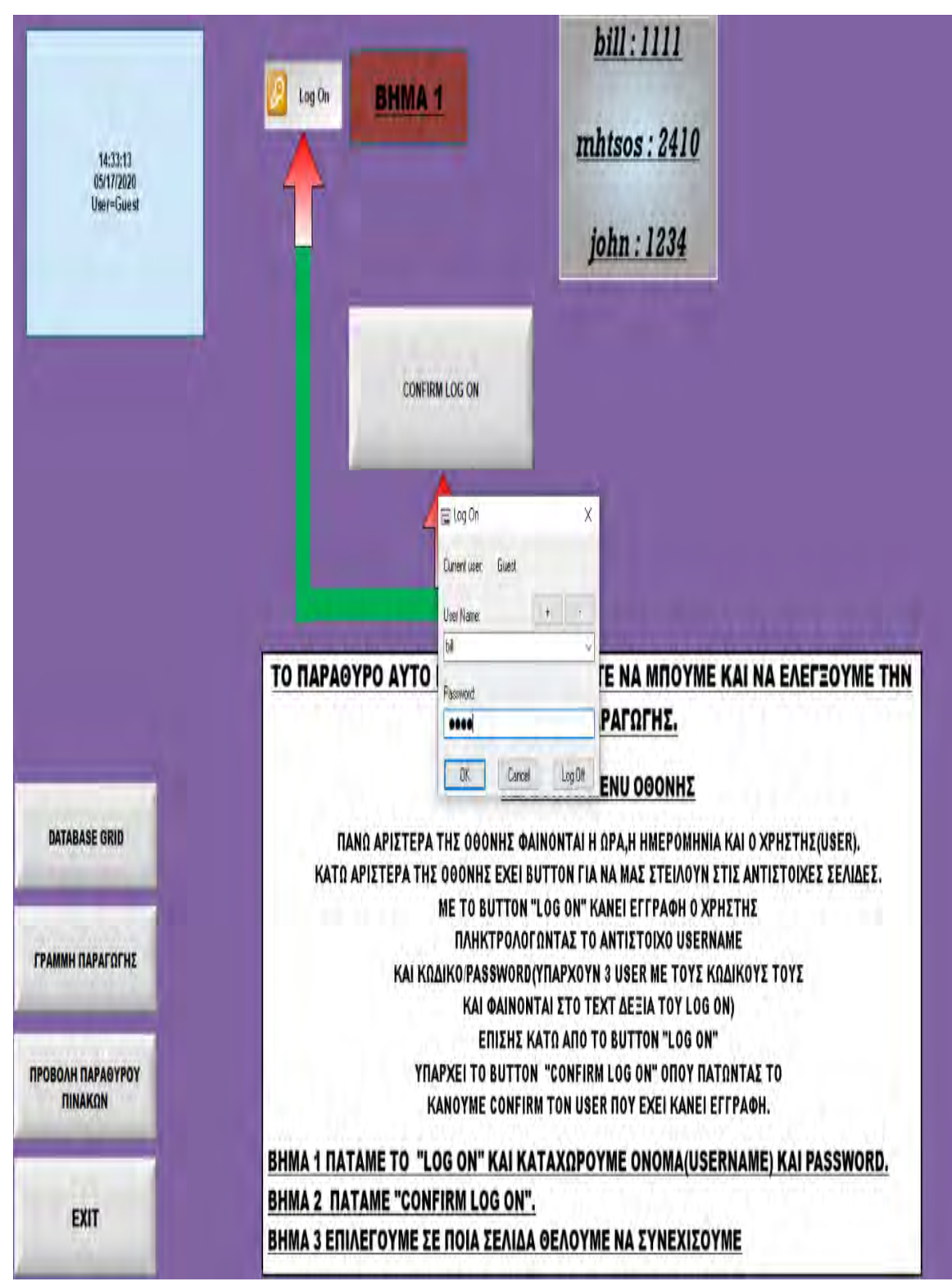

*ΕΙΚΟΝΑ 25 ꓽ LOG ON ΣΤΗΝ ΣΕΛΙΔΑ TOY ΜΑΙΝ ΜENU ΔΕΙΧΝΕΙ ΠΩΣ ΓΙΝΕΤΑΙ Η ΕΓΓΡΑΦΗ ΕΝΟΣ ΥΠΑΡΧΟΝ ΧΡΗΣΤΗ*

- Για το button confirm log on επέλεξα ένα button και το προγραμμάτισα με VBscript στην θέση On Up(δηλαδή μόλις ελευθερώσω το button εκτελείτε η εντολή). Οι εντολές στην VBscript έχουν ως εξής:
- 1. Dim = δήλωση μεταβλητής,
- 2. "insert into accessLog values(GETDATE(), '"& \$UserName &"')"= είναι insert query για την βάση δεδομένων. Ουσιαστικά περνάει τις τιμές στο πίνακα accesLog
- 3. GETDATE() = είναι predefined function της sql, για να παίρνει την ημερομηνία και την ώρα που εκτελούμε το query
- 4. "  $\&$  = string concatenation
- 5. \$DBExecute("DB", sql) = είναι vbscript command, το οποίο παίρνει σαν πρώτη παράμετρο το όνομα της βάσης που δημιουργήσαμε κατα την διάρκεια της σύνδεσης. Σαν δεύτερη παράμετρο παίρνει το sql command που έχουμε δημιουργήσει παραπάνω.

\*Η παραπάνω δομή προγραμματισμού που έχω ακολουθήσει στην VBscript είναι σχεδόν ίδια για όλα τα button εντολών στο project.

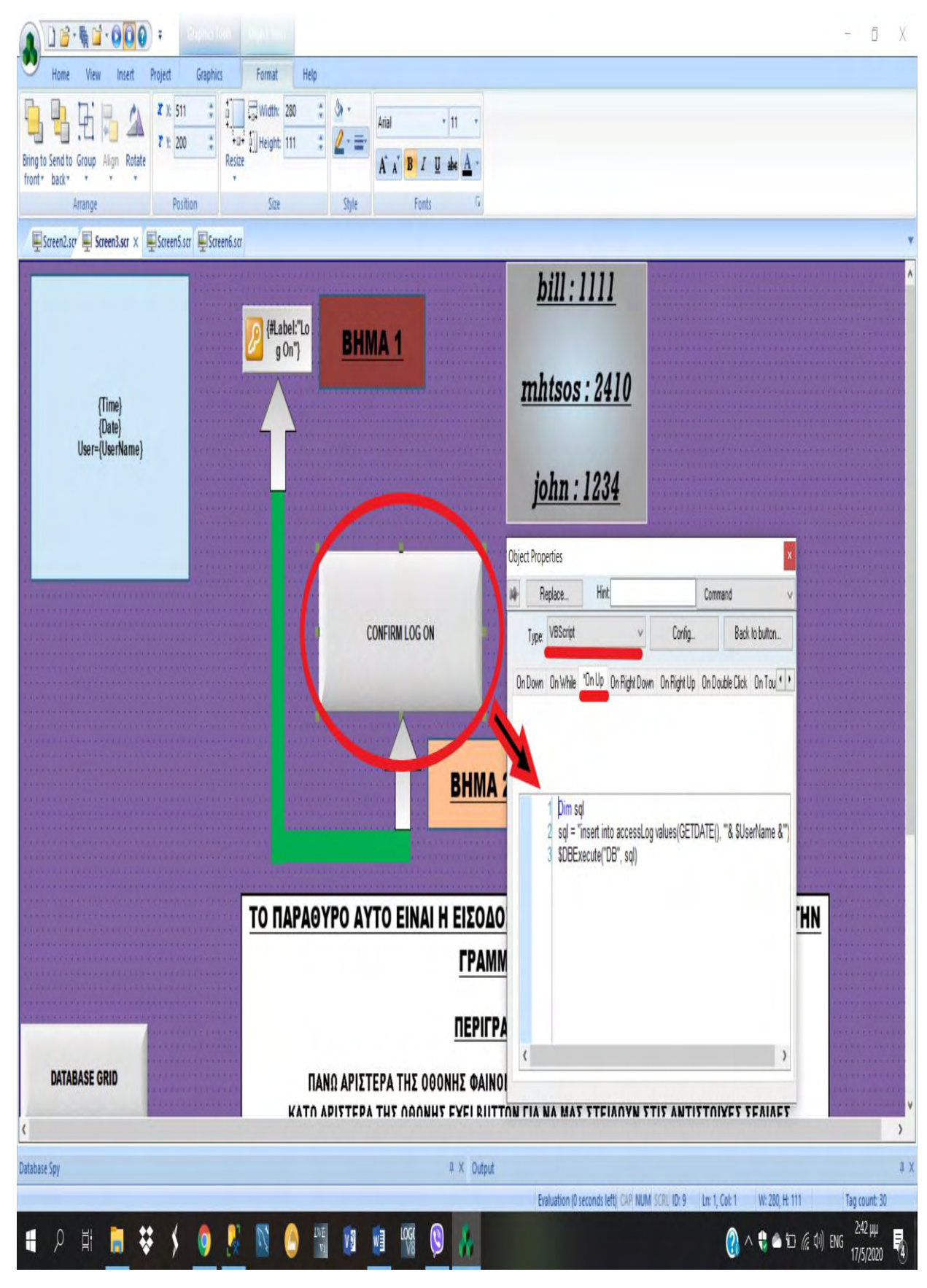

*ΕΙΚΟΝΑ 26 ꓽ ΠΡΟΓΡΑΜΜΑΤΙΣΜΟΣ ΤΟΥ BUTTON CONFIRM LOG ON ME VBSCRIPT ΣΤΗΝ ΣΕΛΙΔΑ TOY ΜΑΙΝ ΜENU*

 Στην παρακάτω εικόνα βλέπουμε ότι έχουμε προγραμματίσει το button που θα μας πάει στο screen του DATABASE GRID με την εντολή τύπου Open Screens που μας παρέχει το SCADA και αυτή η εντολή να εκτελείτε On Down (δηλαδή μόλις πατηθεί το button).

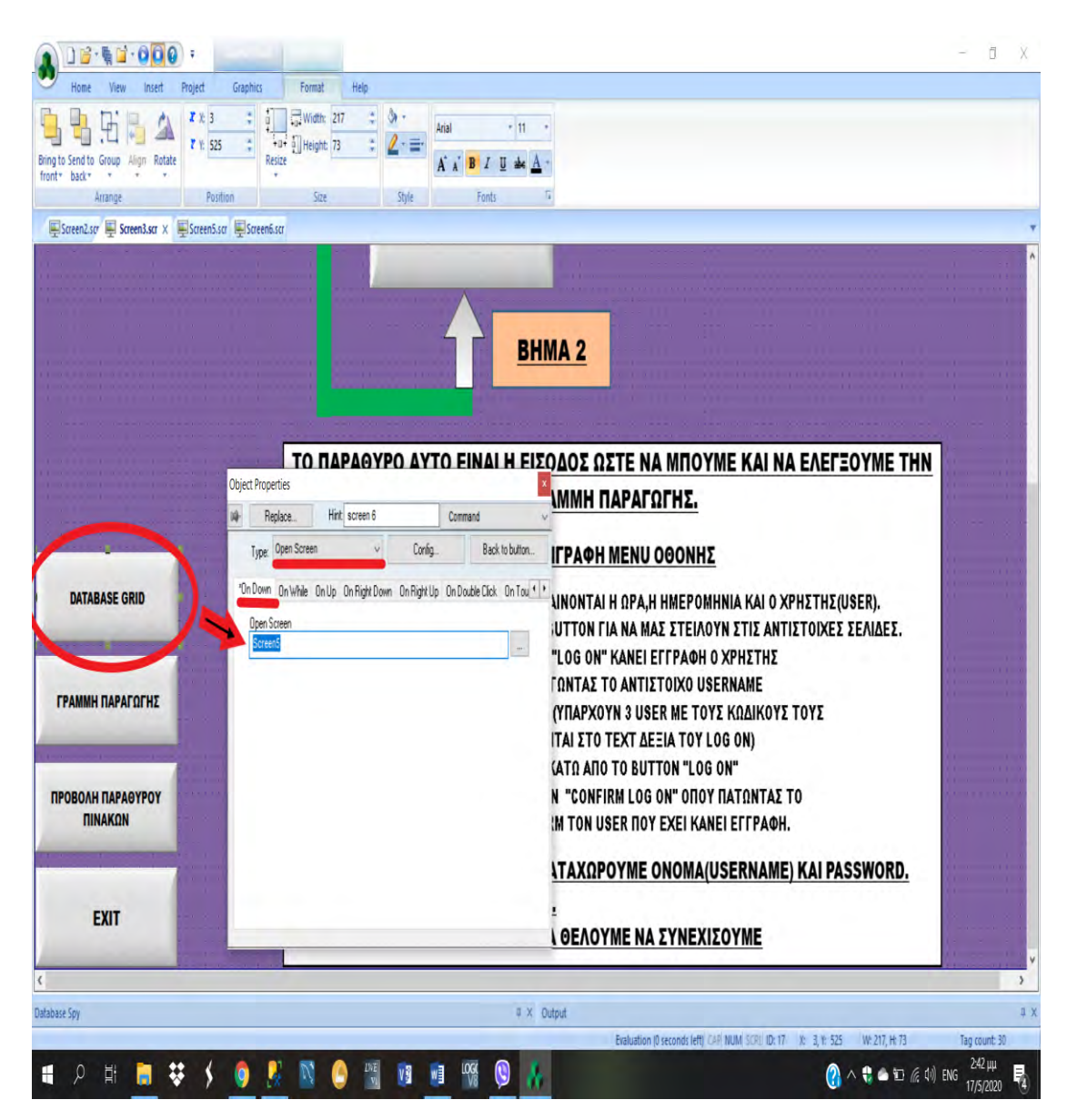

*ΕΙΚΟΝΑ 27 ꓽ ΠΡΟΓΡΑΜΜΑΤΙΣΜΟΣ BUTTON DATABASE GRID ΣΤΗΝ ΣΕΛΙΔΑ TOY ΜΑΙΝ ΜENU*

\*Η ίδια λογική όπως παραπάνω ισχύει και για τα παρακάτω button που μας στέλνουν σε άλλα screens όπως φαίνεται και στις παρακάτω εικόνες.

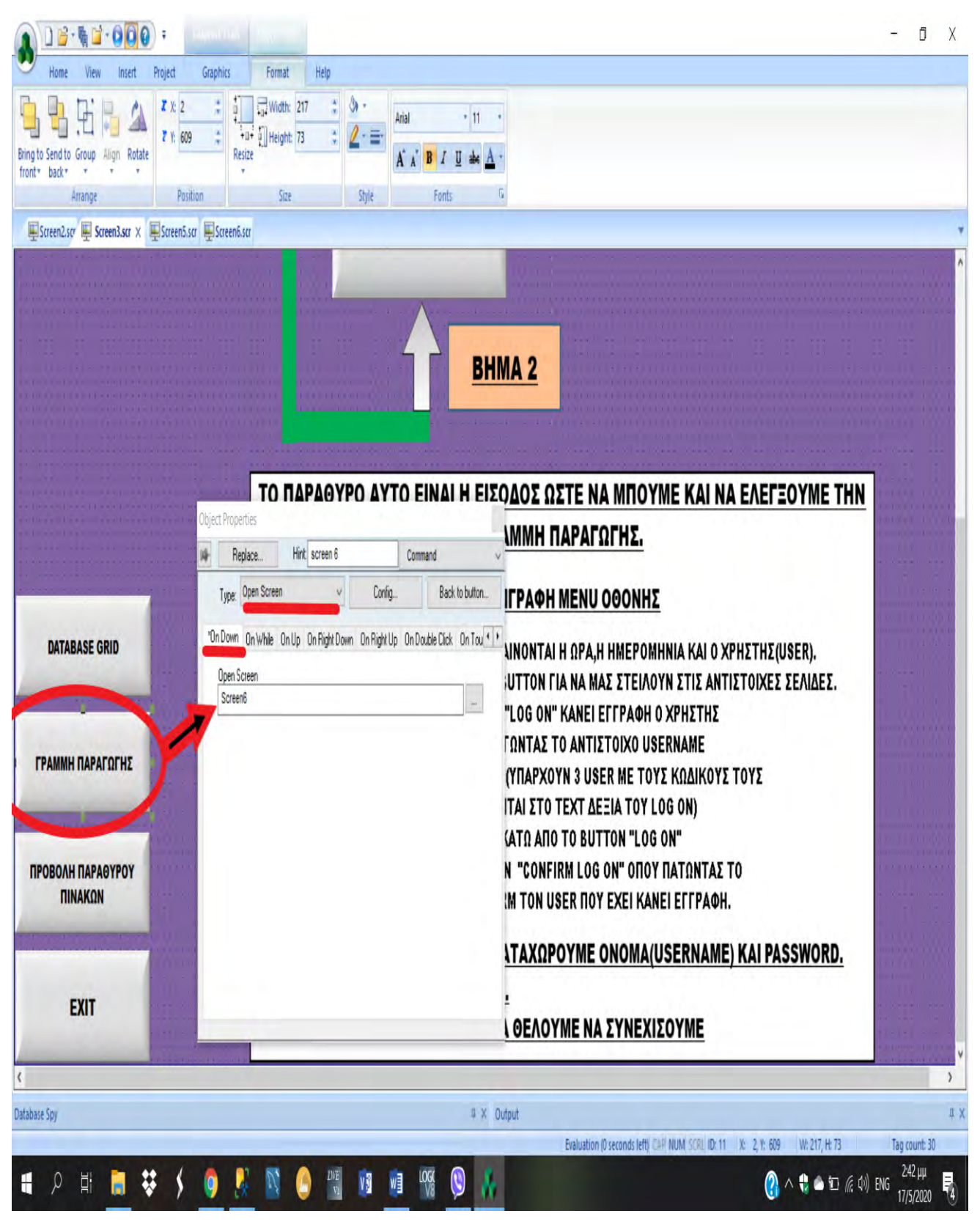

*ΕΙΚΟΝΑ 28 ꓽ ΠΡΟΓΡΑΜΜΑΤΙΣΜΟΣ BUTTON ΓΡΑΜΜΗΣ ΠΑΡΑΓΩΓΗΣ ΣΤΗΝ ΣΕΛΙΔΑ TOY ΜΑΙΝ ΜENU*

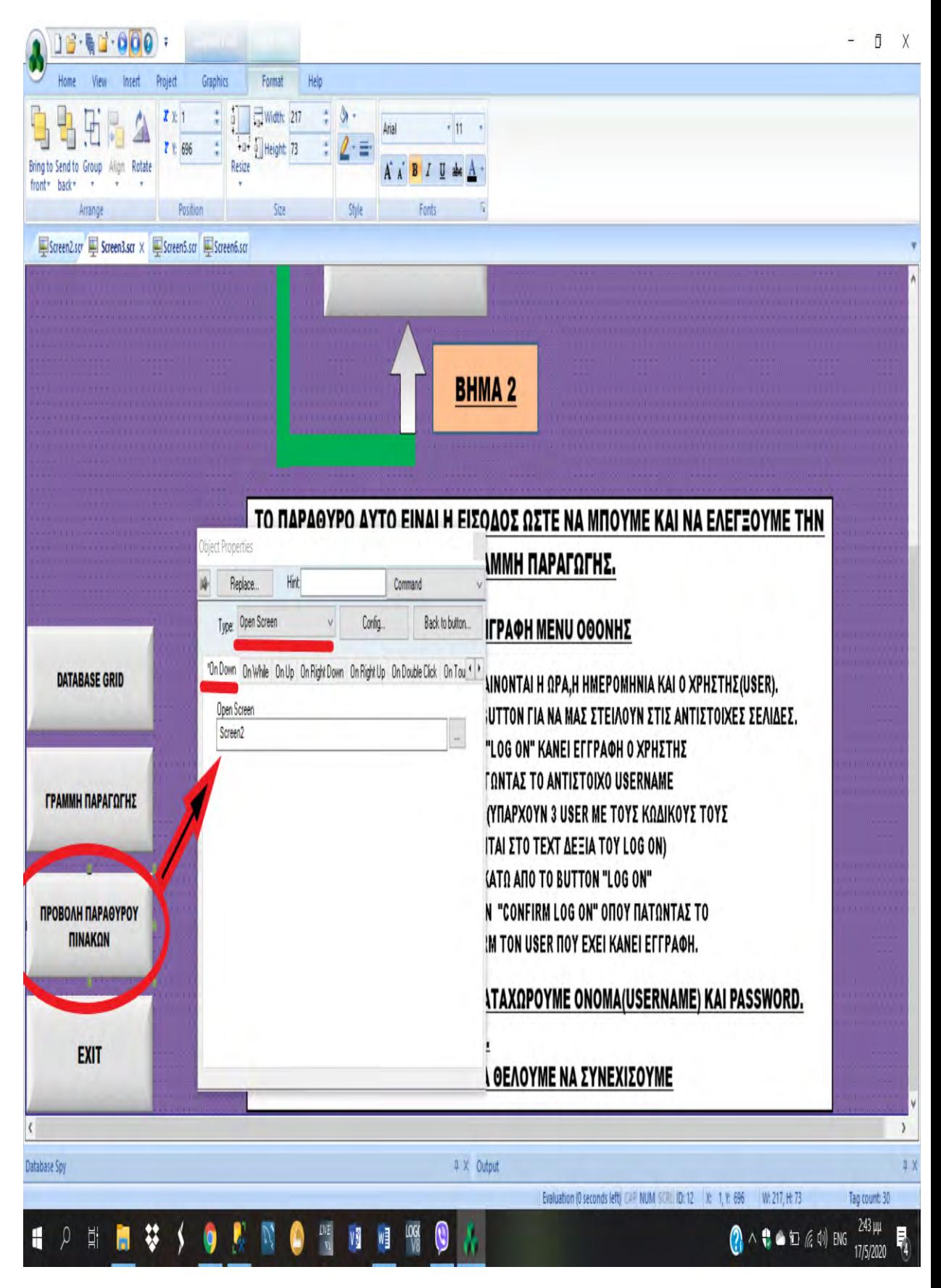

*ΕΙΚΟΝΑ 29 ꓽ ΠΡΟΓΡΑΜΜΑΤΙΣΜΟΣ BUTTON ΠΡΟΒΟΛΗ ΠΑΡΑΘΥΡΟΥ ΠΙΝΑΚΩΝ ΣΤΗΝ ΣΕΛΙΔΑ TOY ΜΑΙΝ ΜENU*

• Για το button EXIT χρησιμοποιήσαμε την Built-in Language που έχει το SCADA και ως Expression το Shutdown(), όπου σαν εντολή σημαίνει ότι πατώντας το button κάνει STOP το πρόγραμμα . Όπως φαίνεται και στην παρακάτω εικόνα.

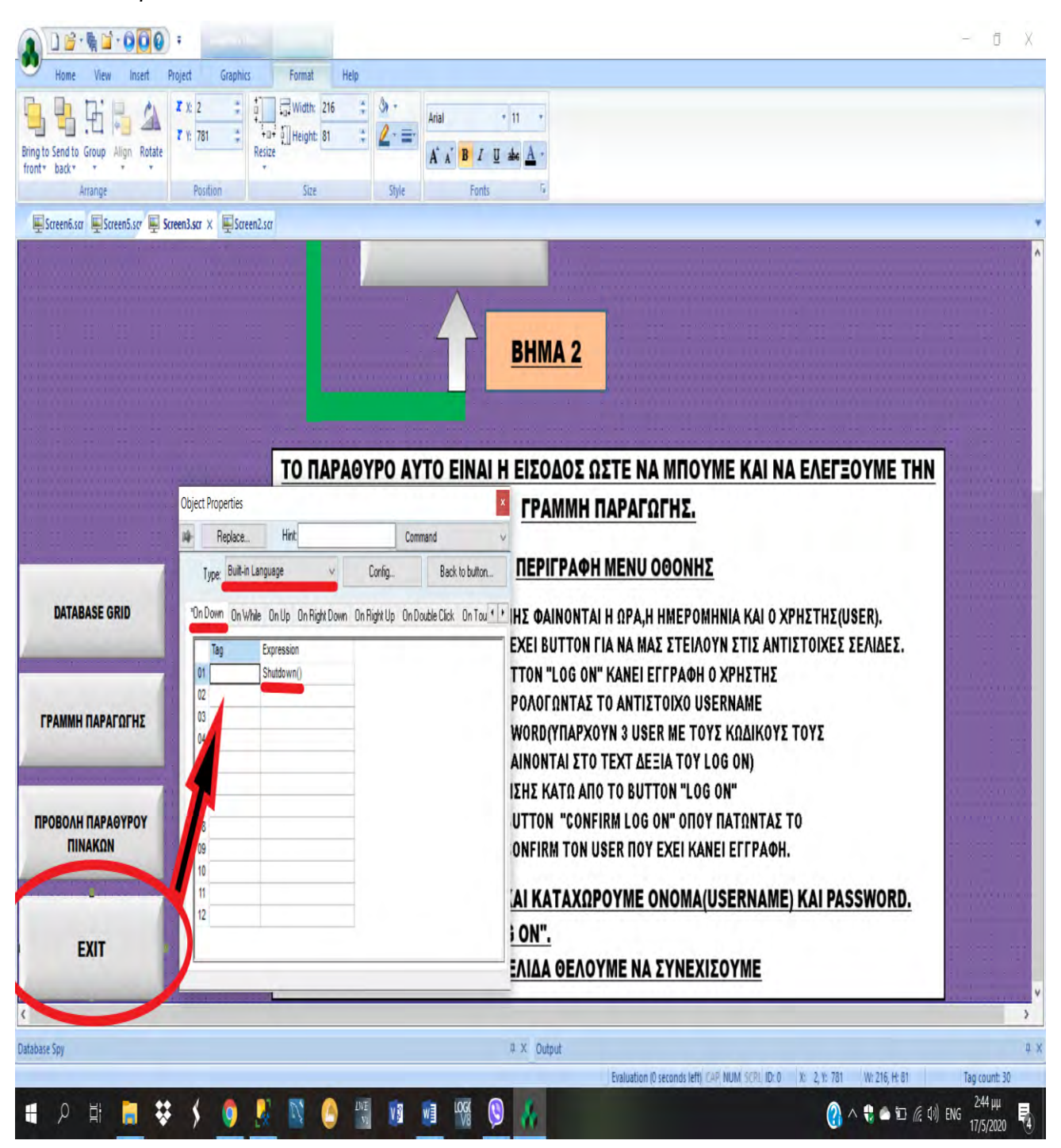

#### *ΕΙΚΟΝΑ 30 ꓽ ΠΡΟΓΡΑΜΜΑΤΙΣΜΟΣ BUTTON EXIT ΣΤΗΝ ΣΕΛΙΔΑ TOY ΜΑΙΝ ΜENU*

 **Στην παρακάτω εικόνα βλέπουμε οθόνη της ΓΡΑΜΜΗΣ ΠΑΡΑΓΩΓΗΣ που μας παρουσιάζεται πατώντας το button ΓΡΑΜΜΗ ΠΑΡΑΓΩΓΗΣ στην κεντρική οθόνη . Υπάρχει περιγραφή που πληροφορεί για τα βήματα που θα πρέπει να ακολουθήσει ο χρήστης .** 

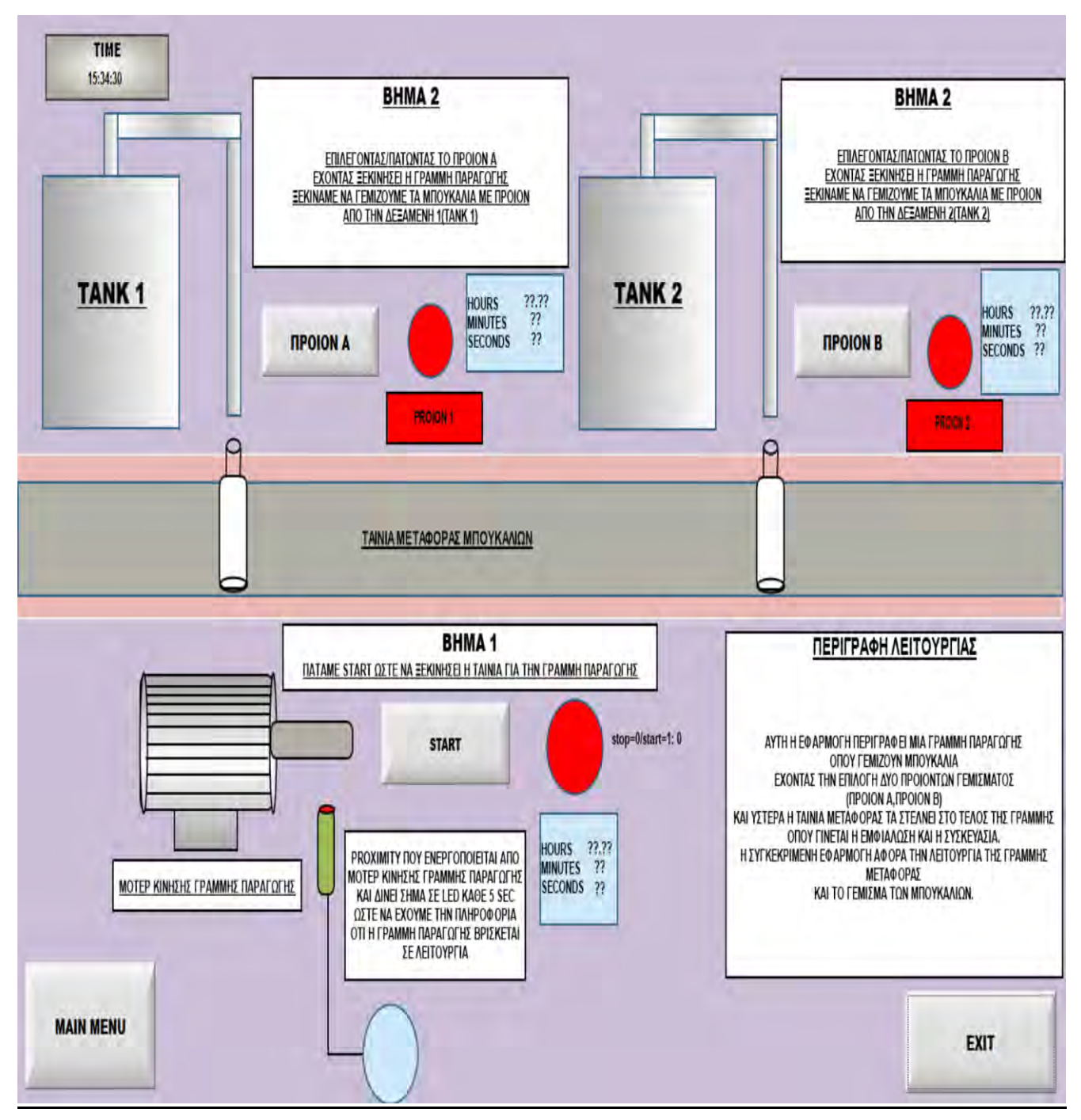

*ΕΙΚΟΝΑ 31 ꓽ ΣΕΛΙΔΑ ΓΡΑΜΜΗΣ ΠΑΡΑΓΩΓΗΣ ΤΟΥ PROJECT ΜΟΥ*

 Στις παρακάτω εικόνες βλέπουμε ότι το button ΠΡΟΙΟΝ Α έχει προγραμματιστεί με Built-in Language στο On Down έχοντας ως Tag proion01 και Expression Not proion01 (Την Expression την χρησιμοποιούμε, ώστε με το δεύτερο πάτημα του button το προϊόν να είναι σε STOP ). Στην δεύτερη εικόνα φαίνεται ότι έχουμε προγραμματίσει το button στην On Up λειτουργία του, ώστε να εισάγουμε πληροφορίες στον πίνακά με VBscript.

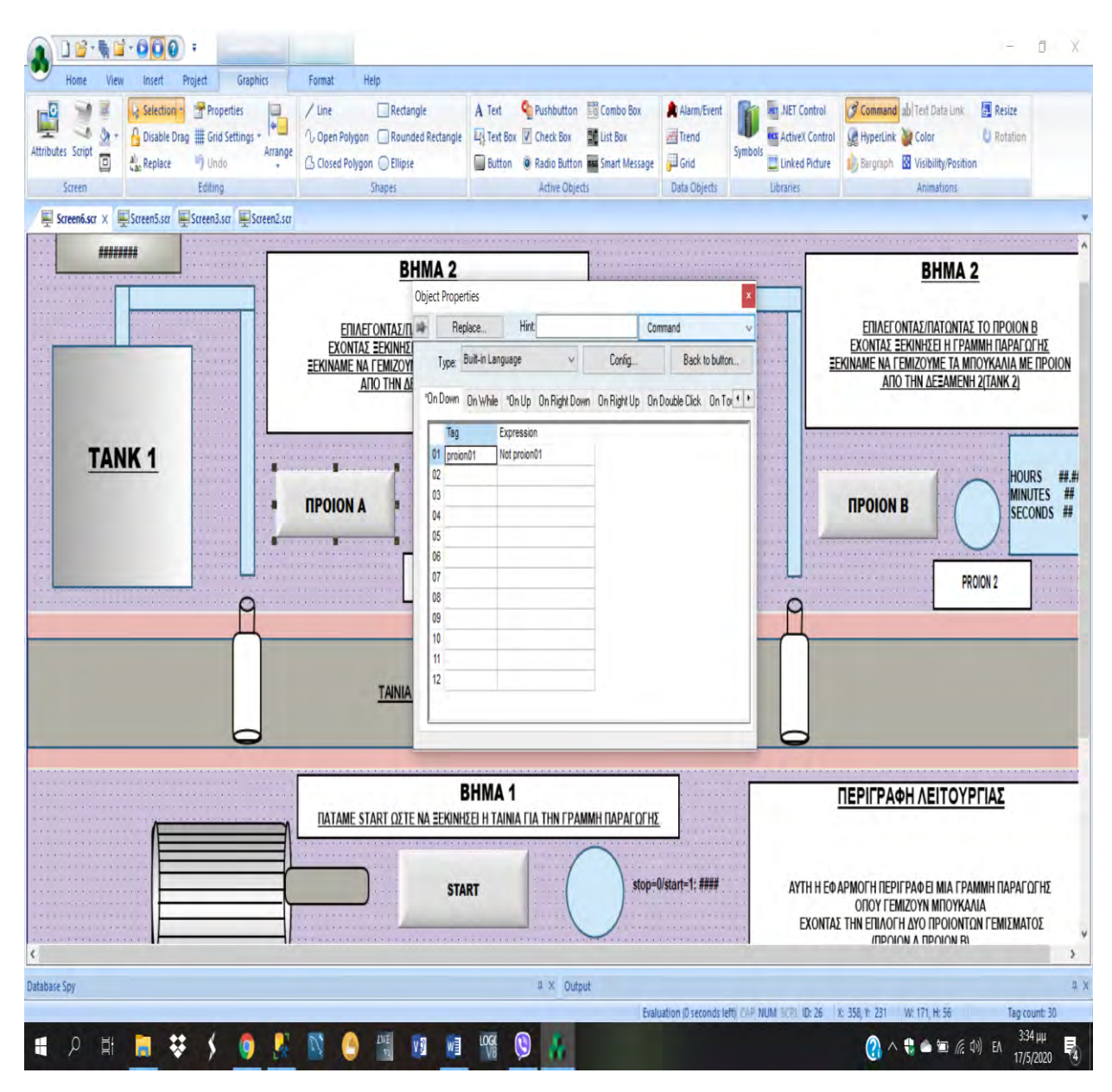

*ΕΙΚΟΝΑ 32 ꓽ ΣΕΛΙΔΑ ΓΡΑΜΜΗΣ ΠΑΡΑΓΩΓΗΣ ΤΟΥ PROJECT ΜΟΥ ΠΡΟΓΡΑΜΜΑΤΙΣΜΟΣ BUTTON ΠΡΟΙΟΝ Α*

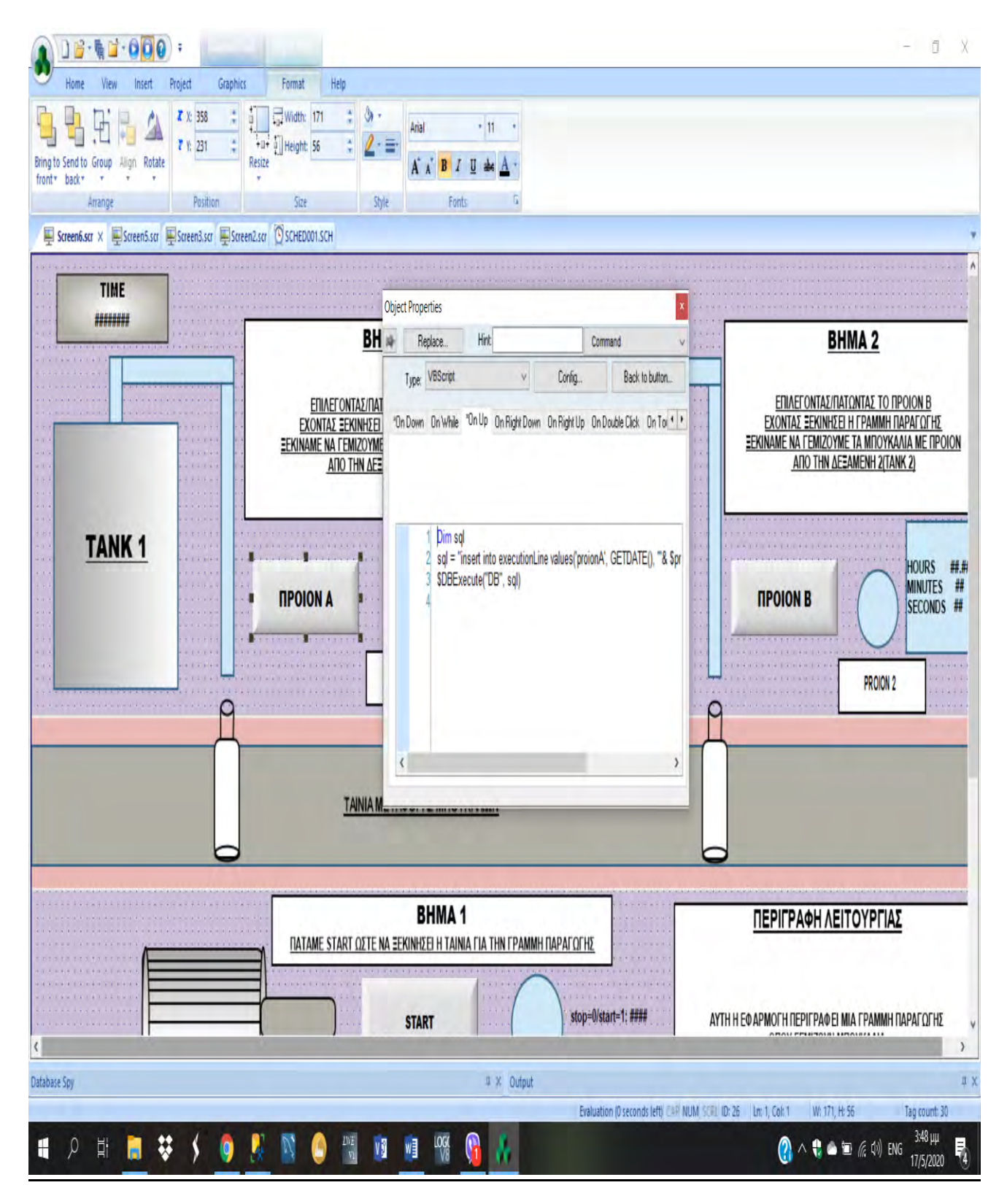

*ΕΙΚΟΝΑ 33 ꓽ ΣΕΛΙΔΑ ΓΡΑΜΜΗΣ ΠΑΡΑΓΩΓΗΣ ΤΟΥ PROJECT ΜΟΥ ΠΡΟΓΡΑΜΜΑΤΙΣΜΟΣ BUTTON ΠΡΟΙΟΝ Α*

 Στις επόμενες εικόνες βλέπουμε ότι το button ΠΡΟΙΟΝ Β έχει προγραμματιστεί με Built-in Language στο On Down έχοντας ως Tag proion02 και Expression Not proion02 (Την Expression την χρησιμοποιούμε, ώστε με το δεύτερο πάτημα του button το προϊόν να είναι σε STOP ). Στην δεύτερη εικόνα φαίνεται ότι έχουμε προγραμματίσει το button στην On Up λειτουργία του, με σκοπό να εισάγουμε πληροφορίες στον πίνακά με VBscript

| 后一看门<br>π                                                                                                    |                                                                                                    |                                                                                                    |                                                                                                    | Ō<br>X                                                                                                    |
|----------------------------------------------------------------------------------------------------|----------------------------------------------------------------------------------------------------|----------------------------------------------------------------------------------------------------|----------------------------------------------------------------------------------------------------|----------------------------------------------------------------------------------------------------|
| Project<br>Graphics<br>Home<br>View<br>Insert<br>Properties<br>F<br>& Selection<br>Ø.<br>鱼<br>Disable Drag E Grid Settings -<br>Attributes Script<br>Arrange<br>o<br>Replace<br>Undo<br>Editing<br>Streen | Help<br>Format<br>/ Line<br>Rectangle<br>1. Open Polygon Rounded Rectangle<br>G Closed Polygon C Ellipse<br><b>Shapes</b>                                                                                                    | Pushbutton <b>Combo Box</b><br>A Text<br>LA Text Box 7 Check Box 4 List Box<br>Button O Radio Button DES Smart Message<br>Active Objects                                                                                                    | Alarm/Event<br><b>MT .NET Control</b><br>Trend<br>orx ActiveX Control<br>Symbols<br>Grid<br>Linked Picture<br>Data Objects<br>Libraries | Command ab Text Data Link<br><b>Resize</b><br>HyperLink & Color<br>C Rotation<br><b>If</b> Bargraph <b>&amp;</b> Visibility/Position<br>Animations                                                                                                    |
| Screen6.scr X Screen5.scr Screen3.scr Screen2.scr<br>#######<br><b>TANK1</b>                                                                                                    | <b>BHMA2</b><br>ΕΠΙΛΕΓΟΝΤΑΣ/ΠΑΤΩΝΤ<br>ΕΧΟΝΤΑΣ ΞΕΚΙΝΗΣΕΙ Η ΓΡ<br><b>ΞΕΚΙΝΑΜΕ ΝΑ ΓΕΜΙΖΟΥΜΕ ΤΑ</b><br>ΑΠΟ ΤΗΝ ΔΕΞΑΜΕΙ<br>02<br>03<br><b><i><u>IPOION</u></i></b><br>04<br>05<br>06<br>07<br>PR<br>08<br>09<br>10<br>$\mathbf{11}$<br>12<br><b>TAINIA META</b> | <b>Object Properties</b><br><b>Hint</b><br>Replace<br>Config.<br>Type: Built-in Language<br>$\checkmark$<br>"On Down On While "On Up On Right Down On Right Up On Double Click On To ( )<br>Tag<br>Expression<br>01 proion02<br>Not proion02 | Command<br>Back to button.                                                                                                    | <b>BHMA2</b><br>ΕΠΙΛΕΓΟΝΤΑΣ/ΠΑΤΩΝΤΑΣ ΤΟ ΠΡΟΙΟΝ Β<br>ΕΧΟΝΤΑΣ ΞΕΚΙΝΗΣΕΙ Η ΓΡΑΜΜΗ ΠΑΡΑΓΩΓΗΣ<br>EEKINAME NA FEMIZOYME TA MΠOYKAΛΙΑ ΜΕ ΠΡΟΙΟΝ<br>ΑΠΟ ΤΗΝ ΔΕΞΑΜΕΝΗ 2(ΤΑΝΚ 2)<br><b>HOURS</b><br>##<br>#<br><b>MINUTES</b><br><b><i><u>IPOIONB</u></i></b><br><b>SECONDS ##</b><br><b>PROION 2</b>                                                                           |
| Database Spy<br>₩<br>Q<br>Ħ.<br>H                                                                                                    | <b>START</b><br>$W_2^2$<br>VÝ                                                                                                    | <b>BHMA1</b><br>ΠΑΤΑΜΕ START ΩΣΤΕ ΝΑ ΞΕΚΙΝΗΣΕΙ Η ΤΑΙΝΙΑ ΓΙΑ ΤΗΝ ΓΡΑΜΜΗ ΠΑΡΑΓΩΓΗΣ<br># X Output                                                                                                    | stop=0/start=1:#<br>Evaluation (0 seconds left) CAP, NUM SCRL ID: 29 (2: 1130, Y: 231 W: 171, H: 57                                     | ΠΕΡΙΓΡΑΦΗ ΛΕΙΤΟΥΡΓΙΑΣ<br>ΑΥΤΗ Η ΕΦΑΡΜΟΓΗ ΠΕΡΙΓΡΑΦΕΙ ΜΙΑ ΓΡΑΜΜΗ ΠΑΡΑΓΩΓΗΣ<br>ΟΠΟΥ ΓΕΜΙΖΟΥΝ ΜΠΟΥΚΑΛΙΑ<br>ΕΧΟΝΤΑΣ ΤΗΝ ΕΠΙΛΟΓΗ ΔΥΟ ΠΡΟΙΟΝΤΩΝ ΓΕΜΙΣΜΑΤΟΣ<br><b>INDOIDA A NONION RI</b><br>n x<br>Tag count: 30<br>3:35 µµ<br>$\bigodot$ ^ $\bigodot$ $\bigodot$ $\bigodot$ $\bigodot$ $\bigodot$ $\bigodot$ $\bigodot$ $\bigodot$ $\bigodot$ $\bigodot$<br>Ę,<br>17/5/2020 |

*ΕΙΚΟΝΑ 34 ꓽ ΣΕΛΙΔΑ ΓΡΑΜΜΗΣ ΠΑΡΑΓΩΓΗΣ ΤΟΥ PROJECT ΜΟΥ ΠΡΟΓΡΑΜΜΑΤΙΣΜΟΣ BUTTON ΠΡΟΙΟΝ Β*

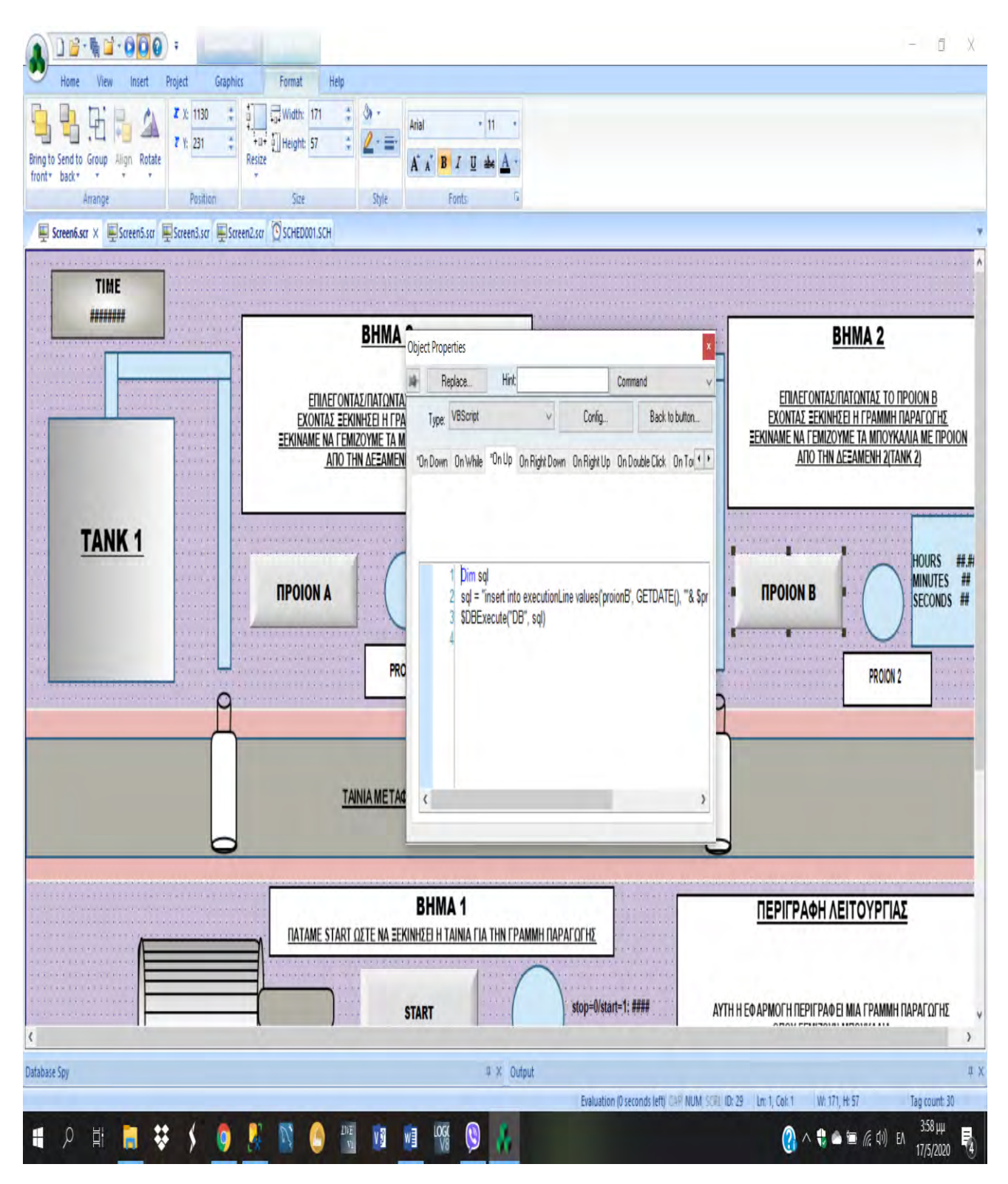

*ΕΙΚΟΝΑ 35 ꓽ ΣΕΛΙΔΑ ΓΡΑΜΜΗΣ ΠΑΡΑΓΩΓΗΣ ΤΟΥ PROJECT ΜΟΥ ΠΡΟΓΡΑΜΜΑΤΙΣΜΟΣ BUTTON ΠΡΟΙΟΝ Β*

 Στις επόμενες εικόνες βλέπουμε ότι το button START έχει προγραμματιστεί με Built-in Language στο On Down έχοντας ως Tag start01 και Expression Not start01 (Την Expression την χρησιμοποιούμε, ώστε με το δεύτερο πάτημα του button το προϊόν να είναι σε STOP ). Στην δεύτερη εικόνα φαίνεται ότι έχουμε προγραμματίσει το button στην On Up λειτουργία του, για να εισάγουμε πληροφορίες στον πίνακά με Vbscript.

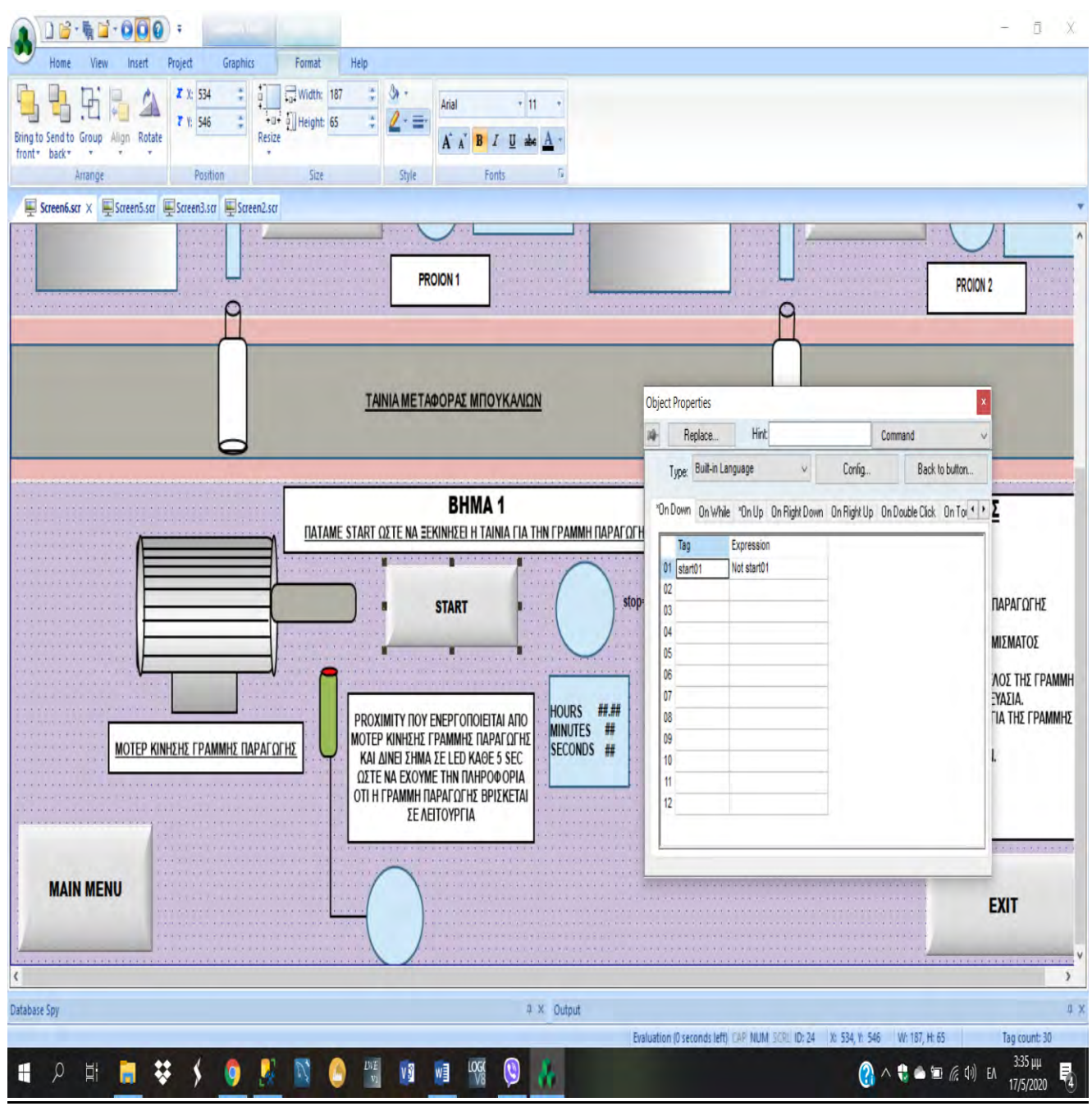

*ΕΙΚΟΝΑ 36 ꓽ ΣΕΛΙΔΑ ΓΡΑΜΜΗΣ ΠΑΡΑΓΩΓΗΣ ΤΟΥ PROJECT ΜΟΥ ΠΡΟΓΡΑΜΜΑΤΙΣΜΟΣ BUTTON START*

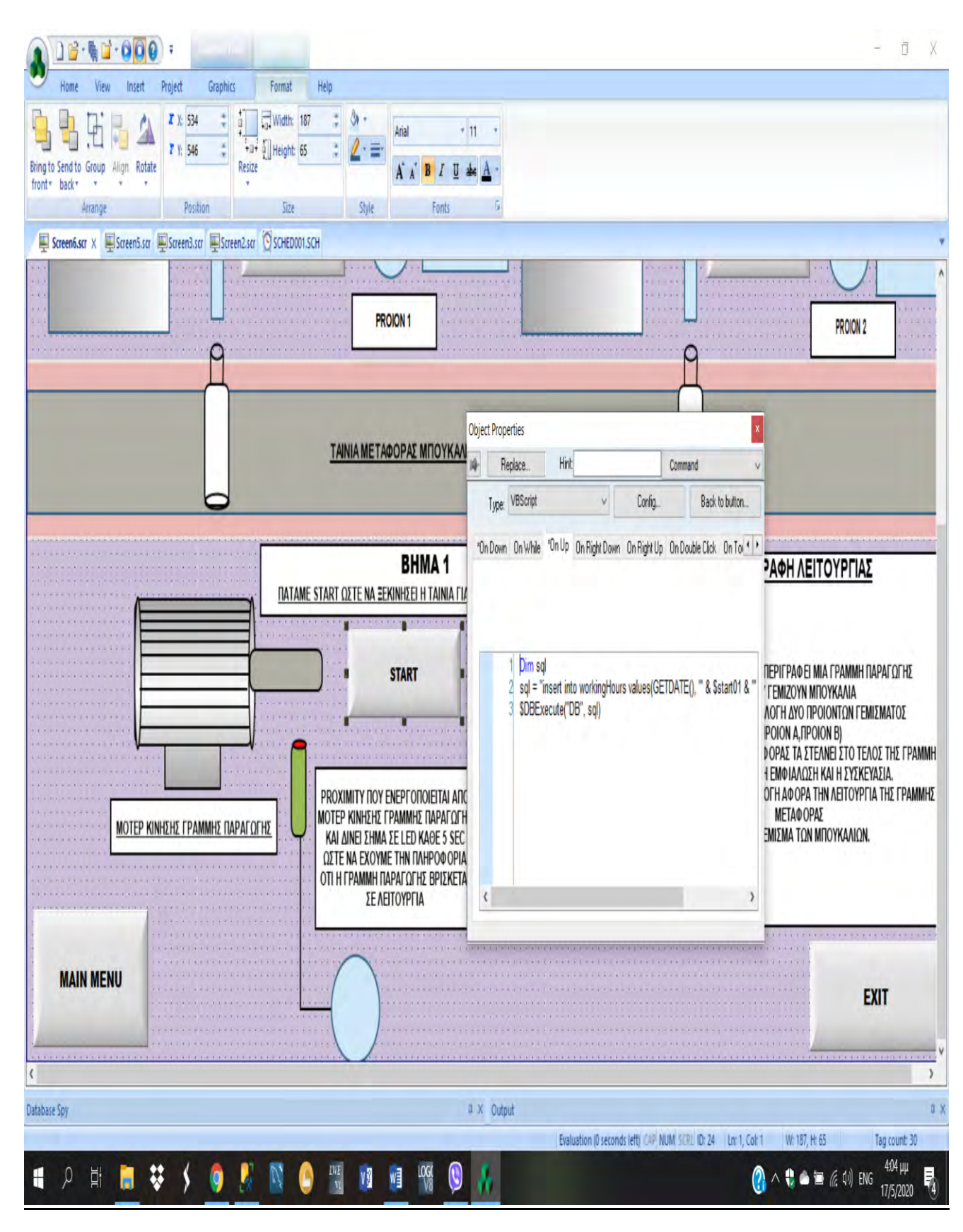

*ΕΙΚΟΝΑ 37 ꓽ ΣΕΛΙΔΑ ΓΡΑΜΜΗΣ ΠΑΡΑΓΩΓΗΣ ΤΟΥ PROJECT ΜΟΥ ΠΡΟΓΡΑΜΜΑΤΙΣΜΟΣ BUTTON START*

 Στις εικόνες που ακολουθούν βλέπουμε ότι έχουμε δημιουργήσει κάποια σχήματα(κύκλους), όπου έχουν γίνει μέσω της εντολής colors να λειτουργούν ως ενδεικτικές λυχνίες και βάζοντας στο Limit Expr. Το tag που θέλουμε να συνδέσουμε το σχήμα καταφέρνουμε να του δίνουμε εντολή μέσω αυτού. Δηλαδή όταν π.χ το START δεν είναι πατημένο (άρα start = 0) τότε έχει χρώμα κόκκινο διαφορετικά έχει πράσινο(start = 1). Την ίδια λογική ακολουθήσαμε σε όλες τις παρακάτω εικόνες.

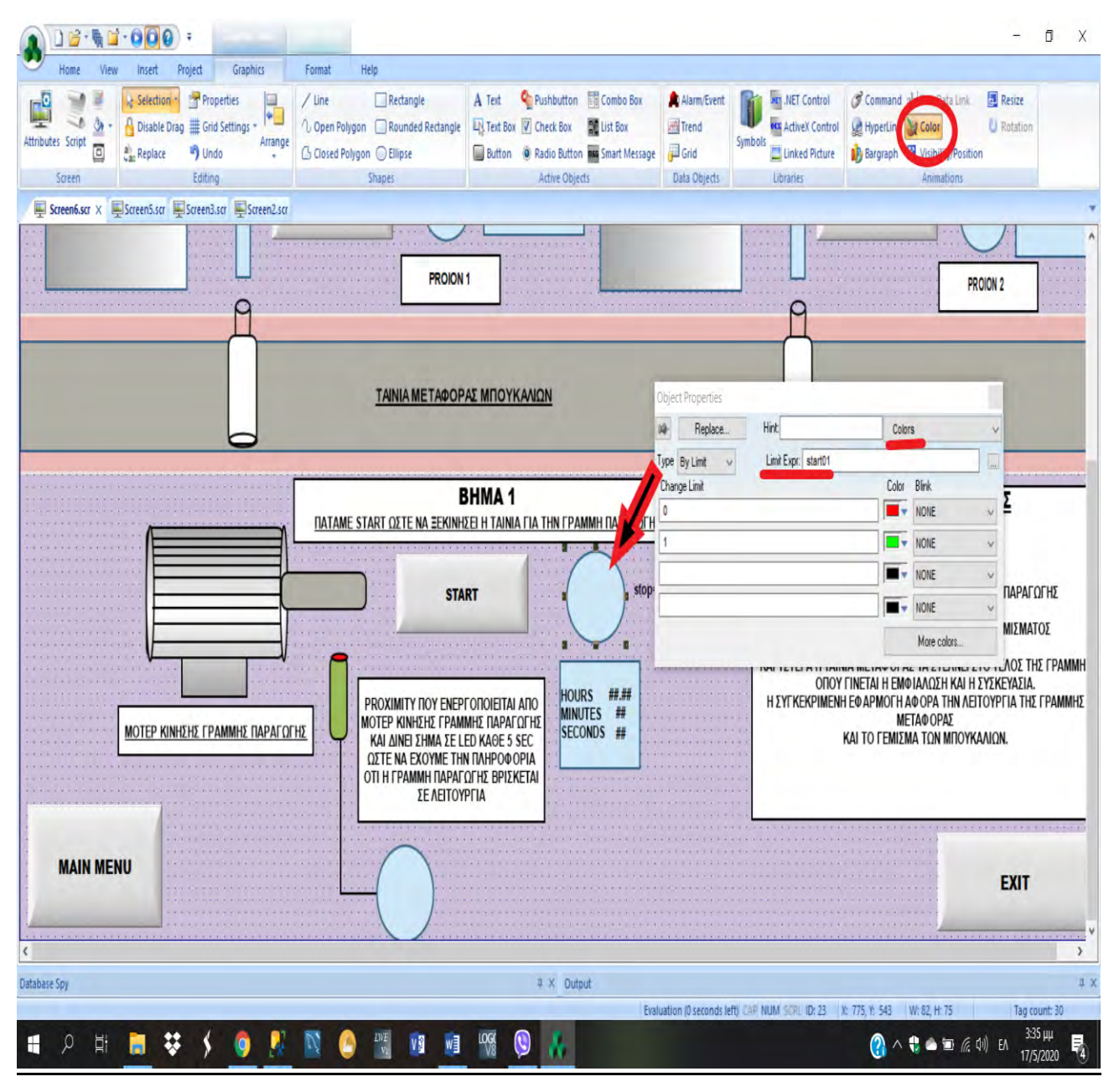

*ΕΙΚΟΝΑ 38 ꓽ ΣΕΛΙΔΑ ΓΡΑΜΜΗΣ ΠΑΡΑΓΩΓΗΣ ΤΟΥ PROJECT ΜΟΥ ΠΡΟΓΡΑΜΜΑΤΙΣΜΟΣ LED ΠΟΥ ΕΙΝΑΙ ΣΥΝΔΕΜΕΝΟ ΜΕ ΤΟ BUTTON START*

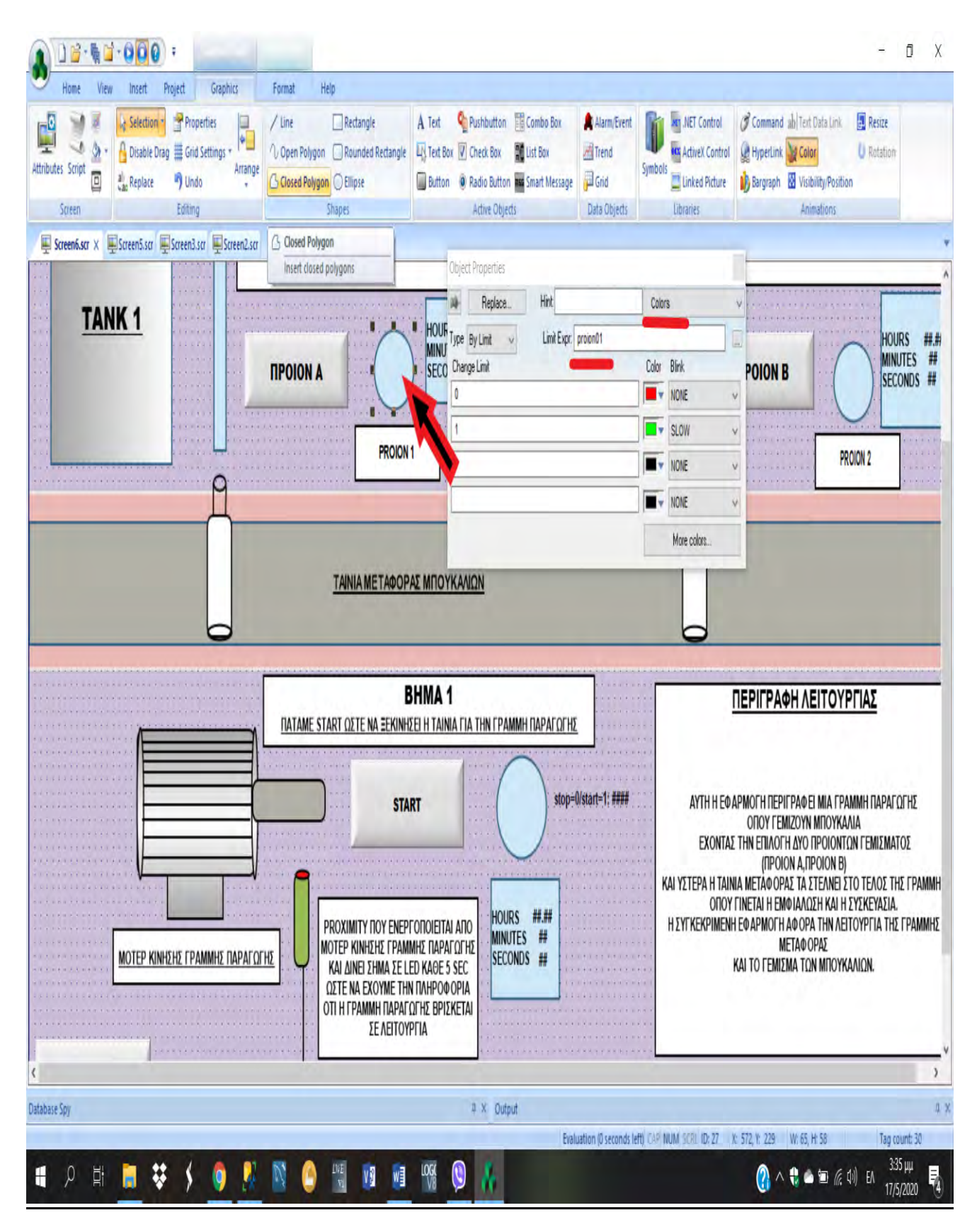

*ΕΙΚΟΝΑ 39 ꓽ ΣΕΛΙΔΑ ΓΡΑΜΜΗΣ ΠΑΡΑΓΩΓΗΣ ΤΟΥ PROJECT ΜΟΥ ΠΡΟΓΡΑΜΜΑΤΙΣΜΟΣ LED ΠΟΥ ΕΙΝΑΙ ΣΥΝΔΕΜΕΝΟ ΜΕ ΤΟ BUTTON ΠΡΟΙΟΝ Α* 

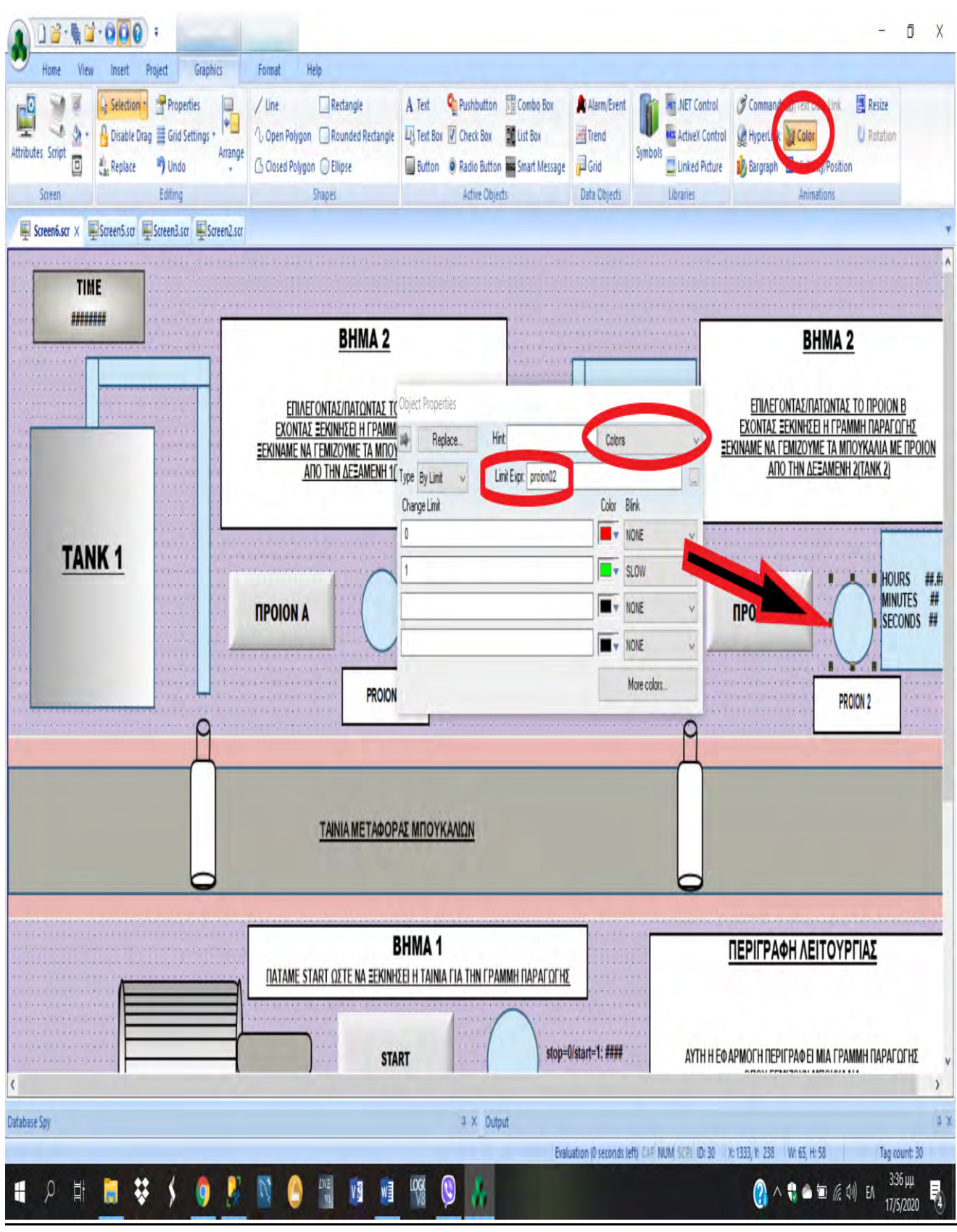

*ΕΙΚΟΝΑ 40 ꓽ ΣΕΛΙΔΑ ΓΡΑΜΜΗΣ ΠΑΡΑΓΩΓΗΣ ΤΟΥ PROJECT ΜΟΥ ΠΡΟΓΡΑΜΜΑΤΙΣΜΟΣ LED ΠΟΥ ΕΙΝΑΙ ΣΥΝΔΕΜΕΝΟ ΜΕ ΤΟ BUTTON ΠΡΟΙΟΝ Β*

 Στις παρακάτω εικόνες έχουμε προγραμματίσει τον κύκλο που φαίνεται με την εντολή Bargraph, δηλαδή το κάνουμε να λειτουργεί σαν στάθμη με minimum τιμή το 0 και maximum τιμή το 100 και tag=led. Ύστερα στο scheduler έγιναν οι εξής συναρτήσεις : if(led<100,led+100,0) δηλαδή εάν το led<100 τότε(then) led+100 αλλιώς(Else)led=0. Ύστερα ορίζουμε ότι if(led=100,led-100). Όλα αυτά όπως φαίνεται στις εικόνες έχουν προγραμματιστεί για χρόνο 5msec και 5 sec αντίστοιχα με trigger το start01 και Disable το Not start01. Δηλαδή πατώντας START το led θα ξεκινήσει να ανάβει ανά 5sec και για χρονικό διάστημα 5msec.

| 660<br>16-60<br>÷                                                                                                    |                                                                                                    | Ō<br>X                                                                                                    |
|----------------------------------------------------------------------------------------------------|----------------------------------------------------------------------------------------------------|----------------------------------------------------------------------------------------------------|
| Home<br>Project<br>Graphics<br>Format<br>View<br>Insert                                                                                                    | Help                                                                                                    |                                                                                                    |
| Properties<br>P<br>/ Line<br>Selection<br>$\frac{1}{\epsilon}$<br>$\frac{1}{2}$ .<br>Disable Drag # Grid Settings *<br>Attributes Script<br>Arrange<br>O<br>al Replace<br>Jundo<br>Editing<br>Screen | Pushbutton <b>R</b> Combo Box<br>A Text<br>Rectangle<br>Text Box 7 Check Box 11 List Box<br>1 Open Polygon Rounded Rectangle<br>Button O Radio Button ass Smart Message<br>G Closed Polygon C Ellipse<br>Shapes<br>Active Objects | <b>Jet MET Control</b><br>Command ab Text Data Link<br><b>Resize</b><br>Alarm/Event<br>Trend<br>U Rotation<br><b>ex ActiveX Control</b><br>HyperLink<br><b>M</b> Color<br>Symbols<br>Grid<br>Linked Picture<br><b>Bargraph</b> Wisibility/Position<br>Data Objects<br>Animations<br>Libraries                                                                                                    |
| Screen6.scr × Screen5.scr Screen3.scr Screen2.scr                                                                                                    |                                                                                                    |                                                                                                    |
|                                                                                                    | <b>PROION1</b><br>ΤΑΙΝΙΑ ΜΕΤΑΦΟΡΑΣ ΜΠΟΥΚΑΛΙΩΝ                                                                                                    | $1.1 - 1.1$<br><b>PROION 2</b>                                                                                                    |
|                                                                                                    | <b>BHMA1</b><br>ΠΑΤΑΜΕ START ΩΣΤΕ ΝΑ ΞΕΚΙΝΗΣΕΙ Η ΤΑΙΝΙΑ ΓΙΑ ΤΗΝ ΓΡΑΜΜΗ ΠΑΡΑΓΩΓΗΣ                                                                                                    | ΠΕΡΙΓΡΑΦΗ ΛΕΙΤΟΥΡΓΙΑΣ                                                                                                    |
| ΜΟΤΕΡ ΚΙΝΗΣΗΣ ΓΡΑΜΜΗΣ ΠΑΡΑΓΩΓΗΣ                                                                                                    | <b>START</b><br>operties<br>PROXIMITY NOY EN<br>Hint: led<br>Replace.<br><b>ΜΟΤΕΡ ΚΙΝΗΣΗΣ ΓΡ</b><br>ΚΑΙ ΔΙΝΕΙ ΣΗΜΑ<br>Tag/Expression: led//led1<br><b>ΩΣΤΕ ΝΑ ΕΧΟΥΜ</b>                                                           | stop=0/start=1: ###<br>ΑΥΤΗ Η ΕΦΑΡΜΟΓΗ ΠΕΡΙΓΡΑΦΕΙ ΜΙΑ ΓΡΑΜΜΗ ΠΑΡΑΓΩΓΗΣ<br>ΟΠΟΥ ΓΕΜΙΖΟΥΝ ΜΠΟΥΚΑΛΙΑ<br>ΕΧΟΝΤΑΣ ΤΗΝ ΕΠΙΛΟΓΗ ΔΥΟ ΠΡΟΙΟΝΤΩΝ ΓΕΜΙΣΜΑΤΟΣ<br>(ПРОІОН A, ПРОІОН В)<br><u>Ν ΥΣΤΕΡΑ Η TAINIA ΜΕΤΑΦΟΡΑΣ ΤΑ ΣΤΕΛΝΕΙ ΣΤΟ ΤΕΛΟΣ ΤΗΣ ΓΡΑΜΜΗ</u><br>ΟΠΟΥ ΓΙΝΕΤΑΙ Η ΕΜΦΙΑΛΩΣΗ ΚΑΙ Η ΣΥΣΚΕΥΑΣΙΑ.<br>ΚΡΙΜΕΝΗ ΕΦΑΡΜΟΓΗ ΑΦΟΡΑ ΤΗΝ ΛΕΙΤΟΥΡΓΙΑ ΤΗΣ ΓΡΑΜΜΗΣ<br><b>ΜΕΤΑΦΟΡΑΣ</b><br>BarGraph<br>ΚΑΙ ΤΟ ΓΕΜΙΣΜΑ ΤΩΝ ΜΠΟΥΚΑΛΙΩΝ.<br> |
| <b>MAIN MENU</b>                                                                                                    | <b>AP</b><br>OTI H FPAMMH<br>Minimum Value: #Min:0<br>$\Sigma E$ $E$ $\overline{E}$<br>Maximum Value: #Max:100<br>Foreground Color:<br>- 7<br><b>Orientation</b><br>Direction<br>Vertical<br>$①$ Up<br>Horizontal                 | <b>EXIT</b><br>O Center O Down                                                                                                    |
|                                                                                                    |                                                                                                    | $\rightarrow$                                                                                                    |
| Database Spy                                                                                                    |                                                                                                    | u x                                                                                                    |
| Q<br>Ħ<br>₩                                                                                                    | $\frac{LW_E}{V_E}$<br>Q<br>V<br>w∃                                                                                                    | Evaluation (0 seconds left) CAP NUM SCRL ID: 19 X: 506, Y: 785<br>W: 80, H: 79<br>Tag count: 30<br>$3:37 \mu\mu$<br>$\bigodot$ $\land$ $\uparrow \bullet$ $\blacksquare$ $\land$ $\uparrow \circ$<br>Ę,<br>17/5/2020                                                                                                    |

*ΕΙΚΟΝΑ 41 ꓽ ΣΕΛΙΔΑ ΓΡΑΜΜΗΣ ΠΑΡΑΓΩΓΗΣ ΤΟΥ PROJECT ΜΟΥ ΠΡΟΓΡΑΜΜΑΤΙΣΜΟΣ LED ME BARGRAPH*

| V Database Spy V Status Bar                 | Project Explorer 7 Grid Line Number Zoam 100%<br>Language<br>$\mathbb{R}$<br>⊞<br>A <sub>a</sub> Font                                |  |
|---------------------------------------------|----------------------------------------------------------------------------------------------------|--|
| Restore<br>Default V Output Window 200m Box | Fitto Zoom<br>Windows<br>V Auto Size Row<br>Window Area<br>$\hat{\pi}$                                                               |  |
| Show/Hide                                   | Window<br>Options<br>Zoom                                                                                                    |  |
| Project Explorer<br>v A Project: main.APP   | $\upmu$ X<br>Screen6.scr Screen5.scr Screen3.scr Screen2.scr C SCHED001.SCH X                                                        |  |
| - Alarms                                    | Description                                                                                                    |  |
| - Trend                                     |                                                                                                    |  |
| - Recipes<br>- Reports                      | Time<br>Date<br>Tag<br><b>Disable</b><br>Event<br><b>Trigger</b><br>Expression                                                       |  |
| ODBC                                        | v & Filter te & Filter te & Filter text & Filter te & Filter text<br>$Q_{(All)}$<br><b>Q</b> Filter text                             |  |
| - Math<br>s - Script<br>v Scheduler         | $\vee$ proion01 00:00:00.<br>if(tank<100,tank Not proion01<br>tank<br>Clock<br>$\overline{2}$<br>$+1,65)$                            |  |
| $-01$<br>> Database/ERP                     | $\times$ projon01<br>00:00:00<br>if(gear<100,<br>$\overline{\mathbf{c}}$<br>Not proion01<br>gear<br>Clock<br>$\sqrt{2}$<br>gear+1.0) |  |
|                                             | $\vee$ proion02 00:00:00.<br>if(tank2<100,tan Not proion02<br>tank2<br>3<br>Clock<br>$\overline{2}$<br>$k2+1,65)$                    |  |
|                                             | $\sqrt{p}$ proion02 00:00:00.<br>if(gear1<100,<br>Not proion02<br>gear1<br>4<br>Clock<br>$\overline{2}$<br>gear1+1,0)                |  |
|                                             | $v$ start01<br>00:00:00<br>20*(Sin(tainia/1 Not start01<br>5<br>tainia<br>Clock<br>1<br>$0*P(0)+1)$                                  |  |
|                                             | $v$ start01<br>00:00:05<br>if(led<100,led+1 Not start01<br>6<br>led<br>Clock<br>$ 00,0\rangle$                                       |  |
|                                             | 00:00:00<br>if(wine<100,win Not proion01<br>$v$ tank<br>wine<br>Clock<br>$\mathbf{1}$<br>$e+1.25$                                    |  |
|                                             | 00:00:00<br>if(juice<100.juic Not proion02<br>$v$ tank2<br>juice<br>8<br>Clock<br>1<br>$e+1,25$                                      |  |
|                                             | $\vee$ start01<br>00:00:05<br>9<br>if(beam<100,be Not start01<br>beam<br>Clock<br>$am+100,0)$                                        |  |
|                                             | $v$ start01<br>00:00:00<br>if(led=100,led-1 Not start01<br>led<br>10<br>Clock<br>5<br>$ 00\rangle$                                   |  |
|                                             | 100.0000<br>if(beam=100,be Not start01<br>$v$ start01<br>11<br>beam<br>Clock<br>$5\,$<br>$am-100)$                                   |  |
|                                             | х.<br>Clock<br>V                                                                                                    |  |
| OGlobal Graphics G Tasks G Comm             |                                                                                                    |  |

*ΕΙΚΟΝΑ 42 ꓽ ΠΡΟΓΡΑΜΜΑΤΙΣΜΟΣ ΤΟΥ LED TΗΣ ΕΙΚΟΝΑΣ ΣΤΟ SCHEDULER ΩΣΤΕ ΑΝΑ 5 SEC ΝΑ ΑΝΑΒΕΙ 5MSEC* 

 Η ίδια διαδικασία, όπως και πιο πάνω ακολουθήθηκε και για τις επόμενες εικόνες, που περιλαμβάνουν το γέμισμα των μπουκαλιών , το γέμισμα/άδειασμα από τις δεξαμενές και την δέσμη του proximity (beam) που αναβοσβήνει και αυτή ανά 5sec για 5msec.

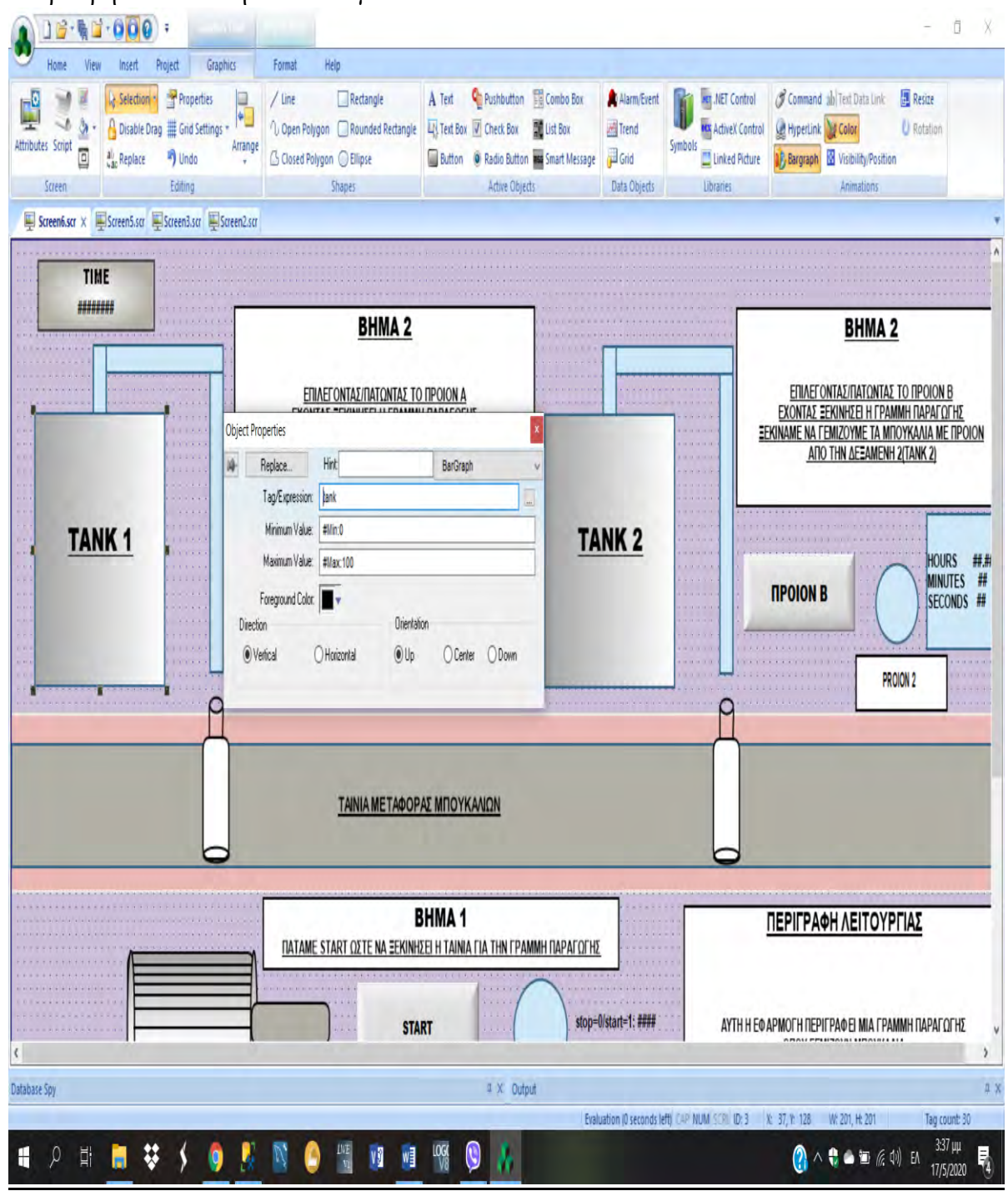

*ΕΙΚΟΝΑ 43 ꓽ ΣΕΛΙΔΑ ΓΡΑΜΜΗΣ ΠΑΡΑΓΩΓΗΣ ΤΟΥ PROJECT ΜΟΥ ΠΡΟΓΡΑΜΜΑΤΙΣΜΟΣ ΤΗΣ TANK 1 ME BARGRAPH*

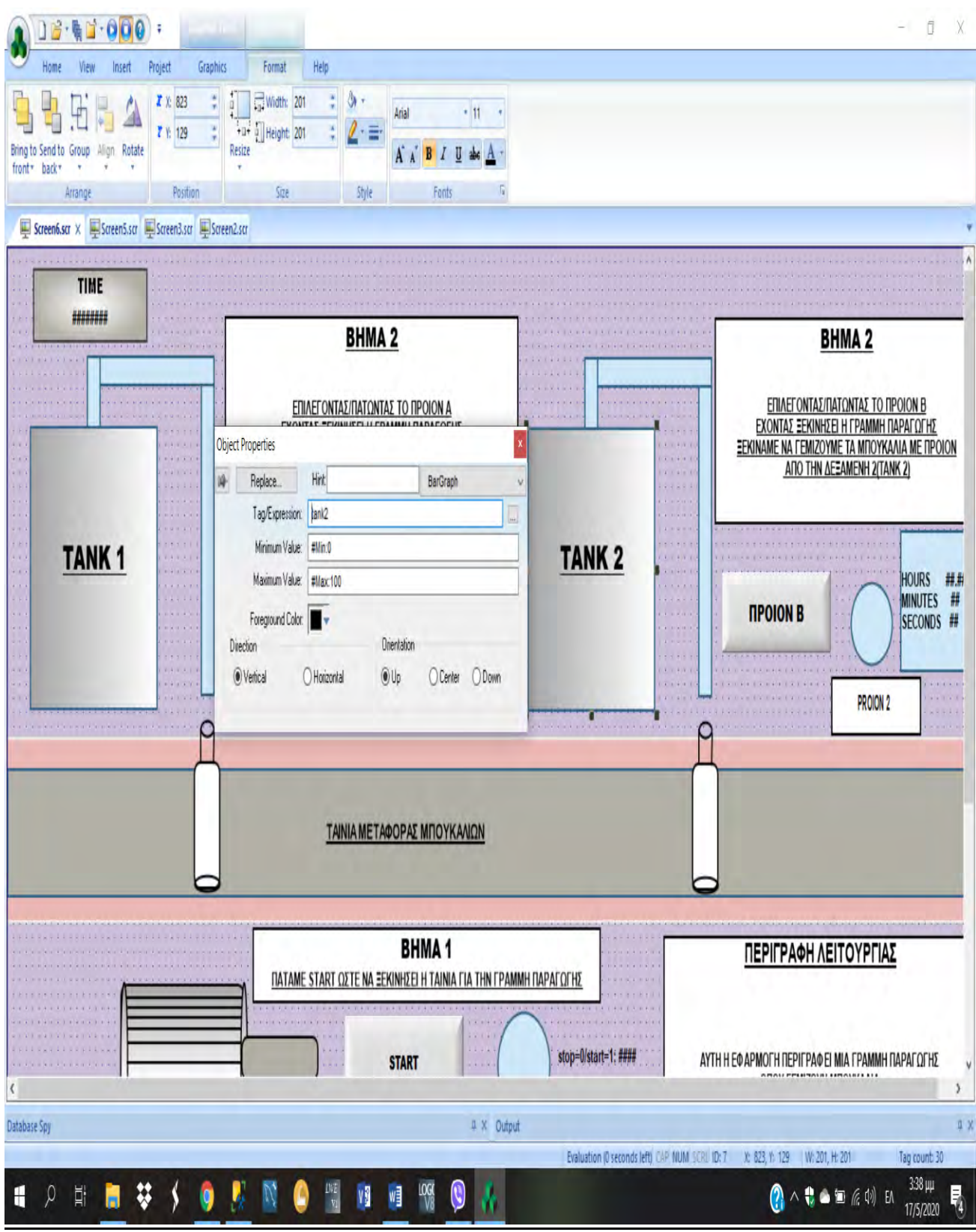

#### *ΕΙΚΟΝΑ 44 ꓽ ΣΕΛΙΔΑ ΓΡΑΜΜΗΣ ΠΑΡΑΓΩΓΗΣ ΤΟΥ PROJECT ΜΟΥ ΠΡΟΓΡΑΜΜΑΤΙΣΜΟΣ ΤΗΣ TANK 2 ME BARGRAPH*

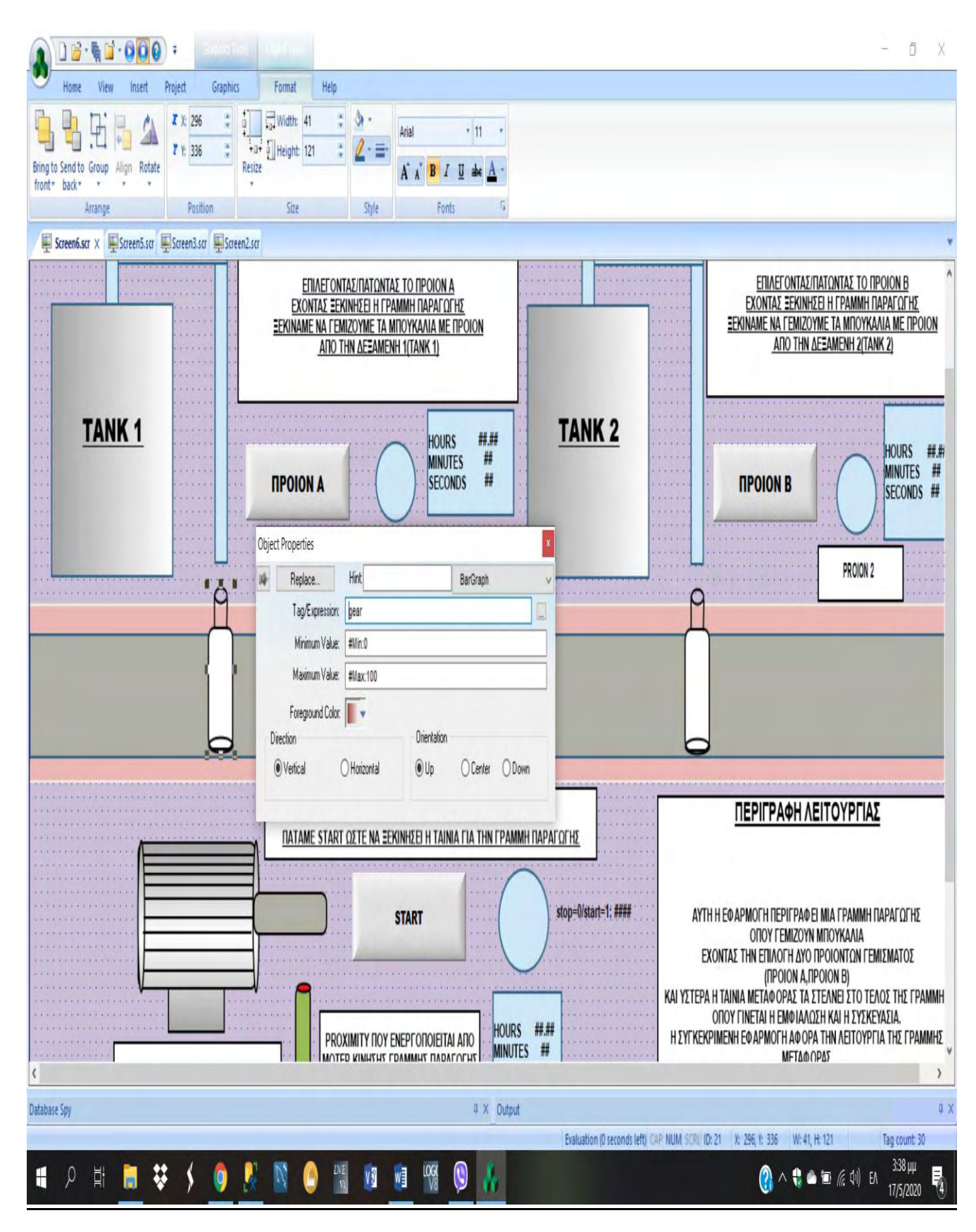

*ΕΙΚΟΝΑ 45 ꓽ ΣΕΛΙΔΑ ΓΡΑΜΜΗΣ ΠΑΡΑΓΩΓΗΣ ΤΟΥ PROJECT ΜΟΥ ΠΡΟΓΡΑΜΜΑΤΙΣΜΟΣ ΤOY ΜΠΟΥΚΑΛΙΟΥ(ΠΡΟΙΟΝ Α) ME BARGRAPH*

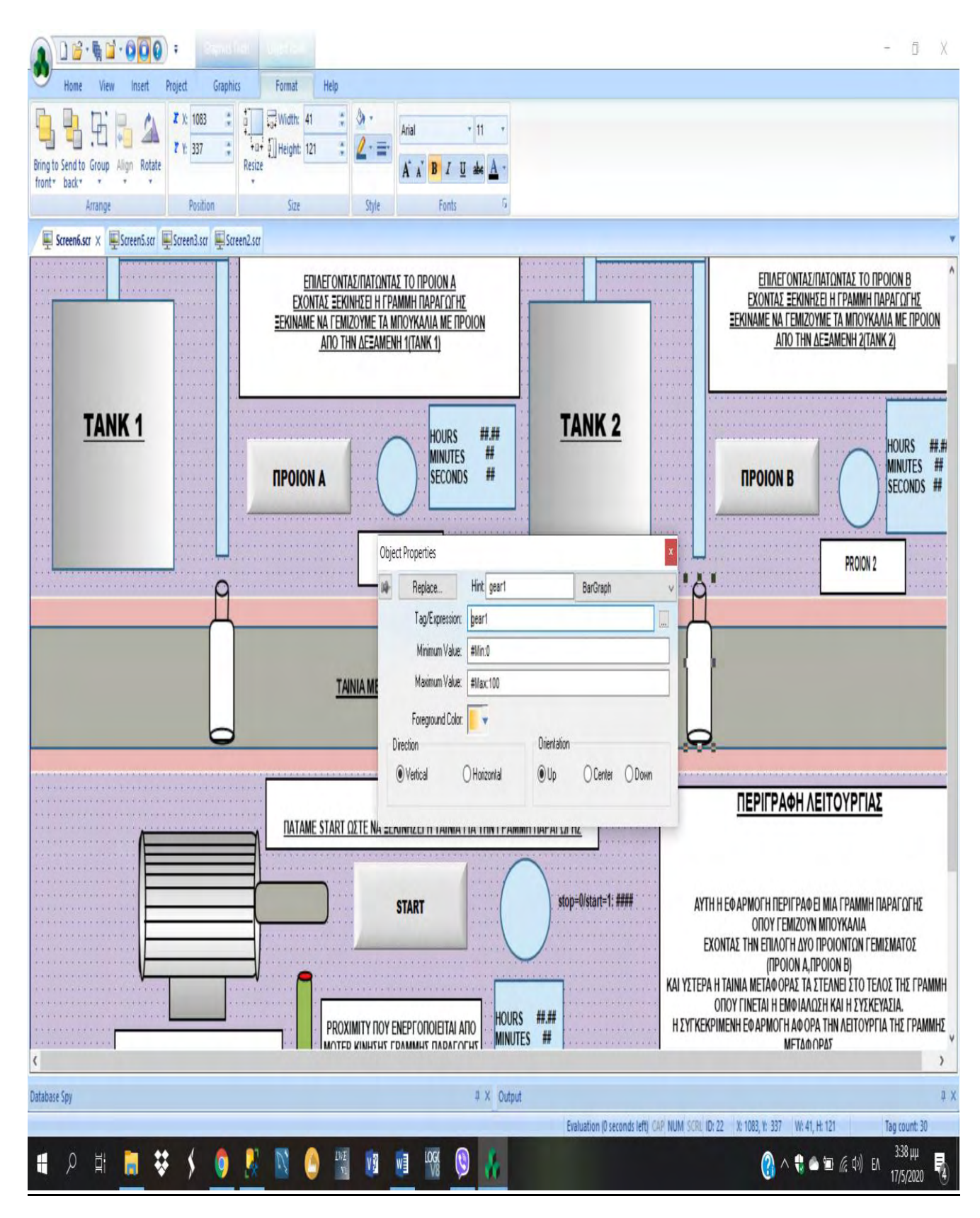

*ΕΙΚΟΝΑ 46 ꓽ ΣΕΛΙΔΑ ΓΡΑΜΜΗΣ ΠΑΡΑΓΩΓΗΣ ΤΟΥ PROJECT ΜΟΥ ΠΡΟΓΡΑΜΜΑΤΙΣΜΟΣ ΤOY ΜΠΟΥΚΑΛΙΟΥ(ΠΡΟΙΟΝ Β) ME BARGRAPH*

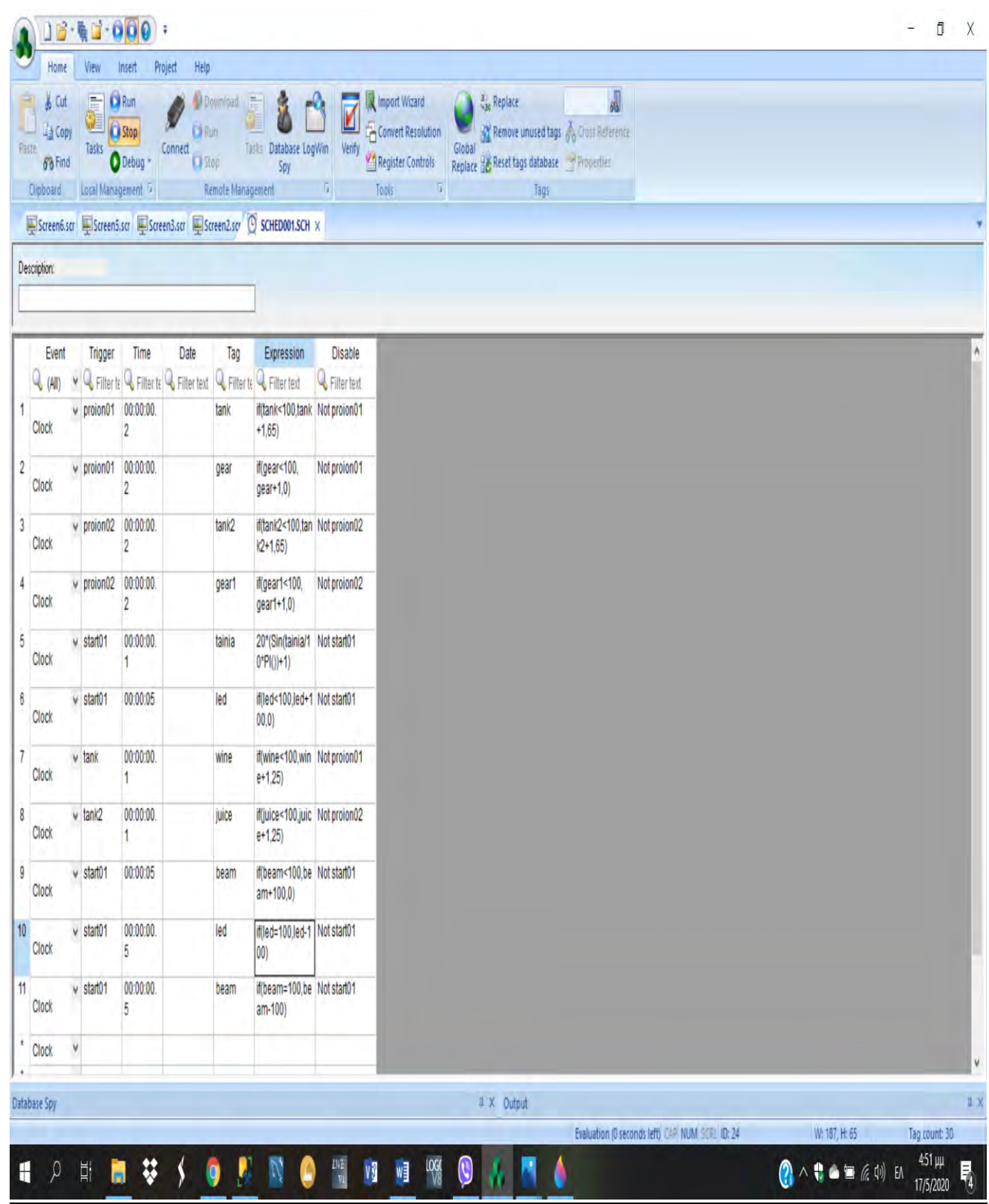

*ΕΙΚΟΝΑ 47 ꓽ ΠΡΟΓΡΑΜΜΑΤΙΣΜΟΣ ΣΤΟ SCHEDULER*

 Στην παρακάτω εικόνα έχουμε προγραμματίσει τον άξονα του μοτέρ να κάνει κάποια κίνηση. Αυτό έγινε χρησιμοποιώντας την εντολή Visibility/Position, όπου έχει οριστεί το tag του άξονα ως tainia , έχοντας ορίσει το value range από 0-500 και το Position 0-400.

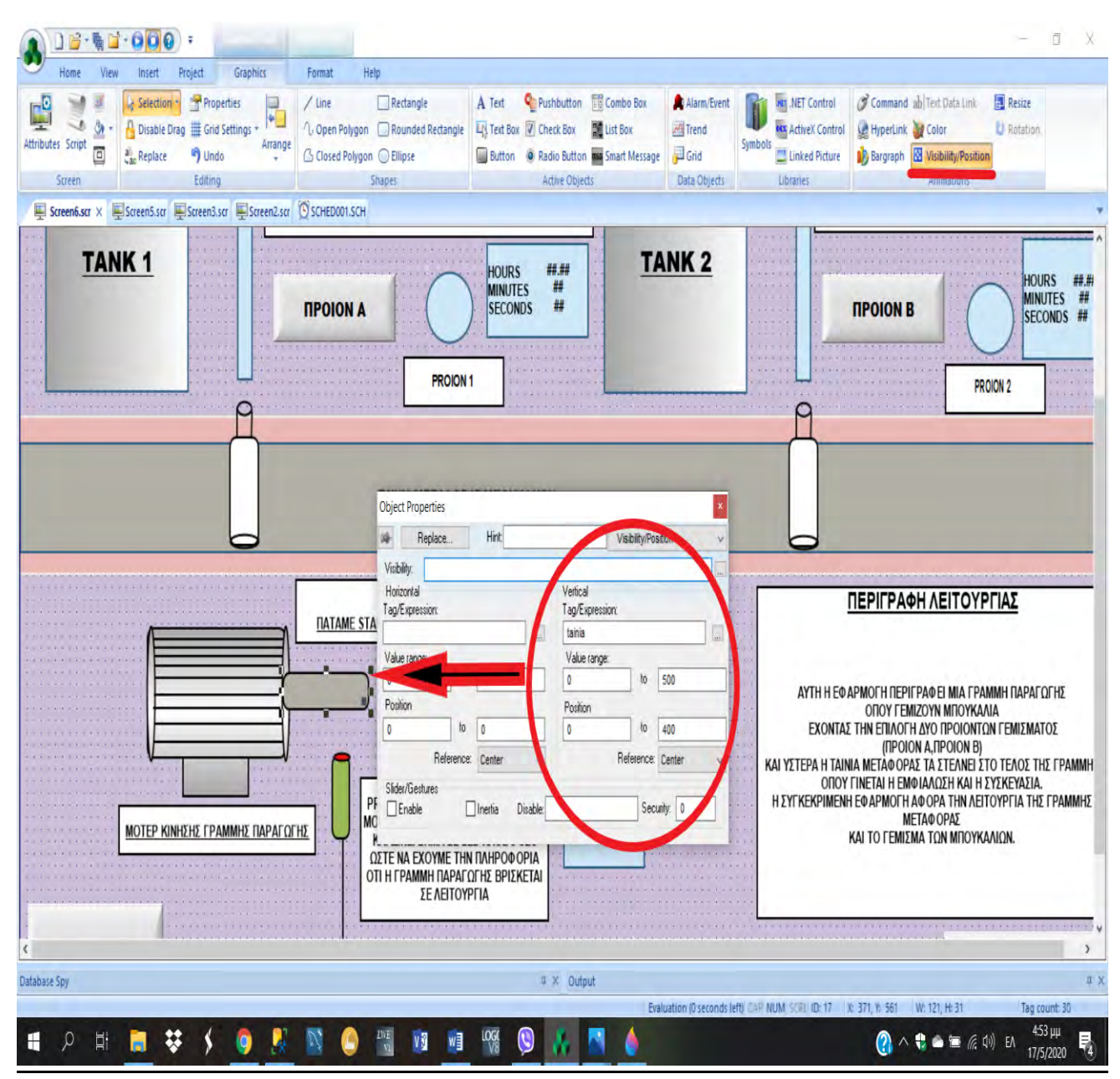

*ΕΙΚΟΝΑ 48 ꓽ ΣΕΛΙΔΑ ΓΡΑΜΜΗΣ ΠΑΡΑΓΩΓΗΣ ΤΟΥ PROJECT ΜΟΥ ΠΡΟΓΡΑΜΜΑΤΙΣΜΟΣ ΤΗΣ ΚΙΝΗΣΗΣ ΤΟΥ ΑΞΟΝΑ ΤΟΥ ΜΟΤΕΡ*

# **Στην παρακάτω εικόνα βλέπουμε οθόνη του DATA BASE GRID που μας παρουσιάζεται πατώντας το button DATA BASE GRID στην κεντρική οθόνη . Υπάρχει περιγραφή που πληροφορεί για το τι παρουσιάζει ο κάθε πίνακας , όπως και φαίνεται στην παρακάτω εικόνα :**

|                  | ΠΙΝΑΚΑΣ ΠΟΥ ΕΜΦΑΝΙΖΕΙ<br><b>ΗΜΕΡΟΜΗΝΙΑ ΚΑΙ ΩΡΑ</b><br>ΠΟΥ ΕΧΕΙ ΕΓΓΡΑΦΕΙ ΚΑΠΟΙΟΣ ΧΡΗΣΤΗΣ |          |                         | ΠΟΥ ΕΧΕΙ ΕΠΙΛΕΞΕΙ ΚΑΠΟΙΟ ΑΠΟ ΤΑ ΔΥΟ ΠΡΟΙΟΝΤΑ(ΚΑΙ ΠΟΙΟ)<br>ΚΑΠΟΙΟΣ ΧΡΗΣΤΗΣ(ΚΑΙ ΠΟΙΟΣ ΧΡΗΣΤΗΣ)<br>"(ΕΑΝ ΚΑΠΟΙΟ ΠΡΟΙΟΝ ΕΊΝΑΙ ΕΠΙΛΕΓΜΈΝΟ ΤΟΤΕ ΈΜΦΑΝΙΖΕΤΑΙ ΩΣ "ΑΛΗΘΕΣ") | ΠΙΝΑΚΑΣ ΠΟΥ ΕΜΦΑΝΙΖΕΙ<br>ΗΜΕΡΟΜΗΝΙΑ ΚΑΙ ΩΡΑ |           |                       |                |        | <b>XPHZTEZ</b> |
|------------------|-----------------------------------------------------------------------------------------|----------|-------------------------|----------------------------------------------------------------------------------------------------|---------------------------------------------|-----------|-----------------------|----------------|--------|----------------|
| ID<br>Id         | accessTime<br>username ^                                                                | ID       | Id                      | product                                                                                                    | action Time                                 | btnAction | username <sup>^</sup> | <b>ID</b>      | userId | username       |
| 11               | 11/4/2020 4:2 bill                                                                      | 11       |                         | proionA                                                                                                    | 11/4/2020 4:5 Αληθές                        |           |                       | 11             |        | bill           |
| 22               | 19/4/2020 12: john                                                                      | 22       |                         | proionB                                                                                                    | 11/4/2020 4:5 Αληθές                        |           |                       | 22             |        | john           |
| 3 <sub>3</sub>   | 19/4/2020 12: bill                                                                      | 33       |                         | proionA                                                                                                    | 11/4/2020 4:5 Ψευδές                        |           |                       | 3 <sub>3</sub> |        | mhtsos         |
| 44               | 19/4/2020 12: bill                                                                      | 44       |                         | proionB                                                                                                    | 11/4/2020 4:5 Ψευδές                        |           |                       |                |        |                |
| 55               | 22/4/2020 3:1 mhtsos                                                                    | 55       |                         | proionA                                                                                                    | 11/4/2020 4:5 Αληθές                        |           | bill                  |                |        |                |
| 66               | 22/4/2020 3:3 Guest                                                                     | 66       |                         | proionA                                                                                                    | 11/4/2020 4:5 Ψευδές                        |           | bill                  |                |        |                |
| 77               | 22/4/2020 3:3 bill                                                                      | 77       |                         | proionB                                                                                                    | 11/4/2020 4:5 Αληθές                        |           | bill                  |                |        |                |
| 88               | 25/4/2020 1:2 bill                                                                      | 88       |                         | proionB                                                                                                    | 11/4/2020 4:5 Ψευδές                        |           | bill                  |                |        |                |
| 99               | 26/4/2020 2:3 bill                                                                      | 99       |                         | proionA                                                                                                    | 11/4/2020 4:5 Αληθές                        |           | bill                  |                |        |                |
| 1010             | 26/4/2020 3:0 bill                                                                      | 10 10    |                         | proionB                                                                                                    | 11/4/2020 4:5 Αληθές                        |           | bill                  |                |        |                |
| 11 11            | 26/4/2020 3:0 bill                                                                      | 1111     |                         | proionA                                                                                                    | 19/4/2020 12: Αληθές                        |           | bill                  |                |        |                |
| 1212             | 26/4/2020 3:0 bill                                                                      | 1212     |                         | proionB                                                                                                    | 19/4/2020 12: Αληθές                        |           | bill                  |                |        |                |
| 13 13            | 26/4/2020 3:0 mhtsos                                                                    | 13 13    |                         | proionA                                                                                                    | 19/4/2020 12: Ψευδές                        |           | bill                  |                |        |                |
| 14 14            | 26/4/2020 3:0 bill                                                                      | 14 14    |                         | proionA                                                                                                    | 19/4/2020 12: Αληθές                        |           | bill                  |                |        |                |
| 15 15            | 26/4/2020 9:1 bill                                                                      | 15 15    |                         | proionB                                                                                                    | 19/4/2020 12: Ψευδές                        |           | bill                  |                |        |                |
| 16 16            | 3/5/2020 7:51 bill                                                                      | 16 16    |                         | proionB                                                                                                    | 19/4/2020 12: Αληθές                        |           | bill                  |                |        |                |
| 1717             | 3/5/2020 7:54 bill                                                                      | 1717     |                         | proionB                                                                                                    | 22/4/2020 3:1 Αληθές                        |           | mhtsos                |                |        |                |
| 18 18            | 3/5/2020 8:29 mhtsos                                                                    | 18 18    |                         | proionA                                                                                                    | 22/4/2020 3:1 Αληθές                        |           | mhtsos                |                |        |                |
| 19 19            | 3/5/2020 8:36 john<br>$\overline{\mathsf{v}}$                                           | 19 19    |                         | proionA                                                                                                    | 22/4/2020 3:3 Αληθές                        |           | Guest<br>v            |                |        |                |
| $\langle$        | $\overline{\phantom{a}}$                                                                | $\left($ |                         |                                                                                                    |                                             |           | $\mathcal{P}$         |                |        |                |
|                  | ΠΙΝΑΚΑΣ ΠΟΥ ΕΜΦΑΝΙΖΕΙ                                                                   |          | ID                      | Id                                                                                                    | actionTime                                  | btnAction | username ^            |                |        |                |
|                  | HMEPOMHNIA ΚΑΙ ΩΡΑ                                                                      |          | 11                      |                                                                                                    | 11/4/2020 4:4 Ψευδές                        |           |                       |                |        |                |
|                  | ΠΟΥ ΕΧΕΙ ΞΕΚΙΝΗΣΕΙ Η ΓΡΑΜΜΗ ΠΑΡΑΓΩΓΗΣ<br>ΚΑΙ ΠΟΙΟΣ ΧΡΗΣΤΗΣ ΤΗΝ ΞΕΚΙΝΗΣΕ                 |          | $\overline{\mathbf{2}}$ |                                                                                                    | 11/4/2020 4:4 Αληθές                        |           |                       |                |        |                |
|                  | *(EAN H ΓΡΑΜΜΗ ΠΑΡΑΓΩΓΗΣ ΕΊΝΑΙ ΣΕ ΘΕΣΗ "ON"                                             |          | 3 <sub>3</sub>          |                                                                                                    | 11/4/2020 4:5 Ψευδές                        |           | bill                  |                |        |                |
|                  | ΤΟΤΕ ΕΜΦΑΝΙΖΕΤΑΙ ΩΣ "ΑΛΗΘΕΣ")                                                           |          | 44                      |                                                                                                    | 19/4/2020 12: Αληθές                        |           | bill                  |                |        |                |
|                  |                                                                                         |          | 55                      |                                                                                                    | 19/4/2020 12: Ψευδές                        |           | bill                  |                |        |                |
|                  |                                                                                         |          | 66                      |                                                                                                    | 19/4/2020 12: Αληθές                        |           | bill                  |                |        |                |
| <b>MAIN MENU</b> |                                                                                         |          | 11                      |                                                                                                    | 19/4/2020 12: Ψευδές                        |           | bill                  |                |        | <b>EXIT</b>    |
|                  |                                                                                         |          | 88<br>ł.                |                                                                                                    | 19/4/2020 12: Αληθές                        |           | bill<br>y             |                |        |                |

*ΕΙΚΟΝΑ 49 ꓽ ΣΕΛΙΔΑ DATABASE GRID ΤΟΥ PROJECT ΜΟΥ ΜΕ ΟΛΟΥΣ ΤΟΥΣ ΠΙΝΑΚΕΣ*

• Για να δημιουργήσουμε αυτά τα grid έγιναν τα εξής : Αρχικά πήγαμε στα object properties στο Data source, επιλέκτηκε το Database, στην συνέχεια πατάμε το Data Source settings και επιλέγουμε τον πίνακα που θέλουμε να εισάγουμε . Τέλος πατάμε columns και στο Label γράφουμε τις ονομασίες, όπως θέλουμε αλλά στο Field πρέπει να είναι ακριβώς ίδια όπως τα έχουμε δηλώσει στον πίνακα.

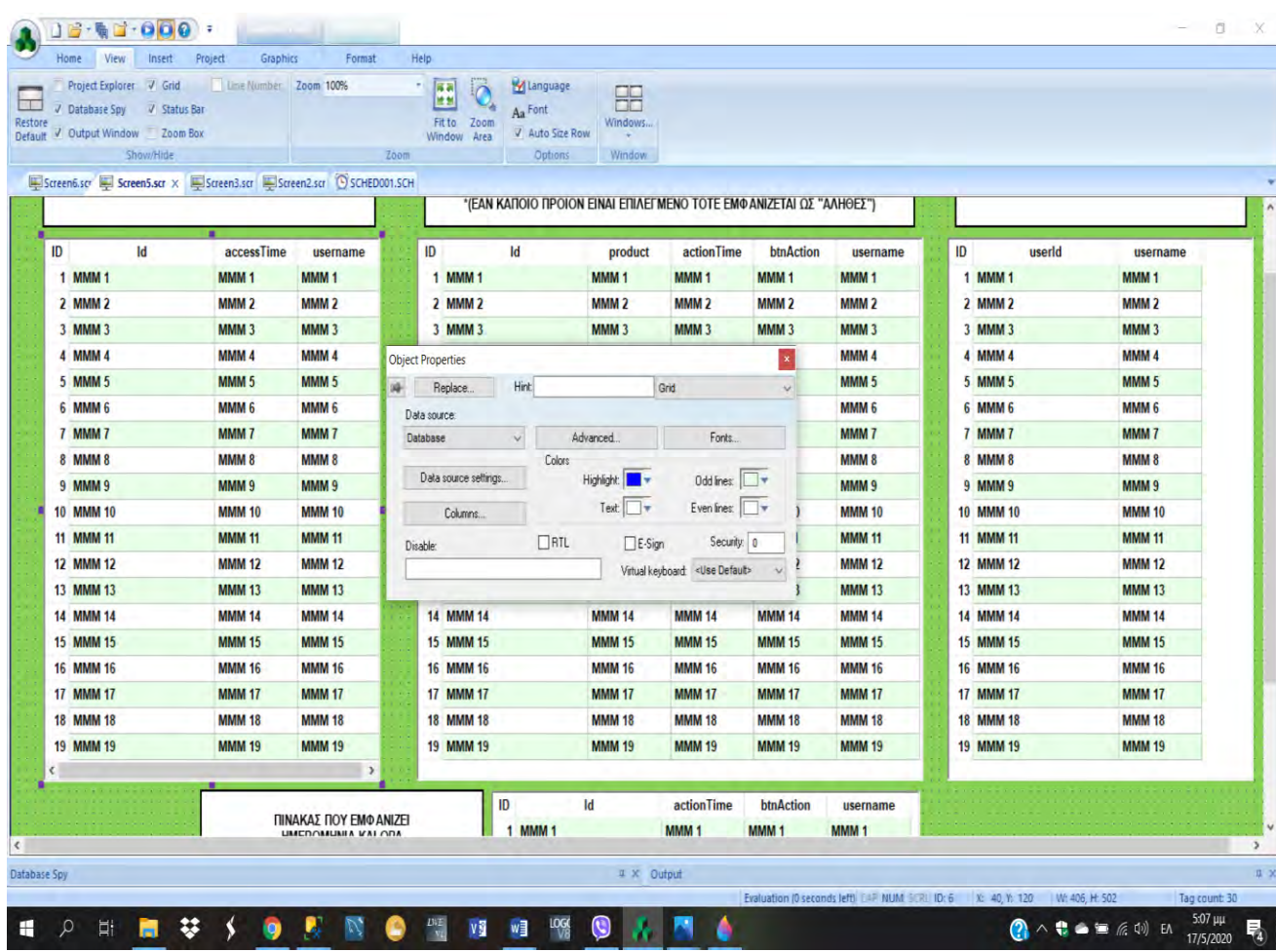

*ΕΙΚΟΝΑ 50 ꓽ ΣΕΛΙΔΑ DATABASE GRID ΤΟΥ PROJECT ΜΟΥ ΜΕ ΟΛΟΥΣ ΤΟΥΣ ΠΙΝΑΚΕΣ ΚΑΙ ΔΕΙΧΝΕΙ ΤΟΝ ΠΡΟΓΡΑΜΜΑΤΙΣΜΟ ΓΙΑ ΤΗΝ ΕΜΦΑΝΙΣΗ ΕΓΓΡΑΦΗΣ ΚΑΠΟΙΟΥ ΧΡΗΣΤΗ*

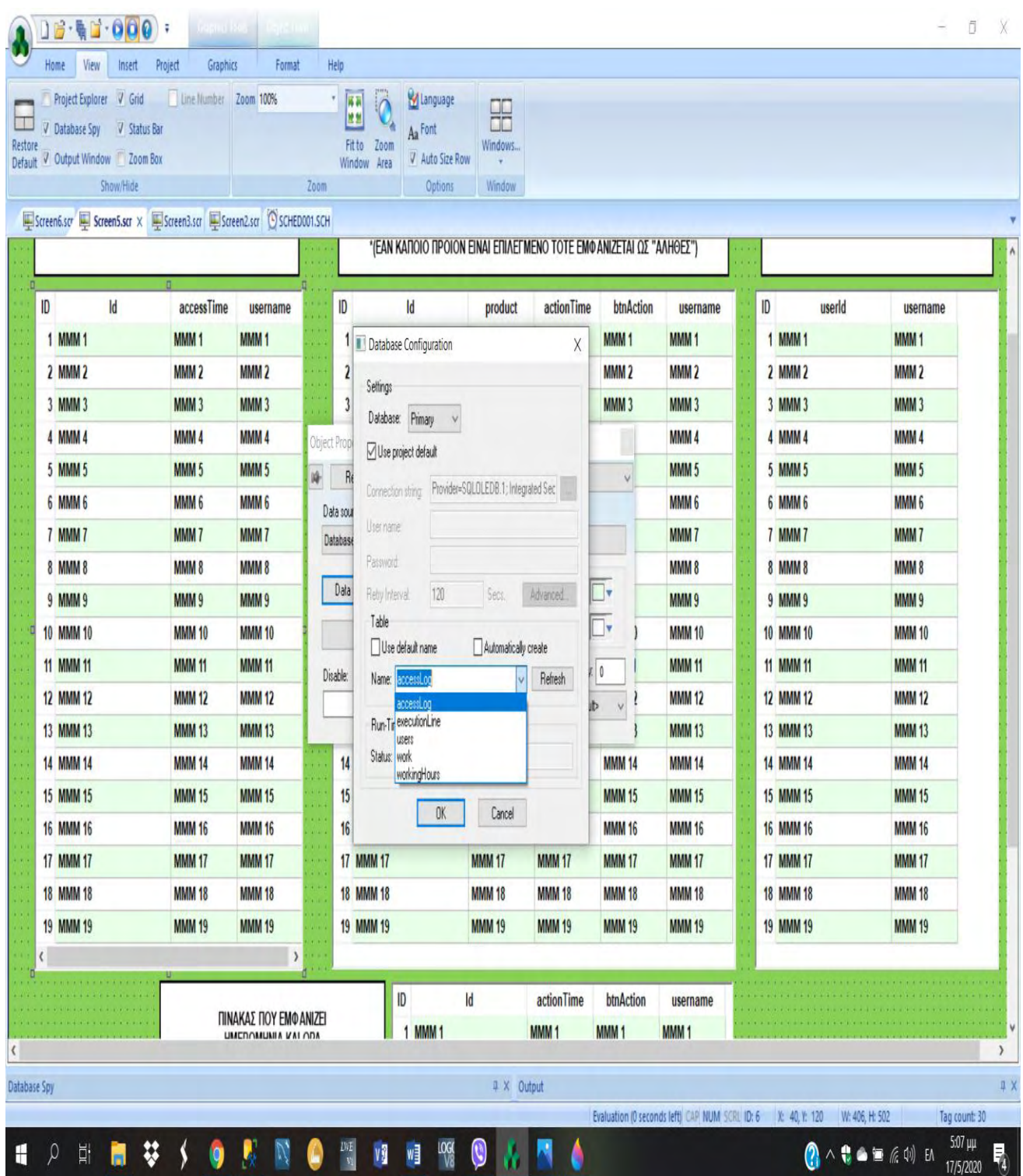

*ΕΙΚΟΝΑ 51 ꓽ ΣΕΛΙΔΑ DATABASE GRID ΤΟΥ PROJECT ΜΟΥ ΜΕ ΟΛΟΥΣ ΤΟΥΣ ΠΙΝΑΚΕΣ ΚΑΙ ΔΕΙΧΝΕΙ ΤΟΝ ΠΡΟΓΡΑΜΜΑΤΙΣΜΟ ΓΙΑ ΤΗΝ ΕΜΦΑΝΙΣΗ ΕΓΓΡΑΦΗΣ ΚΑΠΟΙΟΥ ΧΡΗΣΤΗ*

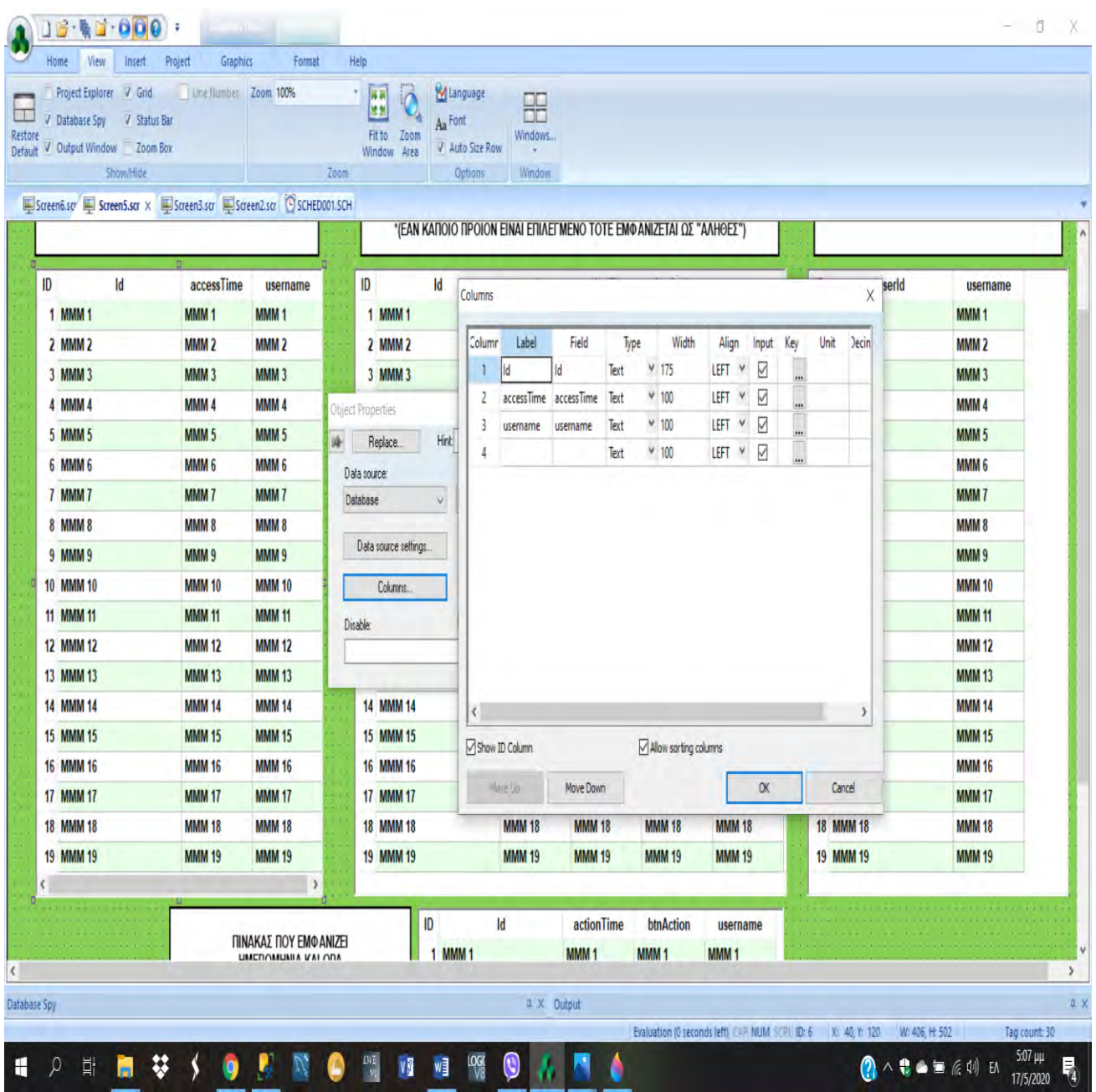

*ΕΙΚΟΝΑ 52 ꓽ ΣΕΛΙΔΑ DATABASE GRID ΤΟΥ PROJECT ΜΟΥ ΜΕ ΟΛΟΥΣ ΤΟΥΣ ΠΙΝΑΚΕΣ ΚΑΙ ΔΕΙΧΝΕΙ ΤΟΝ ΠΡΟΓΡΑΜΜΑΤΙΣΜΟ ΓΙΑ ΤΗΝ ΕΜΦΑΝΙΣΗ ΕΓΓΡΑΦΗΣ ΚΑΠΟΙΟΥ ΧΡΗΣΤΗ*

# **\*** Η ίδια διαδικασία ακολουθήθηκε για όλα τα υπόλοιπα grid.

**Στην παρακάτω εικόνα βλέπουμε οθόνη ΠΡΟΒΟΛΗ ΠΑΡΑΘΥΡΟΥ ΠΙΝΑΚΩΝ, που παρουσιάζεται πατώντας το button ΠΡΟΒΟΛΗ ΠΑΡΑΘΥΡΟΥ ΠΙΝΑΚΩΝ στην κεντρική οθόνη. Σε αυτή την οθόνη υπάρχει ένα button όπου πατώντας το μας βγάζει σε ένα μήνυμα τα εξής ꓽ ποιος χρήστης έκανε log on ,τι ώρα και ποια ημερομηνία. Επίσης παρουσιάζει πότε ξεκίνησε η γραμμή παραγωγής (χρήστης, ώρα , ημερομηνία) και τέλος ποιο από τα προϊόντα χρησιμοποιήθηκε (με επιπλέον πληροφορίες χρήστη ,ώρας , ημερομηνίας)**

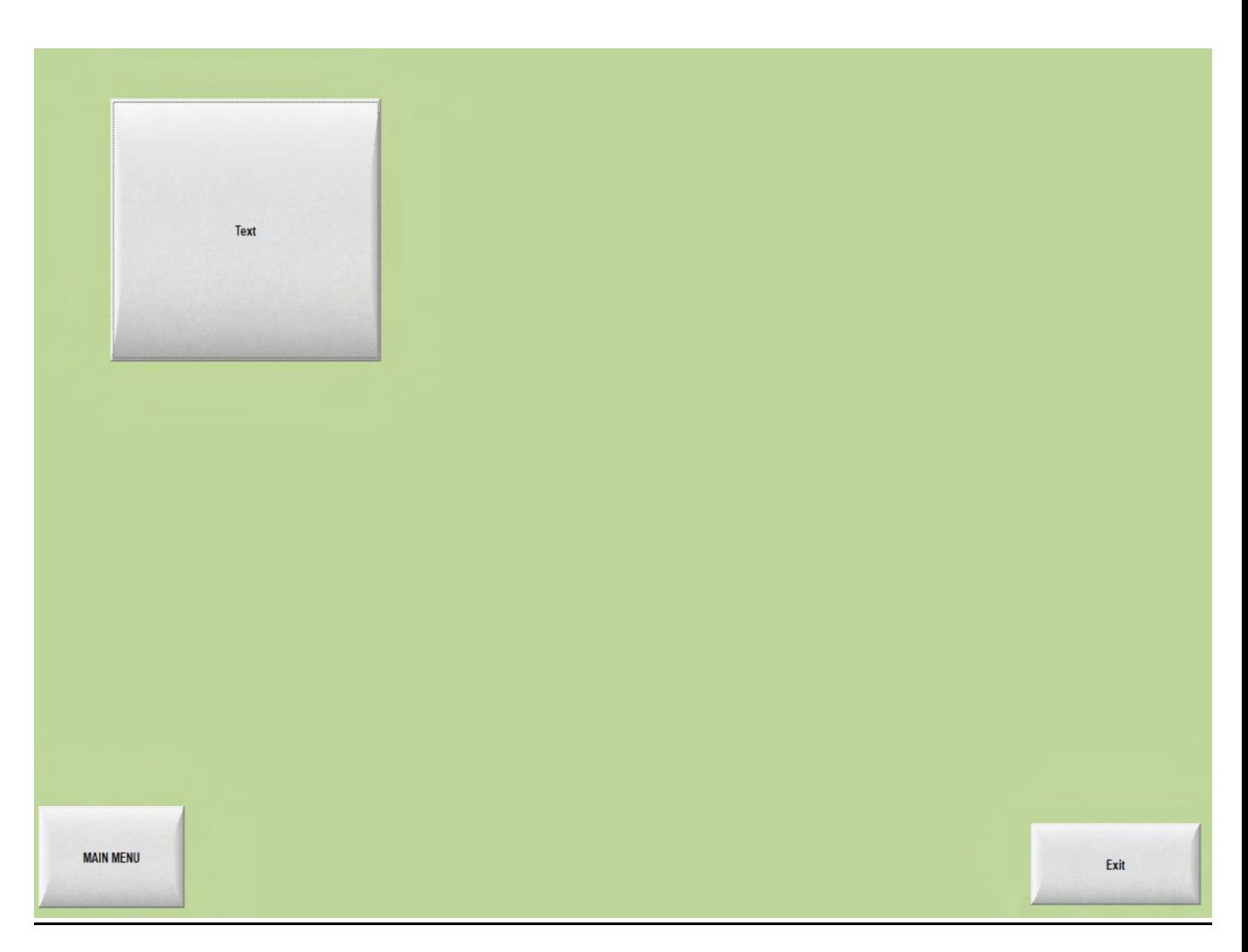

*ΕΙΚΟΝΑ 53 ꓽ ΣΕΛΙΔΑ ΠΡΟΒΟΛΗΣ ΠΑΡΑΘΥΡΟΥ ΠΙΝΑΚΩΝ ΤΟΥ PROJECT ΜΟΥ,ΠΑΤΩΝΤΑΣ ΤΟ BUTTON TEXT ΕΜΦΑΝΙΖΕΤΑΙ ΜΗΝΥΜΑ ΜΕ ΣΤΟΙΧΕΙΑ ΑΠΟ ΤΟΥΣ ΠΙΝΑΚΕΣ*

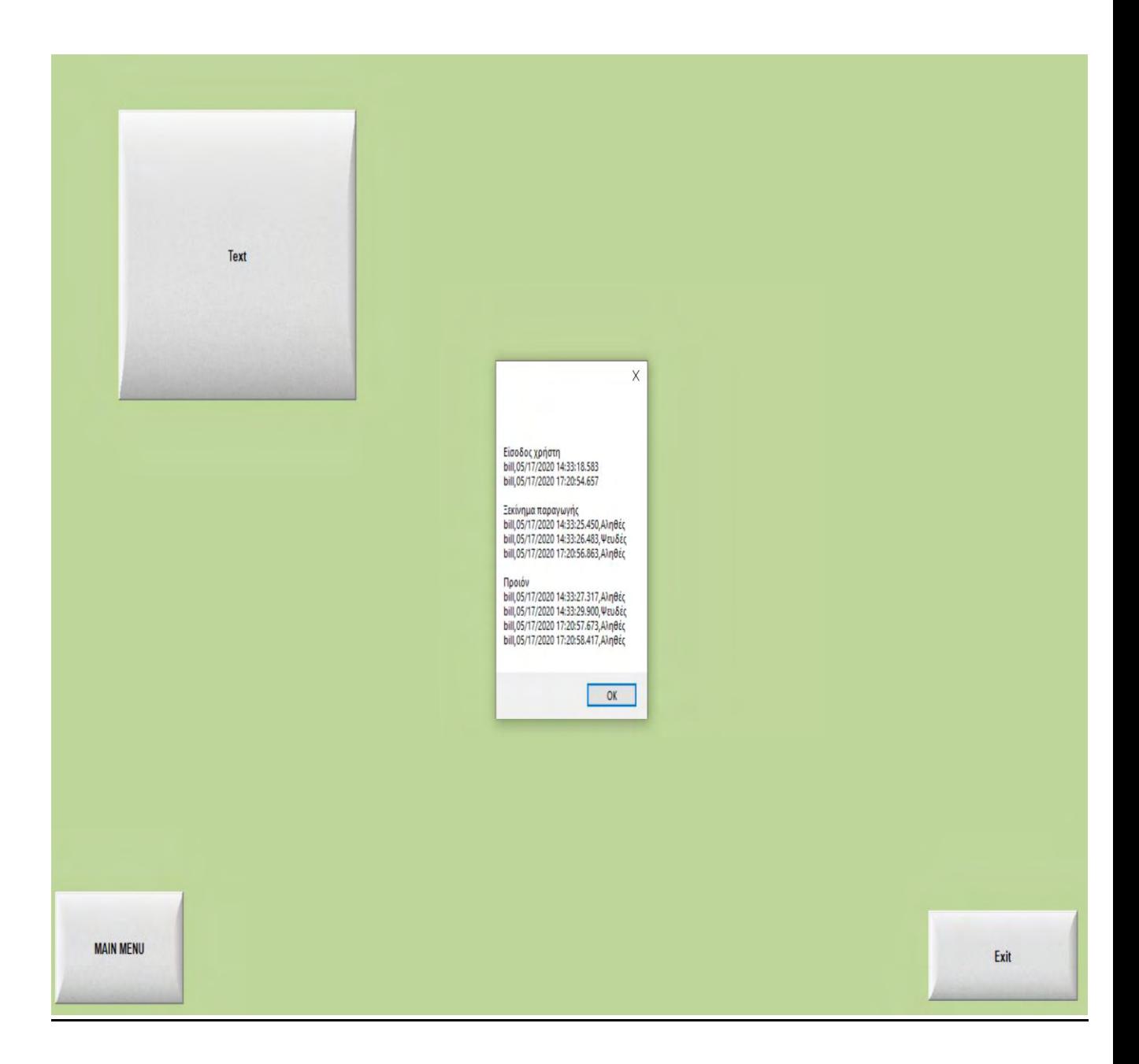

*ΕΙΚΟΝΑ 54 ꓽ ΣΕΛΙΔΑ ΠΡΟΒΟΛΗΣ ΠΑΡΑΘΥΡΟΥ ΠΙΝΑΚΩΝ ΤΟΥ PROJECT ΜΟΥ,ΠΑΤΩΝΤΑΣ ΤΟ BUTTON TEXT ΕΜΦΑΝΙΖΕΤΑΙ ΜΗΝΥΜΑ ΜΕ ΣΤΟΙΧΕΙΑ ΑΠΟ ΤΟΥΣ ΠΙΝΑΚΕΣ*